# **HP 49G**

# MANUAL DE PROGRAMACION EN SYSTEM RPL

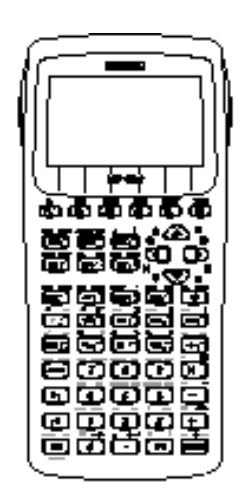

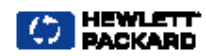

# **INDICE**

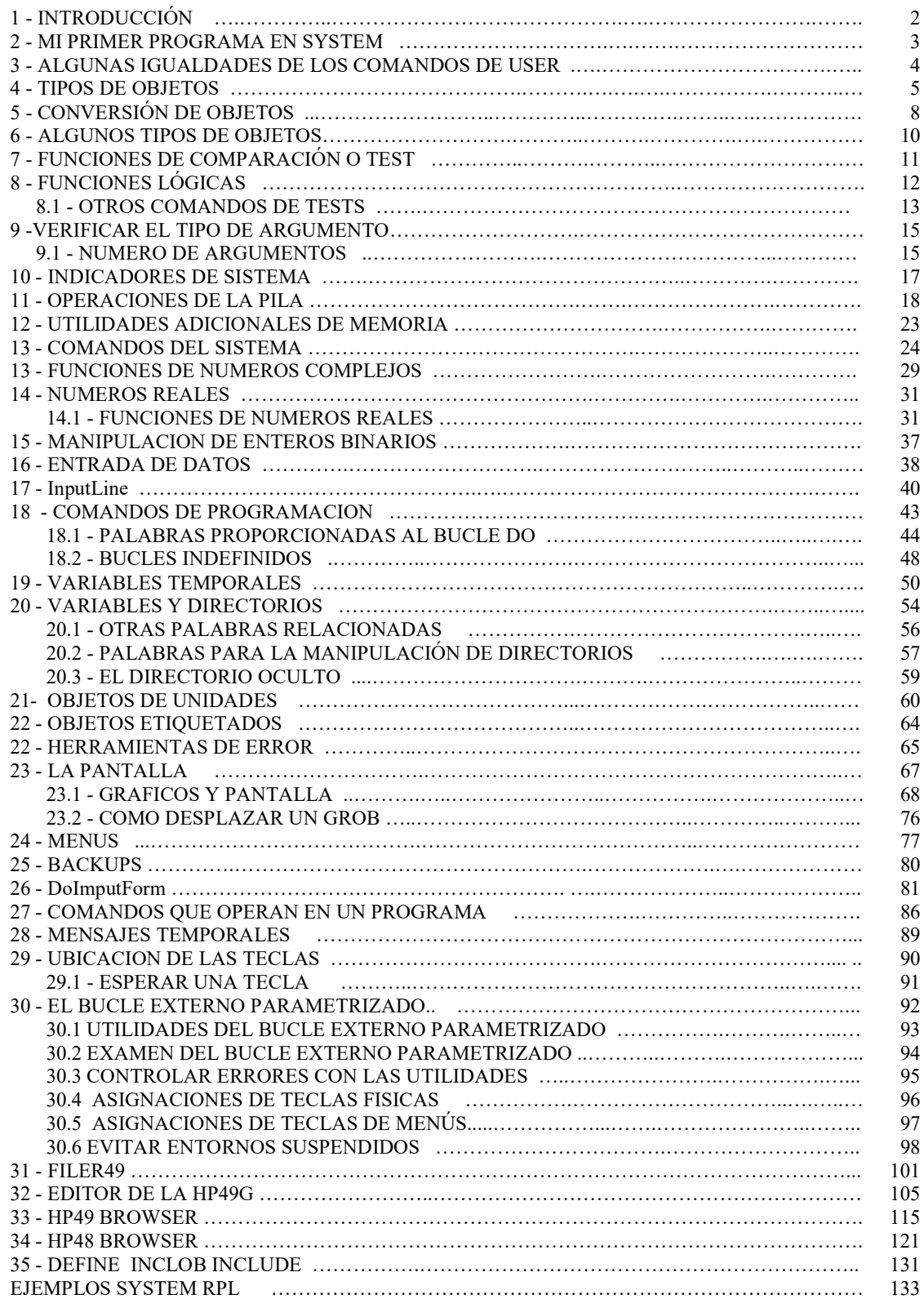

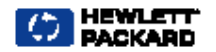

# **SYSTEM RPL**

*PARA LA HP49G* 

# **1- INTRODUCCION**

El programar en System resulta mas peligroso pero a la ves mas rápido, mas peligroso por que si se introduce un dato incorrecto puede ocasionar la perdida de la memoria ya que este lenguaje no verifica los argumentos.

Por ejemplo si en UserRPL nosotros ejecutamos **«+»** y si no hay ningún argumento en la pila este mandara un mensaje de error, pero en SysRPL si ejecutamos el mismo programa y si no existe ningún argumento en la pila este mandara un **Try To Recovery Memory?** y en algunos casos ya no se podrá recuperar la memoria ocasionando la perdida de lo que tengamos grabado en el puerto 0 de la HP49G.

Para hacer un programa en SysRPL la sintaxis cambia es decir para iniciar un programa en User nosotros colocamos **«** *contenido del programa en user* **»** en cambio para hacer un programa en System nosotros tenemos que colocar lo siguiente:

**::**  *contenido del programa en system*  **;** 

*NOTA: Todo esto dentro de comillas. en system se deben respetar las mayúsculas y minúsculas de lo contrario mandara error al momento de ensamblar el código de fuente.* 

 *Existen varios programas para ensamblar como el JAZZ que requiere también la librería HPTABBS, o también se puede ensamblar adjuntado la librería 256 y 257 que viene incorporada en la HP49G. escribiendo lo siguiente {256 257} ATTACH y teniendo instalada la librería EXTABLE que viene con la ROM de la HP de lo contrario mandara error al compilar Un excelente editor para hacer nuestros programas en System es el EMACS y de preferencia se deberá tener instalado con la librería SDIAG, la librería Emacs también te permite descompilar programas en System para poder ver su código de fuente y también tiene ayuda de algunos comandos de System. Algunos ensambladores requieren que el código termine con un arroba por ejemplo:*

```
:: 
contenido del programa en system 
: 
@
```
Una de las ventajas del system es que también se pueden usar comandos de USER anteponiendo una **x**,

Por ejemplo si queremos el comando **CHOOSE** en system seria **xCHOOSE.**  La **x** indica que se trata de un comando en USER.

## **2- MI PRIMER PROGRAMA EN SYSTEM**

A continuación veremos un ejemplo paso a paso de cómo hacer nuestro primer programa en System el ejemplo se realizara usando el compilador interno de la HP49 para esto tenemos que escribir lo siguiente {256 257} ATTACH y presionamos **ENTER.**<br> **ENSERIENTER** 

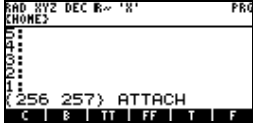

También debemos tener instalada la librería **EXTABLE** que viene con la ROM de la HP49. Para poder compilar tendremos que tener la casilla **92** activada como se muestra en la figura esto se activa entrando a **MODE** y después a **FLAGS.** 

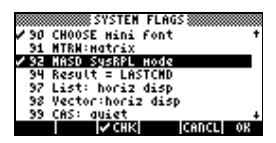

Copiamos el siguiente programa en la HP49G, respetando mayúsculas y minúsculas. Para empezar a escribir primero debemos abrir comillas **" "** y después copiar el texto que se muestra a continuación.

```
:: 
CK2&Dispatch 
# 11 
    ::
     % + "SUMA TERMINADA" 
       FlashMsg 
    ; 
; 
@
```
*Nota: Al escribir un programa en system primero deberemos abrir comillas y después escribir el programa* 

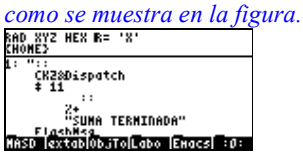

Después nos vamos a librerías y debe figurar **MASD.** (ROM 1.18) *(Ver introducción para ver como adjuntar esta librería)* Como se muestra en la figura de arriba y presionamos **F1** (MASD) y deberá aparecer lo que se muestra en la figura ( *Si se tiene desactivada la casilla 85 aparecerá como en la fig. de la derecha.*).

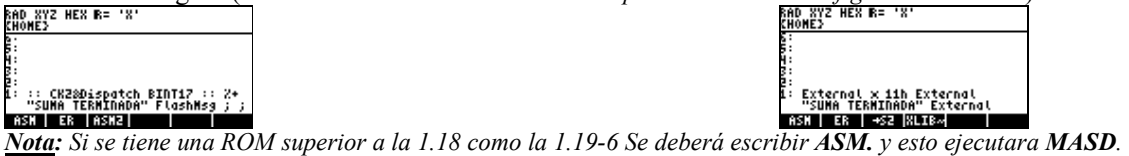

Después se deberá grabar con un nombre por ejemplo '**SUMA**' y presionamos **STO** y listo tenemos nuestro primer programa en SystemRPL.

A continuación veremos para que sirve cada comando de este ejemplo:

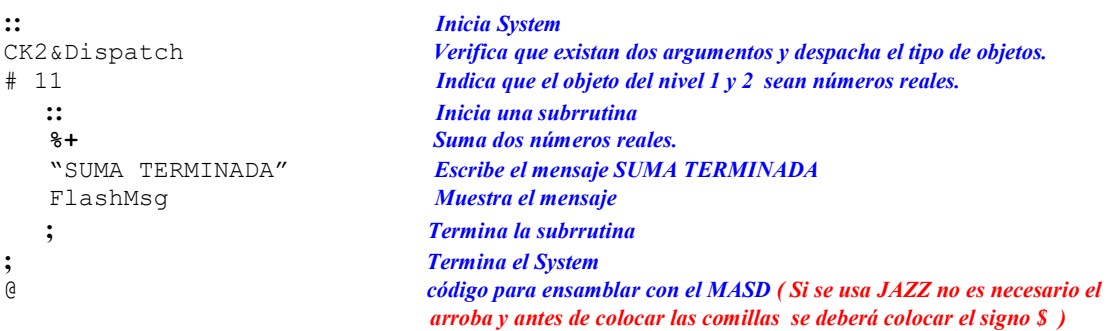

# **3- ALGUNAS IGUALDADES DE LOS COMANDOS DE USER**

A continuación se verán algunas igualdades de los comandos usados en User y su equivalente en System:

```
ERASE = DOERASE 
SWAP = SWAP\rightarrow STR = DO>STR
SCROLL = ViewObject 
SAME = EQUAL 
DUP = DUPVARS = DOVARS 
PATH = PATHDIR 
UPDIR = UPDIR 
HOME = HOMEDIR 
CRDIR = CREATEDIR 
PGDIR = XEQPGDIR 
ORDER = XEQORDER 
STO = ?STO_HERE 
DEPTH = DEPTH 
DUP = DUP 
DUP = dupNDUPN = NDUPN 
DROP = DROP 
LCD \rightarrow = DOLCDLCD \rightarrow = HARDBUFFLIST \rightarrow = INNERCOMP
```
# **4- TIPOS DE OBJETOS**

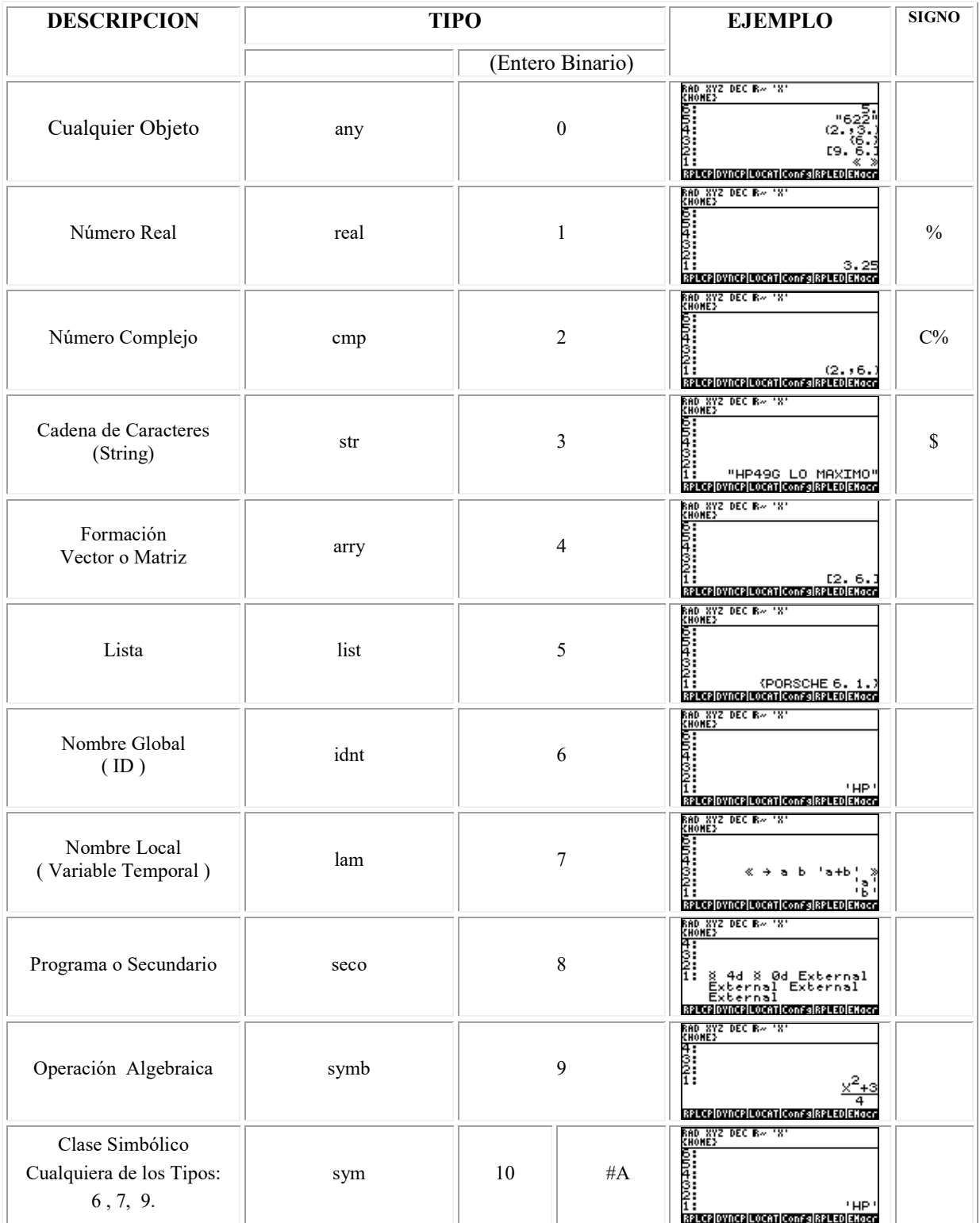

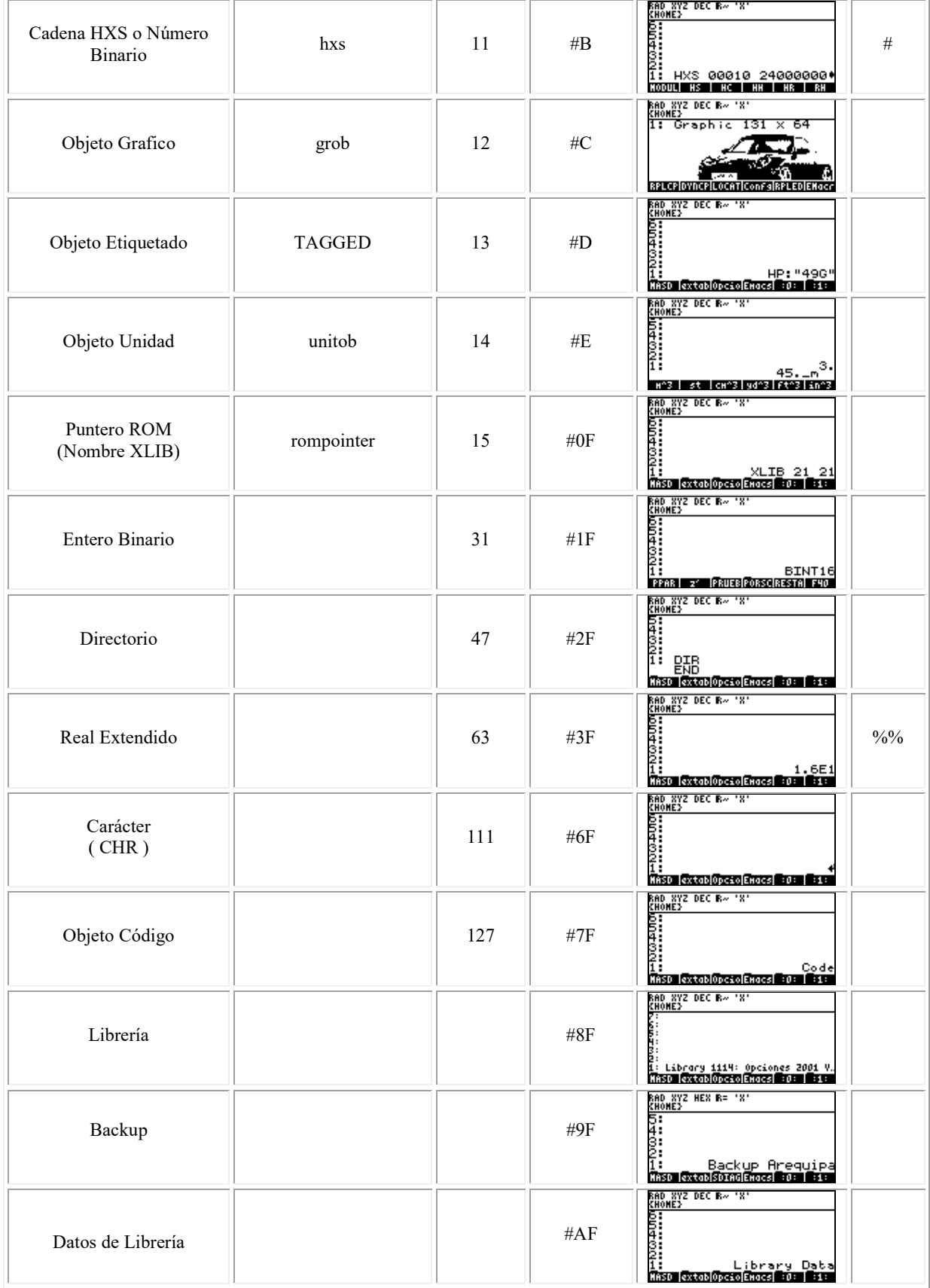

Al escribir un programa en System el número Entero Binario se puede representar escribiendo solamente el número y al compilarlo este se convertirá en Entero Binario, esto se puede ver en el siguiente ejemplo que

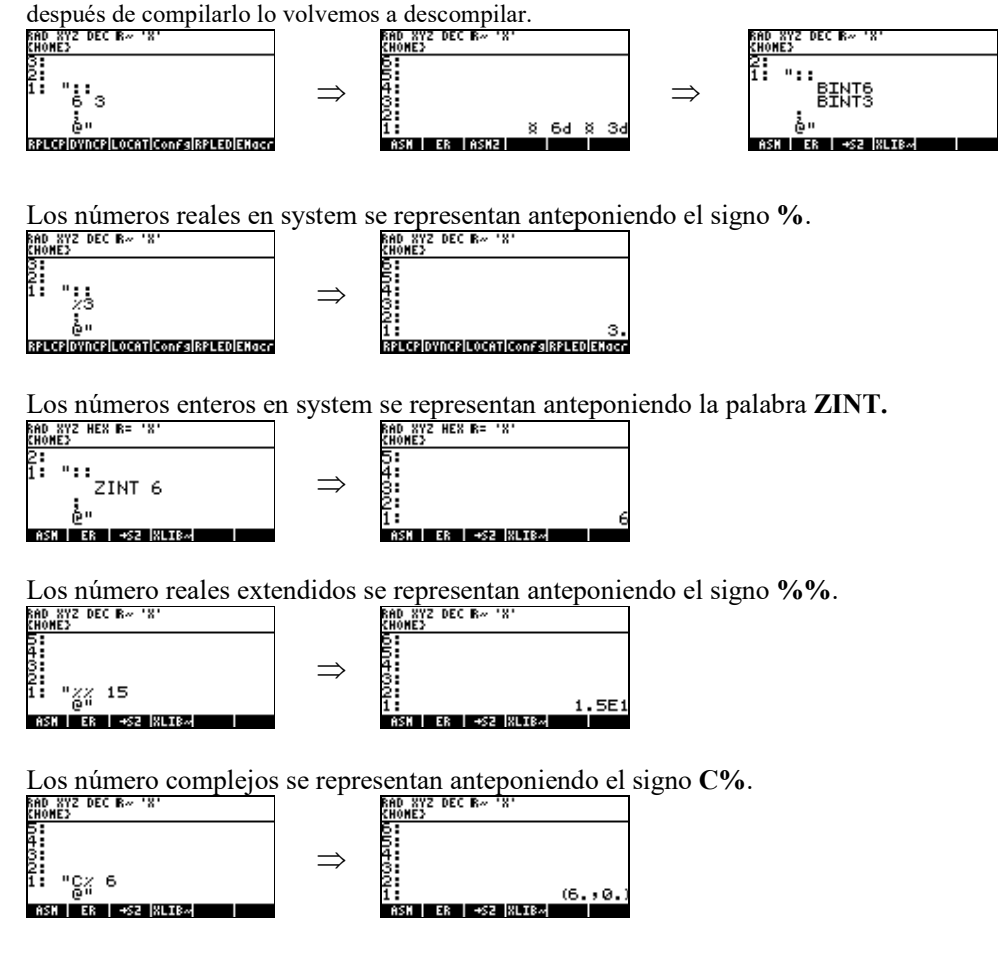

Los nombres globales se representan anteponiendo la palabra **ID**.

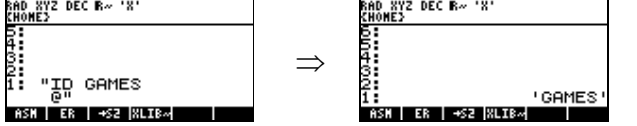

Los nombres locales (temporales) se representan anteponiendo la palabra **LAM**.

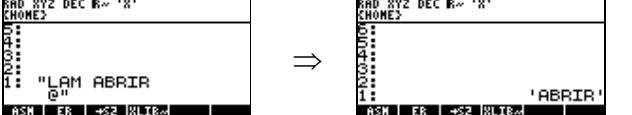

 Las cadenas hexadecimaes se representan anteponiendo la palabra **HXS**.

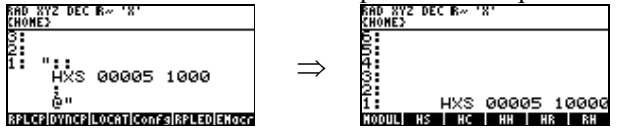

# **5 CONVERSIÓN DE OBJETOS**

# **2FFAC %>%%** Convierte un número real a un número real extendido.<br>EREN EXECUTE DE CONVERT DE CONVERT DE CONVERT DE CONVERT DE CONVERT DE CONVERT DE CONVERT DE CONVERT DE CONVE  $\Rightarrow$

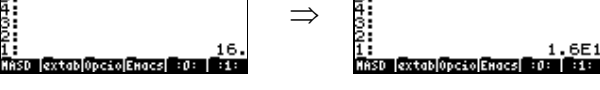

# **05C27 %>C%**

Convierte un número real a un número complejo, requiere la parte real en el nivel 2 y la parte

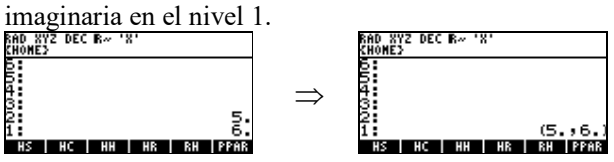

# **2EFCB %>#**

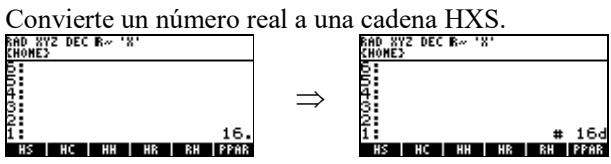

# **2FF9B %%>%**

Convierte un número real extendido a un número real.

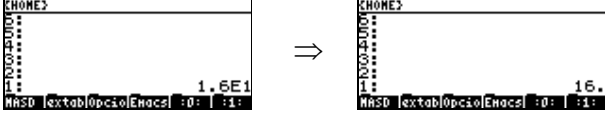

# **261CF %%>C%**

Convierte un número real extendido a un número complejo, requiere la parte real en el nivel 2 y la

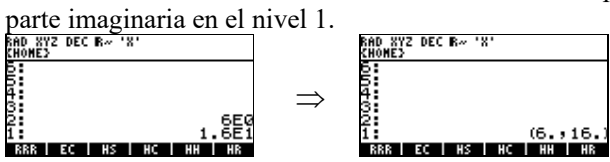

# **05D2C C%>%**

Convierte un complejo a un número real, devuelve la parte real en el nivel 2 y la parte imaginaria en

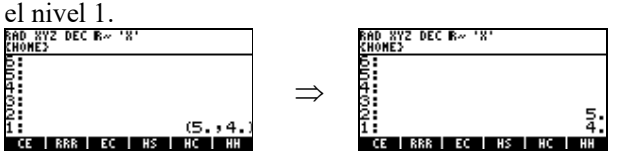

#### **25E82 C%>%%**

Convierte un complejo a un número real extendido, devuelve la parte real en el nivel 2 y la parte

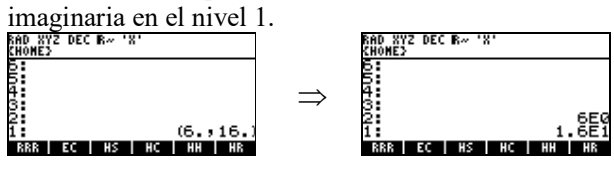

**262F1 COERCE**

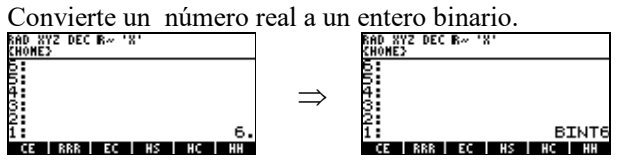

**262F6 UNCOERCE**

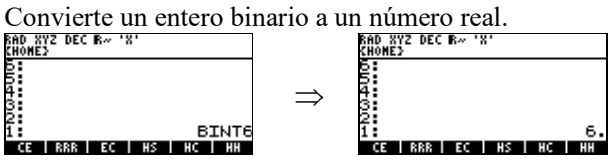

# **2602B COERCEFLAG**

Convierte un flag **TRUE** al numero real 1 y el **FALSE** al numero real 0.<br>
EL ALSE AL NUMERO REAL EL ALSE AL NUMERO REAL EL ALSE

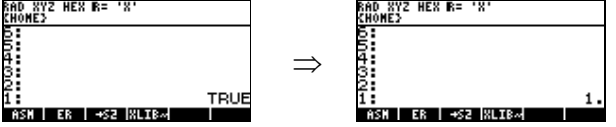

Los siguientes comandos sirven para preguntar el tipo de objeto que se encuentra en el nivel 1 de la pila devolviendo **TRUE** (Cierto) si el objetos que preguntamos se encuentra en el nivel 1 de la pila o **FALSE** (Falso), si no se encuentra.

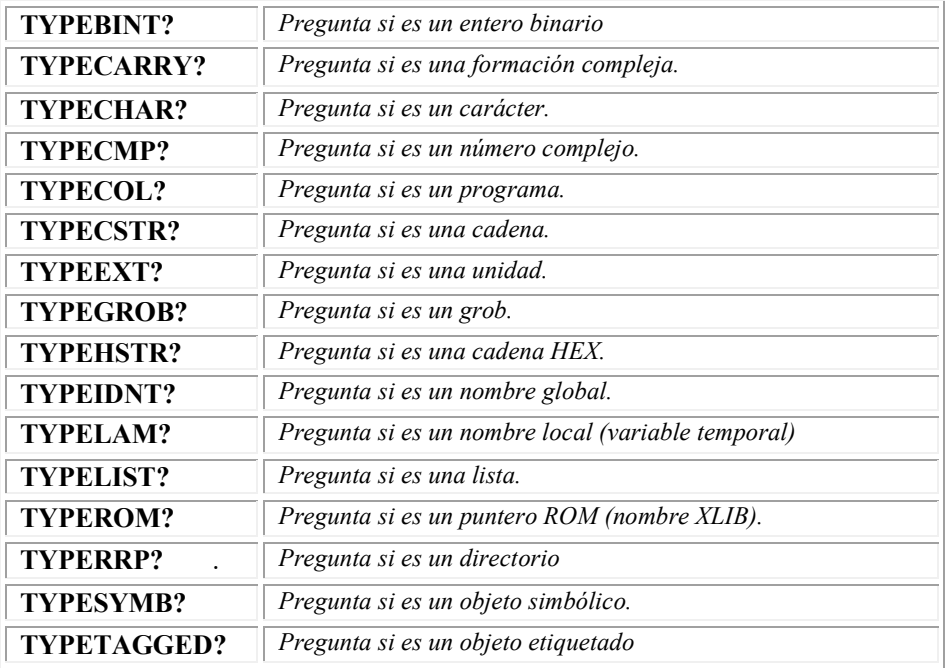

.*NOTA: Anteponiendo la palabra* **DUP** *el objeto se duplica*.

```
Ejemplo: 
:: 
  DUPTYPEIDNT? 
; 
@ 
                                                               ) XYZ HEX R= 'X'<br>)HE}
RAD XYZ HEX R= 'X'<br>Chome}
                          08 10, DEC:1
                                                                                      08 11, DEC:15
                                                \RightarrowFALSE
                                      16
 TTLEFT
                          TIERE II
                                                             \overline{H} . \overline{H} . \overline{H}
```
Este ejemplo duplica el objeto del nivel 1 y pregunta si es un nombre global. Si el objeto es un nombre global devolverá la bandera **TRUE.**

# **6- ALGUNOS TIPOS DE OBJETOS**

# **OBJETO ENTERO BINARIO**

El uso de este tipo de objetos es para representar enteros binarios cuya precisión es equivalente a una dirección de memoria.

# **OBJETO CADENA HEXADECIMAL (HEX)**

Un uso típico de este tipo de objetos es un búfer o tabla.

# **OBJETO CARACTER**

Este objeto se usa para representar cantidades de un solo byte.

# **OBJETO CODIGO**

Un objeto código es una sección en lenguaje ensamblador.

```
Ejemplo: 
:: 
  CODE 
  Programa en lenguaje ensamblador 
  ENDCODE 
; 
@
```
# **OBJETO SIMBOLICO**

Este tipo de objetos se usa para representar objetos simbólicos para aplicaciones de matemática simbólica.

# **7- FUNCIONES DE COMPARACIÓN O TEST**

Las funciones de comparación son aquellas que comparan argumentos, devolviendo **TRUE** si es verdadero o **FALSE** si es falso de acuerdo a lo que se este preguntando.

Estas funciones se describen en la siguiente Tabla:

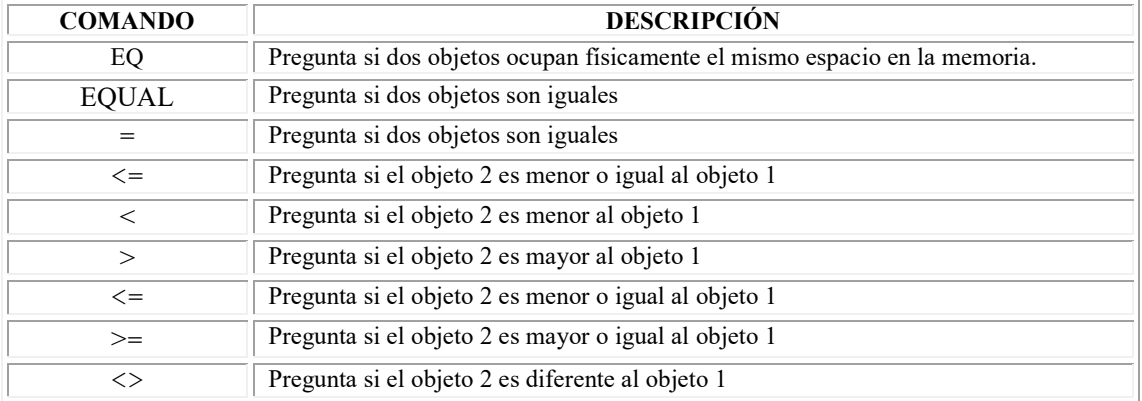

*Nota: Al comparar el tipo de objetos se deberá preguntar que tipo de objeto es, por ejemplo si se trata de un número real se deberá anteponer el Signo %.* 

# **Ejemplo:**

En este ejemplo se deberán introducir dos números reales en la pila y devolverá **TRUE** si el objeto 2 es menor al objeto 1. Por ejemplo si introducimos **12.** y **9.** y ejecutamos el siguiente programa devolverá **FALSE.** *(Para los siguientes ejemplos se puede activar el flag 85 para ver la pila en modo system)*<br>RHOMES HEN R= 'N'

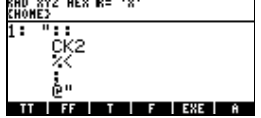

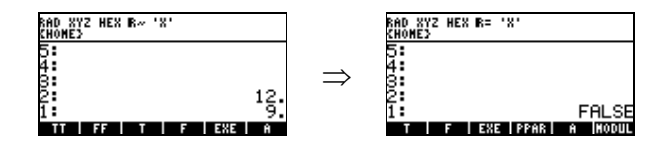

# **8- FUNCIONES LÓGICAS**

Las funciones Lógicas son aquellas que permiten dar a conocer la relación entre dos condiciones. Estas funciones son el **AND** y el **OR**.

# **03B46 AND**

Esta función permite dar a conocer si se cumplen Simultáneamente dos condiciones.

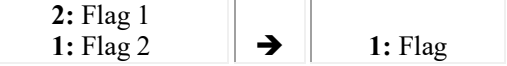

Si flag 1 y flag 2 son ambos **TRUE** entonces el flag que se devuelve es **TRUE** si no, **FALSE.**  Esto se muestra en la siguiente tabla:

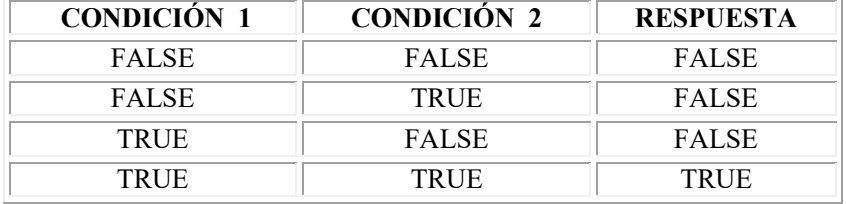

# **03B75 OR**

Si el flag 1 o el flag 2 (o ambos) son **TRUE** entonces **TRUE** de lo contrario **FALSE**. Con esta función se puede conocer si una de las dos condiciones se cumple. Esto se muestra en la siguiente tabla:

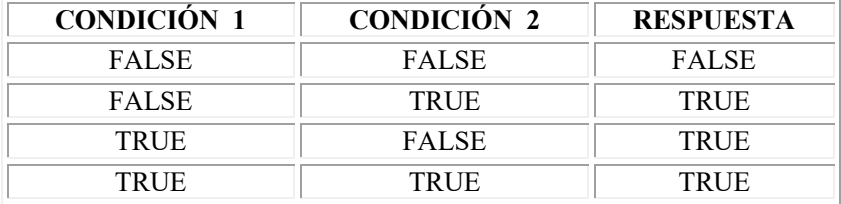

# **8.1 - OTROS COMANDOS DE TESTS**

**03AC0 FALSE**

Pone la bandera **FALSE** en el nivel 1 de la pila<br>**ENO NYSE HEN RE** 'N'

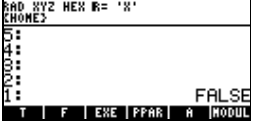

**36554 FALSETRUE**

Pone la bandera **FALSE** en el nivel 2 y **TRUE** en el nivel 1 de la pila.

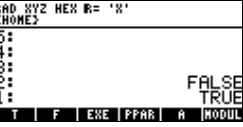

**369FF FALSE'** 

Pone la bandera **FALSE** en el nivel 2 y :: ; en el nivel 1 de la pila.<br>RESPECTE RESPECTED EN EL TRESPECTED EN EL TRESPECTED EN EL TRESPECTED EN EL TRESPECTED EN EL TRESPECTED EN EL T

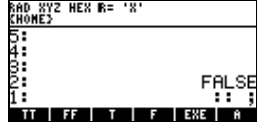

**03A81 TRUE**

Pone la bandera **TRUE** en el nivel 1 de la pila.<br>RECEVALES NEX RE 'N'

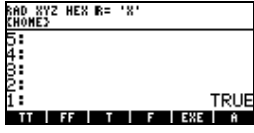

**36540 TRUEFALSE**

Pone la bandera **TRUE** en el nivel 2 y **FALSE** en el nivel 1 de la pila.<br>RECENTE DE RECENTE EN EL TRUE

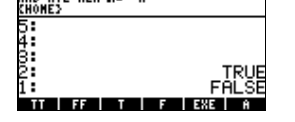

**369D2 TRUE'**  Pone la bandera **TRUE** en el nivel 2 y :: ; en el nivel 1 de la pila.<br>RECONOREZ NEX BE 'N'

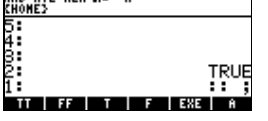

**03AF2 NOT** 

CONVIETE UN flag **TRUE** en un **FALSE**. y un **FALSE** en un **TRUE**.<br>
ENOREY HEX R= 'X'<br>
ENOREY

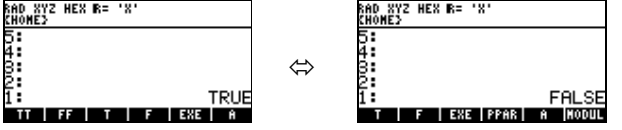

**35C7C NOTAND**  Devuelve **TRUE** si se encuentra **TRUE** y **FALSE** de lo contrario devuelve **FALSE**.<br> **ENDANZE** 

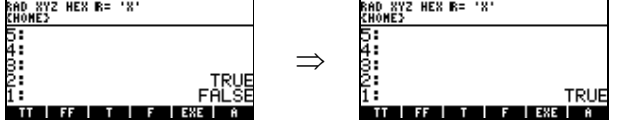

# **35CB8 ROTAND**

Requiere un flag 1 un objeto y un flag 2, después hace un **ROT** y luego un Y lógico. (**AND**). El ejemplo que se muestra abajo es el único caso donde devuelve **TRUE**, en los demás casos

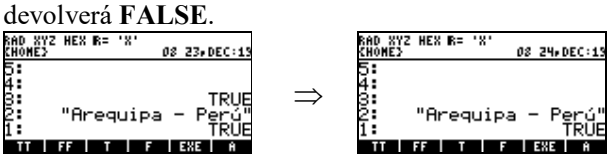

# **03ADA XOR**

Si el flag 1 y flag 2 son **TRUE** o **FALSE** entonces devuelve **FALSE**, si no devuelve **TRUE**. Esto se muestra en la siguiente tabla:

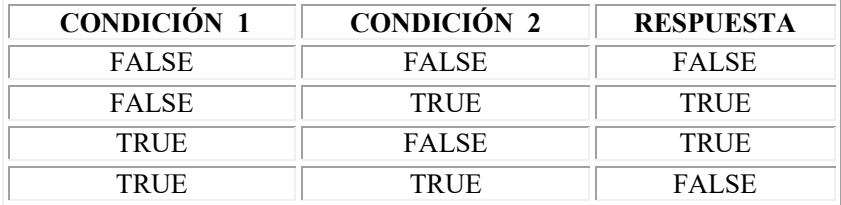

# **2602B COERCEFLAG**

Convierte un flag **TRUE** en el número real **1.**

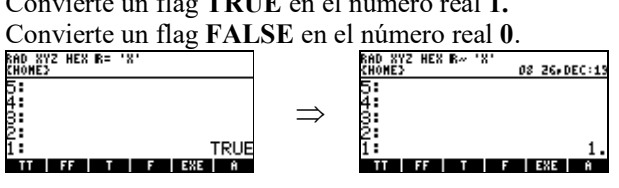

# **9 - VERIFICAR EL TIPO DE ARGUMENTO**

Para verificar el tipo de argumento que se tiene en la pila se utilizan los siguientes comandos. **CK&DISPATCH0** y **CK&DISPATCH1** seguido del tipo de objeto y a continuación el procedimiento.

También se puede verificar con el siguiente comando. **CKN&Dispatch,** siendo **N** el número de argumentos que se necesitan en la pila por ejemplo si se necesitan dos argumentos se pondrá **CK2&Dispatch.** 

#### **Ejemplo: ::**  CK1&Dispatch idnt PURGE **;**  @

Este ejemplo verifica primero que exista un argumento en la pila y luego verifica si lo que se tiene en la pila es un nombre global, de ser así se procederá a borrar el nombre local.

# **9.1 NUMERO DE ARGUMENTOS**

Las siguientes palabras verifican que existan de 0-5 argumentos en la pila y pemiten el mensaje de error **"Too Feb Arguments"** si no es así.

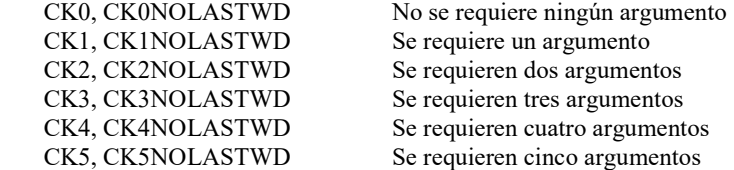

# **262CE CKN**

Verifica n argumentos en la pila.

Si queremos asegurarnos que en cada nivel de la pila exista el tipo de objeto que nosotros necesitamos se puede especificar de la siguiente manera:

#### #nnnnn

Cada n representa un tipo de objeto diferente.

#### Ejemplo 1:

Queremos verificar que en el nivel 2 de la pila este un grafico y en el nivel uno un número real.

```
:: 
  CK2&Dispatch 
 #C1; 
@
```
En este ejemplo la **C** indica un grafico el **1** un número real. *(Ver tipos de objetos)*

# Ejemplo 2:

Queremos verificar que en el nivel 3 de la pila este un directorio, en el nivel dos una librería y el nivel 1 un número real

```
:: 
  CK3&Dispatch 
  #2F8F1 
;
```
@

En este ejemplo la **2F** indica un directorio, **8F** una librería y el 1 un número real. *(Ver tipos de objetos)*

# **10 - INDICADORES DE SISTEMA (Flags)**

# **25F23 SaveSysFlags**

Guarda los Flags de sistema.

# **25F22 RestoreSysFlags**

Restaura los Flags guardados de sistema.

# **26152 SetUserFlag**

Activa el flag de usuario indicado.

# **2614D SetSysFlag**

Activa el flag de sistema indicado. **Ejemplo:** 

```
:: 
40 
SetSysFlag 
; 
@
```
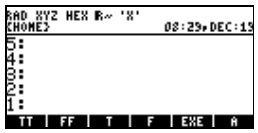

 *Este ejemplo activa el flag número 40 (Indicador del reloj)* 

# **26044 ClrSysFlag**

Desactiva el flag de sistema indicado. **Ejemplo:** 

```
:: 
  40 
  ClrSysFlag 
; 
@ 
             - 8
```
RAD XYZ HEX R~<br>Chome}<br>Ş:

*Este ejemplo desactiva el flag número 40 (Indicador del reloj)* 

# **26049 ClrUserFlag**

Desactiva el flag de usuario indicado.

# **11. OPERACIONES DE LA PILA**

Las palabras listadas en este capítulo realizan operaciones de la pila sencillas o múltiples.

## **03258 2DROP**

Borra los objetos de los niveles 1 y 2.

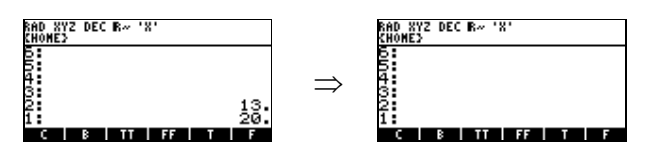

#### **355A5 2DROP00**

Borra los objetos de los niveles  $1 y 2 y$  devuelve los números binarios 0 en el nivel 1 y 2 de la pila.<br>RECENTE DECENTE DECENTE DECENTE DE LA PILA

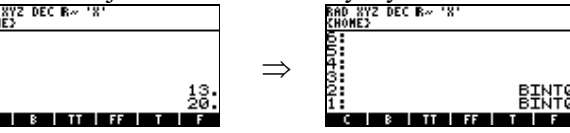

# **35B32 2DROPFALSE**

Borra los objetos de los niveles 1 y 2. y devuelve **FALSE** en el nivel 1 de la pila.<br>
ENDEZ DEC RANDISTRE DEC RANDISTRE DE LA PILA ENDEZ DES REI 'N'

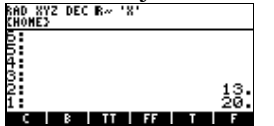

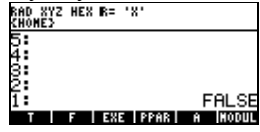

#### **031AC 2DUP**

Duplica los objetos de los niveles  $1 y 2$  de la pila.

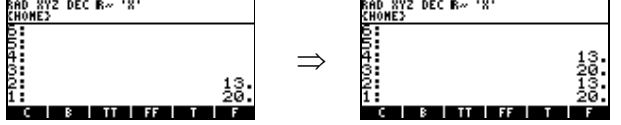

 $\Rightarrow$ 

#### **36CA4 2DUP5ROLL**

Duplica los objetos de los niveles 1 y 2 de la pila y trae al objeto del nivel 5 de la pila.<br>ERO EVA CHENETALE DE LA PILA EN ENGRES DECRATORES

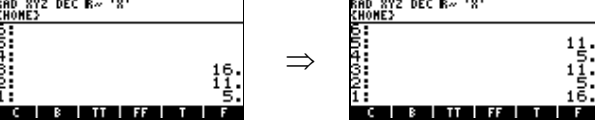

#### **35D30 2DUPSWAP**

Duplica los objetos de los niveles 1 y 2 de la pila y intercambia de niveles el 1 con el 2.<br>ERECTE EN EL PROVEZ DECTE TRE TRE

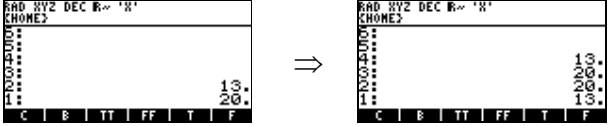

#### **37046 2OVER**

Duplica los objetos de los niveles 4 y 3.

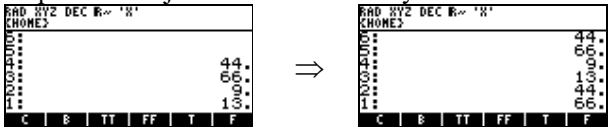

**35018 2SWAP**  Intercambia los objetos de los niveles 1 y 2 con los del 3 y 4.

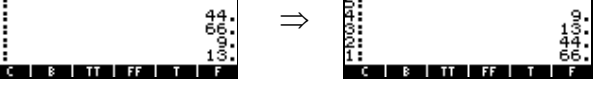

**341D2 3DROP** 

Borra los objetos de los niveles 1, 2 y 3.<br>BRO NYZ DEC RAY TALLAS DEC RAY ANDES DEC RAY TALLAS DEC RAY TALLAS

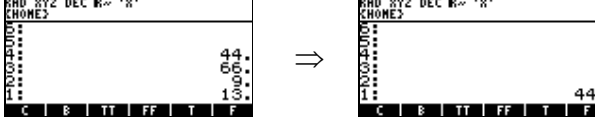

**34485 3PICK** 

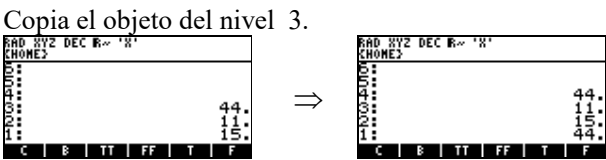

**3422B 3UNROLL** 

Rota un nivel hacia abajo los objetos de los niveles 1, 2 y 3.

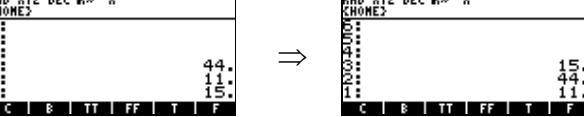

**341D7 4DROP** 

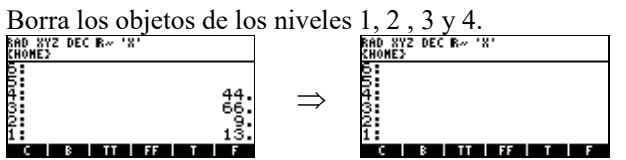

**34331 4UNROLL** 

Rota un nivel hacia abajo los objetos de los niveles 1, 2, 3 y 4.

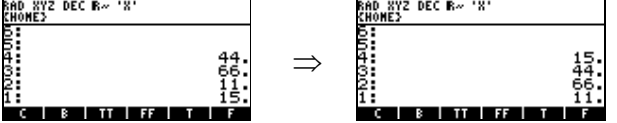

**343CF 4UNROLL3DROP** 

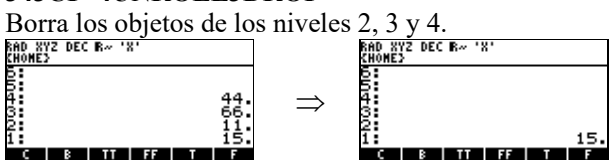

**341DC 5DROP** 

Borra los objetos de los niveles 1, 2, 3, 4 y 5.

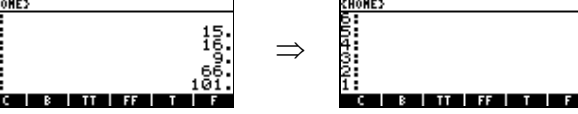

20

# **0314C DEPTH**

Devuelve el número de objetos que se encuentran en la pila.<br>
Novembre de la pila.<br>
Novembre de la pila.<br>
Novembre de la pila.

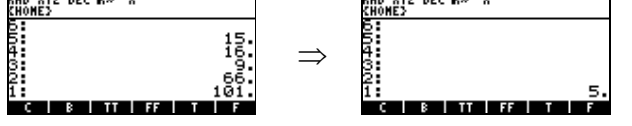

# **03244 DROP**

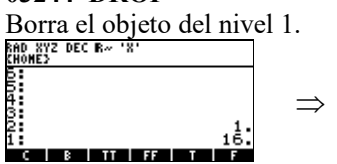

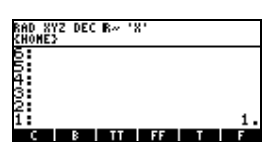

# **357CE DROPDUP**

Borra el objeto del nivel 1 y duplica el objeto del nivel 2.<br>  $\frac{600 \times 120}{100 \times 120}$  DEC R<sub>n</sub> 181

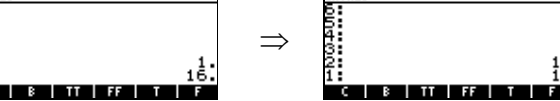

# **03188 DUP**

Duplica el objeto del nivel 1.<br> $\frac{600 \text{ N}^2}{\text{R400 K}^2}$  DEC R<sub>\*</sub> 'X'  $\Rightarrow$  $\epsilon$  is interior in

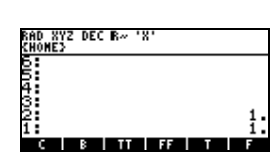

**35CE0 DUPDUP** 

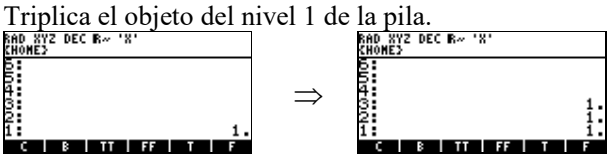

# **0326E NDROP**

Borra el número de objetos que se le indique en números enteros binarios.<br>
ELONES DECRAPTERS EN ENTERED EN ENTERED EN ENTERED EN EXPIRED PROPERTY.

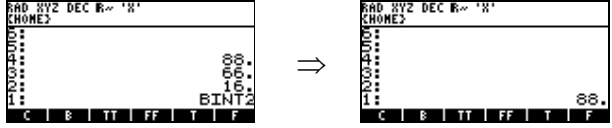

# **031D9 NDUP**

Duplica los objetos de los n niveles que se le indique en números enteros binarios.

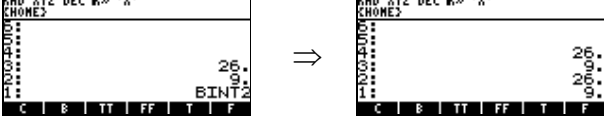

## **28143 NDUPN**

Duplica el objeto del nivel 1 el número de veces que se le indique en números binarios devolviendo el número de copias que hizo en números binarios.

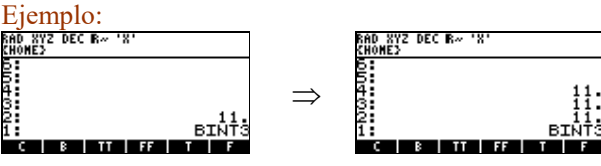

# **032C2 OVER**

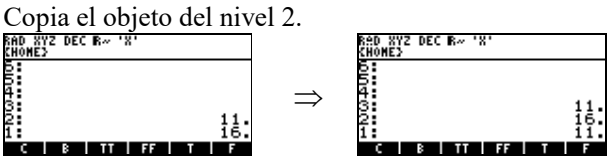

## **032E2 PICK**

Copia al nivel 1 cualquier objeto de los niveles este requiere el número del nivel a copiar en números

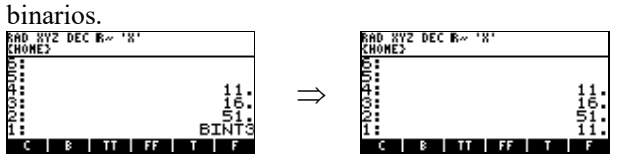

# **03325 ROLL**

Cambia la posición de los objetos que se encuentran en n niveles de abajo hacia arriba, esto requiere

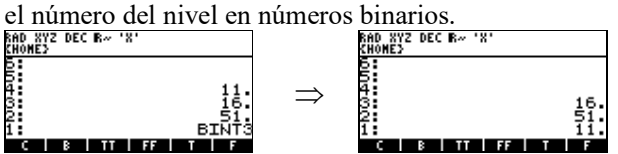

#### **03295 ROT**

Cambia la posición de los objetos de los niveles 1, 2 y 3, de abajo hacia arriba.

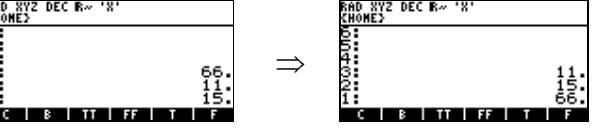

**03223 SWAP** 

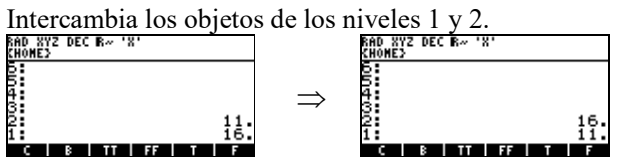

#### **3422B UNROT**

Cambia la posición de los objetos de los niveles 1, 2 y 3, de arriba hacia abajo.<br>ERO NYZ DEC R<sup>AN</sup> ISLACTED EN ANORES DEC R<sup>AN</sup> ISLACTED EN ANORES DECRAMENTED DE

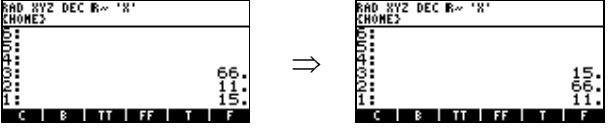

# **28187 reversym**

Invierte el orden de los objetos de la pila, esto requiere el número de objetos a invertir en números enteros binarios.

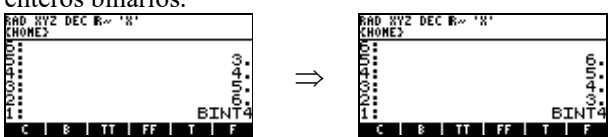

# **12 - UTILIDADES ADICIONALES DE MEMORIA**

#### **05F42 GARBAGE**

Fuerza una recolección de basura.

# **05F61 MEM**

Devuelve en la pila la cantidad de memoria libre en nibbles (no se fuerza una recolección de basura)<br> $\frac{500 \text{ mV}}{180 \text{ mV}}$   $\frac{98.44 \times 100 \text{ mV}}{98.44 \times 100 \text{ mV}}$ 

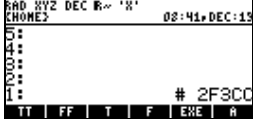

## **05944 OCRC**

Devuelve la cantidad de memoria que ocupa un objeto en nibbless y el checksum en hxs.

xternal External<br>-2686h External<br>xternal External<br>xternal External<br>Xternal External  $\Rightarrow$ 

# BINT<br>26 26004 XS<br>**≣ణా**ణ్ణాణ్ణ second Cancol Consta State of Europe

# **2F257 OCRC%**

**Estral Opesal Shared Exace** 

Devuelve el checksum de un objeto en hxs y la cantidad de memoria que ocupa el objeto en bytes<br>  $\frac{1}{2}$ 

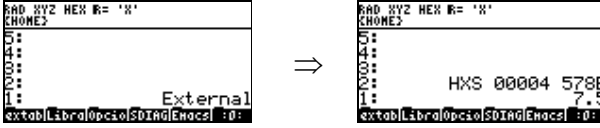

# **2F267 VARSIZE**

Devuelve el checksum y tamaño que ocupa una variable en bytes.<br>ERON NYS HEN R= 'N'<br>ERONES

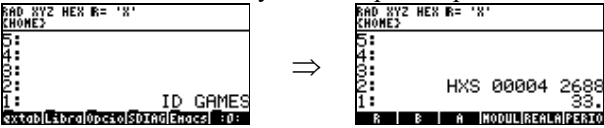

# **05902 OSIZE**

l:

Devuelve el tamaño que ocupa un objeto en nibbles, fuerza a una recolección de basura.

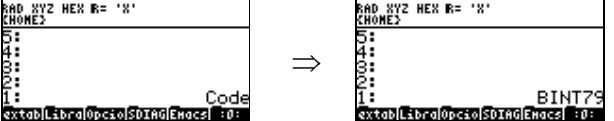

Si se desea saber cuanto de memoria libre existe en algún puerto existe el comando en UserRpl **PVARS** que en system seria **xPVARS** cuya dirección de memoria es **3EA49.** Este comando requiere el número del puerto en números reales y devuelve en el nivel 2 una lista con los objetos almacenados en el puerto y en el nivel 1 la cantidad de memoria libre en dicho puerto.<br>
ERONEZ HEN R-1 18 CALD NUCLEARE AND NUCLEARE AND TRIALMED EN R-1 18

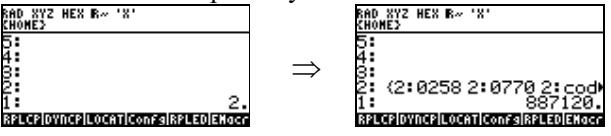

# **13 - COMANDOS DEL SISTEMA**

Las siguientes palabras ponen, comprueban o controlan varias condiciones o modos del sistema.

# **25FA9 ALARM?**

Devuelve **TRUE** si esta activada una alarma.

# **2EF6C AtUserStack**

Declara propiedad del usuario todos los objetos de la pila.

#### **26044 ClrSysFlag**

Borra la bandera del sistema, se debe introducir la bandera a borrar en números binarios.

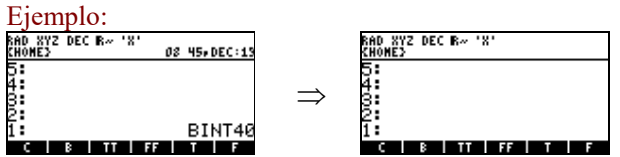

# **26049 ClrUserFlag**

Borra la bandera de usuario, se debe introducir la bandera a borrar en números binarios.

#### **2EED0 DATE**

Devuelve la fecha en números reales.<br>Monts dec Reilla des passes:

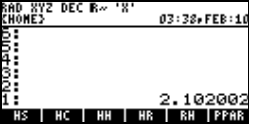

## **2EECF TOD**

Devuelve la hora en números reales.<br>No 872 DEC Bertheres 1811<br>Noves 03:33, FEB:1 

#### **2EED3 TIMESTR**

Devuelve en un string el día, la fecha y la hora, requiere como entrada en el nivel 2 la fecha en

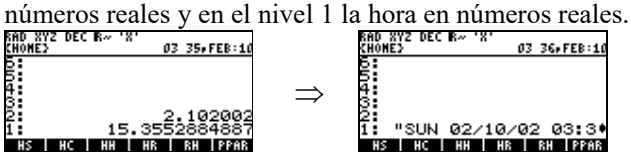

# **25EB2 DOBEEP**

Emite un sonido mediante un frecuencia este requiere como entrada la frecuencia que esta dada en Hz en números reales y el tiempo de duración que esta dado en segundos en números reales. Ejemplo:

```
:: 
%1500 
82DOBEEP 
; 
@
```
Este ejemplo generara un sonido de frecuencia de 1500 Hz con una duración de 2 segundos.

**2EFA6 DOBIN** Pone la base en modo **BIN**ario.<br>ENONES EIN EN '8' 09 22, FEB: 06

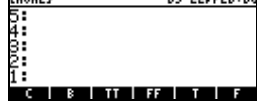

# **2EFA8 DODEC**

Pone la base en modo **DEC**imal.<br>RIGO NYZ DEC BN 181 09 23. FER: 00 09-23-FEB:06 

**2EFA5 DOHEX**  Pone la base en modo **HEX**adecimal. 

**2EFA 7 DOOCT** 

Pone la base en modo **OCT**al.<br>RIO NYZ OCT Be 18<sup>1</sup> 09-20, FEB: 0

# **2604E DOENG**

.<br>Cleinteritie

Pone la pantalla en modo ingenierias **ENG** desde (0-11) dígitos. se requiere el número de digitos en

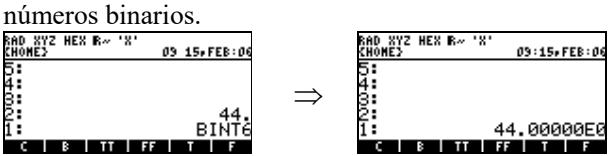

# **26053 DOFIX**

Pone la pantalla en modo **FIX** desde (0-11) dígitos. Se requiere el número de digitos en números

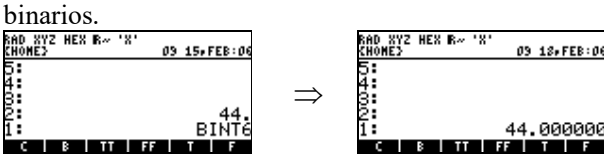

# **26058 DOSCI**

Pone la pantalla en modo científico **SCI** con (0-11) dígitos se requiere el número de digitos en

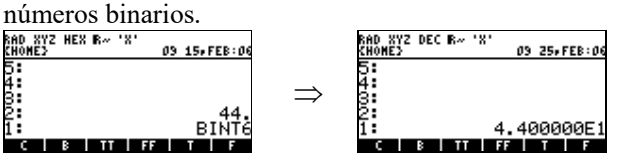

**2605D DOSTD** 

Pone la pantalla en modo estándar **STD.**

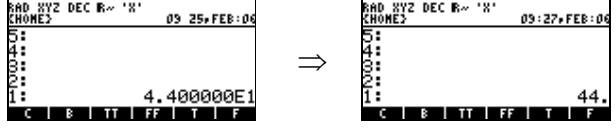

# **25EBA DPRADIX?**

Devuelve **TRUE** si la coma actual es un punto ( **.** ). Devuelve **FALSE** si la coma actual es una coma ( **,** ).

## **2FFBD SETDEG**

Pone el modo de ángulo en **DEGREES** (SEXAGESIMALES)

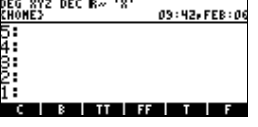

# **2FFEF SETGRAD**

Pone el modo de ángulo en **GRADS** (CENTESIMALES)<br>ERONES<sup>2 DEC R</sup>" <sup>'8'</sup> 09:43×FEB:04

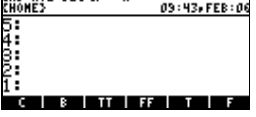

**2FFDB SETRAD** 

Pone el modo de ángulo en **RADIANS** (RADIANES)<br>**ENOREZ** DEC Re<sup>r</sup>i<sup>xi</sup> de 43. FEB:00 09 43. FEB: 00

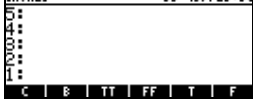

**26120 SLOW** Retardo de 15 milisegundos

# **26170 TestSysFlag**

Devuelve **TRUE** si una bandera especifica del sistema esta activada, requiere como entrada el número de la bandera de sistema en números binarios.

Ejemplo:<br>800,892 dec r...<br>Chônes )<br>UNED<br>UNED  $\Rightarrow$ Esto escrito en un programa seria de la forma siguiente.

**::**  40 TestSysFlag **; @** 

Devuelve **TRUE** si el indicador del reloj esta activado (flag 40), y **FALSE** si esta desactivado.

# **26175 TestUserFlag**

Devuelve **TRUE** si una bandera de usuario esta activada, requiere como entrada un número binario.

## **26125 VERYSLOW**

Retardo de 300 milisegundos

# **2612A VERYVERYSLOW**

Retardo de 3 segundos.

# **25F95 LANGUAGE>**

Devuelve el número entero binario del lenguaje actual.

- $0$  = Ingles.
- 1 = Francés.
- $2 =$ Español.

## **25F90 >LANGUAGE**

Cambia los mensajes de error al lenguaje indicado se requiere el número entero binario 0, 1 o 2. Ejemplo:

**::**  2 >LANGUAGE **; @** 

## **2EFBE WORDSIZE**

Devuelve el ancho de una palabra en números binarios.

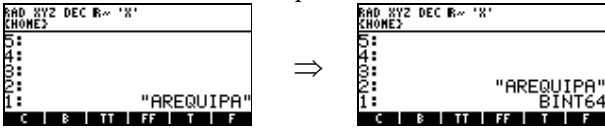

#### **2EFAA dostws**

Almacena el ancho de una palabra, requiere como entrada el ancho de la palabra en números binarios.

#### **2F2D4 dowait**

Hace una pausa durante un número de segundos en estado de sueño ligero. Requiere el tiempo de espera en números reales.

#### Ejemplo:

*Este ejemplo muestra el mensaje HP49G durante 2 segundos.* 

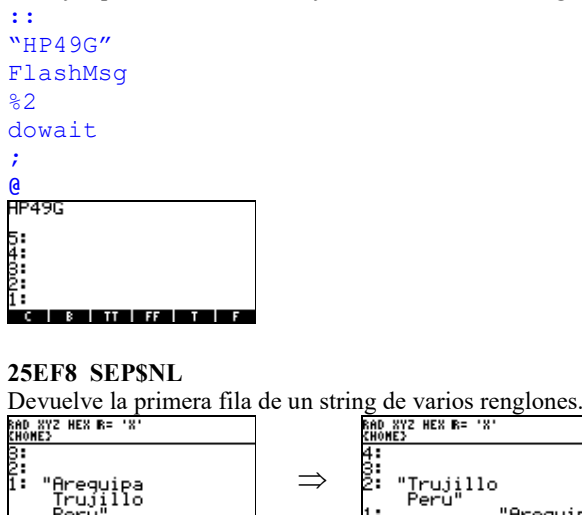

Areguipa<br>Trujillo<br>Peru" HASD CXtablisbre Opeso SDIAGEMacs

#### **2F2A7 XEQSETLIB**

Instala una librería igual que el comando de User **ATTACH**. Por ejemplo para instalar la librería 256.<br>RECENTE DE STATE EN EL TRUMBLE

B:<br>1: :: # 100 XEQSETLIB<br>|- :- - - - - -

## **FPTR 2 14**

Devuelve el Nombre, ID y puerto de las librerias instaladas.<br>ENOREZE HEN RE 'N'

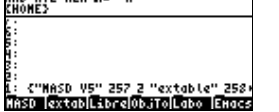

# **2F21E ViewStrObject**

Necesita un flag y un string. Si flag es **TRUE** visualiza el string como un texto. Si flag es **FALSE** visualiza el string como un grob.

# **048F9 DispTimeReq2?**

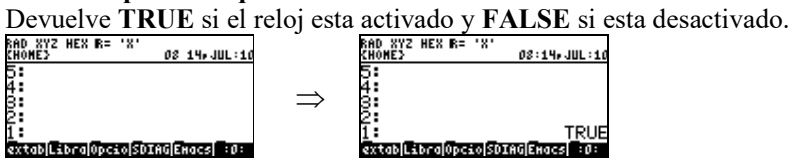

# **13 - FUNCIONES DE NUMEROS COMPLEJOS**

**25E81 C%1/**  $(C\% \rightarrow C\%')$ Inverso

# **25E84 C%ABS**

Realiza la siguiente operación del número complejo (x , y ).

 $\Rightarrow$ 

$$
\sqrt{x^2{+}y^2}
$$

# **EDIT | CURS | BIG =| EVAL |FACTO|TEXPA**

Los eleva al cuadrado y les saca la raíz.

Ejemplo:

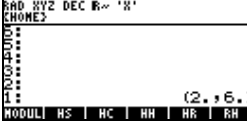

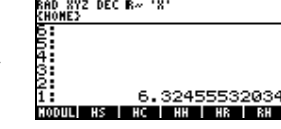

**25E85 C%ACOS**  $(\mathbb{C}\% \rightarrow \mathbb{C}\%')$ Arco-coseno

**25E87 C%ALOG**  $(\text{C\%} \rightarrow \text{C\%})$ Antilogaritmo base 10.

**25E88 C%ARG** ( C% → %) Devuelve ANGULO(x,y) de (x,y)

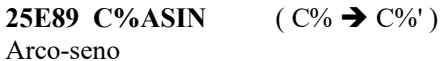

**25E8B C%ATAN**  $(C\% \rightarrow C\%')$ Arco-tangente

**25E8F**  $C\%C\text{~}C$   $(C\%1 \text{~} C\%2 \rightarrow C\%3)$ Potencia

**261ED C%CHS**  $(C\% \rightarrow C\%')$ Cambio de signo

**261DE C%%CHS**  $(C\%% \rightarrow C\%')$ Cambio de signo

**261F2 C%CONJ**  $(\text{C\%} \rightarrow \text{C\%})$ Conjugado

**261E3 C%%CONJ** ( C%% → C%%')

Conjugado

**25E8D C%COS**  $(\text{C%} \rightarrow \text{C%}')$ Coseno

**25E8E C%COSH**  $(C\% \rightarrow C\%')$ Coseno hiperbólico

**25E92 C%LN**  $(C\% \rightarrow C\%')$ Logaritmo natural

**25E93 C%LOG** ( C% → C%') Logaritmo base 10

**25E95 C%SGN** 

Realiza la siguiente operación con el número complejo (x , y ). Con **X** realiza lo que se muestra en la Figura Nº1 y con **Y** lo que se muestra en la Figura Nº2.

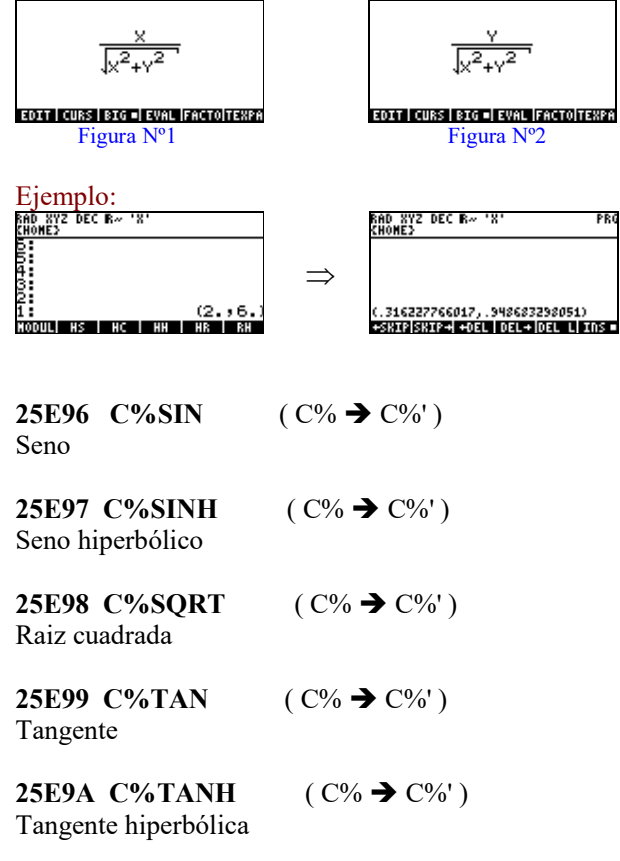

# **14 - NUMEROS REALES**

Los números reales se escriben con % y los números reales extendidos se escriben con %%. A continuación se muestran algunas funciones de estos números.

# **14.1 - FUNCIONES DE NUMEROS REALES**

**30385 %%\***  Multiplica dos números reales extendidos.

**3032E %%+**  Suma dos números reales extendidos.

**3033A %%-**  Resta dos números reales extendidos.

**302DB %%ABS**  Valor absoluto de un número real extendido.

**306F3 %%ACOSRAD** Arco-coseno de un número real extendido, usando radianes.

**306C3 %%ASINRAD**  Arco-seno de un número real extendido, usando radianes.

**302FB %%CHS**  Cambia de signo a un número real extendido.

**30642 %%COS**  Coseno de un número real extendido.

**30653 %%COSDEG**  Coseno con grados sexagesimales de un número real extendido.

**307B2 %%COSH**  Coseno hiperbólico de un número real extendido.

**30663 %%COSRAD**  Coseno de un número real extendido, en radianes.

**300C7 %%MAX**  Devuelve el mayor de dos números reales extendidos

**305F1 %%SIN** Seno de un número real extendido.

**30602 %%SINDEG**  Seno de un número real extendido, con grados sexagesimales.

**30780 %%SINH**  Seno hiperbólico de un número real extendido.

# **304D5 %%SQRT**

Raiz cuadrada de un número real extendido.

# **30693 %%TANRAD**

Tangente de un número real extendido, en radianes.

# **3044A %%^**  Exponencial de un número real extendido.<br>
EXPORTED EXTERNAL EXTRA DECRATIVO DE CRATIQUES DECRATIVOS  $\Rightarrow$ : 2E)<br>SEO<br>Doul| Hs | Hc | HH | HR | RH 7.9999999999994E JL HS I HC I HH I HR I BH

**3035F %+** Suma dos números reales.

## **25E69 %+SWAP**

Suma dos números reales y luego hace SWAP. Requiere un objeto en el nivel 2 y el número real en el nivel 1 de la pila.

**3036C %-** Resta dos números reales.

**26F36 %1+**  Suma uno a un número real.

**26F4A %1-**  Resta uno a un número real.

**302EB %ABS**  Valor absoluto de un número real.

**306DC %ACOS** Arco-coseno de un número real.

**307FE %ACOSH**  Arco-coseno hiperbólico de un número real.

**306AC %ASIN** Arco-seno de un número real.

**307EB %ASINH**  Arco-seno hiperbólico de un número real.

**3070C %ATAN**  Arco-tangente de un número real.

**30811 %ATANH**  Arco-tangente hiperbólico de un número real. **3095E %CEIL** 

Redondea el número real al próximo número entero.

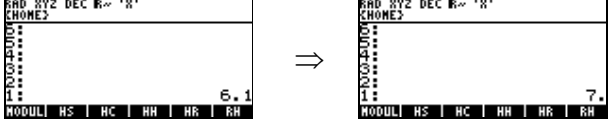

**3041B %CH** 

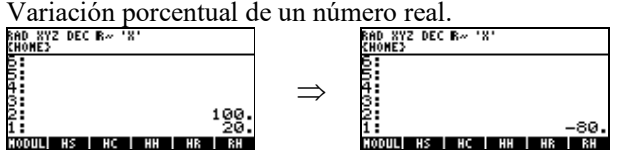

#### **3030B %CHS**

Cambia de signo al número real.

## **3062B %COS**

Coseno de un número real.

# **307C5 %COSH**

Coseno hiperbólico de un número real.

## **3000D %D>R**

Convierte un número real que este en grados sexagesimales a radianes

# **3051A %EXP**

Saca la exponencial de un número real (e<sup>n</sup>) **n** vendría a ser el número real.

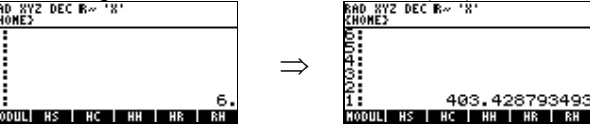

#### **3052D %EXPM1**

Saca la exponencial de un número real y le resta 1 (e<sup>n</sup>-1) **n** vendría a ser el número real.

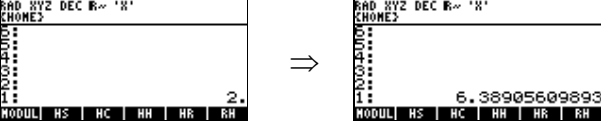

# **30824 %EXPONENT**

Devuelve el exponente de un número real.

Ejemplo 1:<br>ENO. EVE DEC RAND

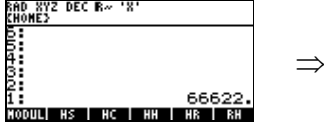

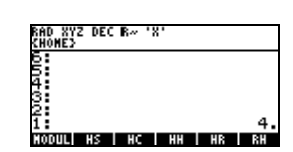

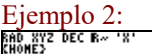

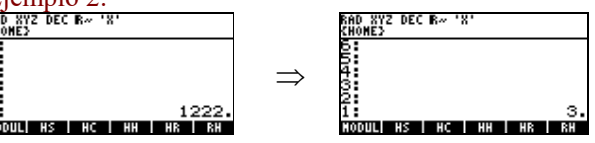

**30AAF %FACT**

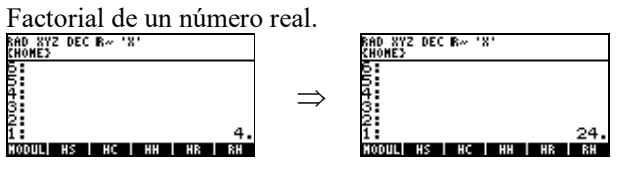

**30971 %FLOOR** 

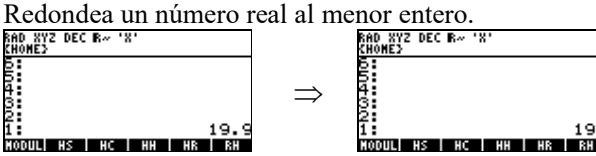

**30938 %FP** 

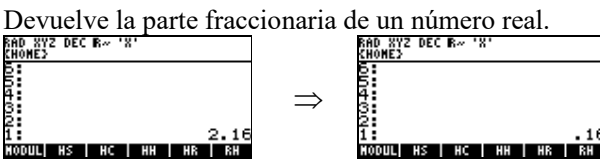

**3094B %IP**

Devuelve la parte entera de un número real.<br>ERO NYZ DEC RAINTA EN EL RAINTA DEC RAINTAGEMENT

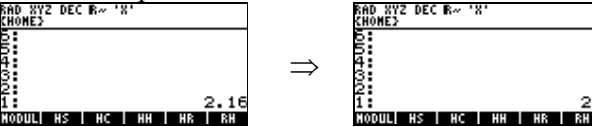

#### **30559 %LN**

ln(n), n es un número real.

#### **30592 %LNP1**

ln(n+1), n es un número real.

#### **3056C %LOG**

Logaritmo base 10 de un número real.

#### **3031B %MANTISSA**

Devuelve la mantisa de un número real.

#### **300E0 %MAX**

Devuelve el mayor de dos números reales.

#### **300F9 %MIN**

Devuelve el menor de dos números reales.

**35DBC %MAXorder** ( %1 %2 --> %mayor %menor )

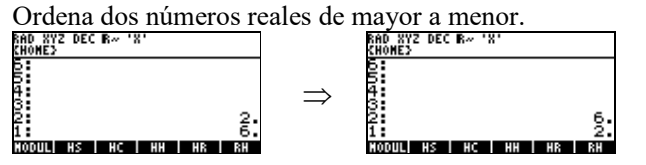

19

**30837 %NFACT** Factorial de un número real.

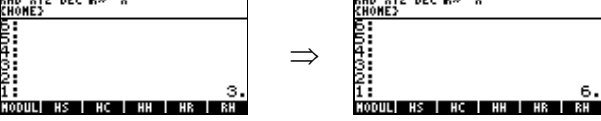

# **30040 %R>D**

Convierte un número real que este en radianes a uno en grados sexagesimales

**VV7 656** 

# **309AD %RAN**

Genera un número real aleatorio<br>REC EXEC BANCA ESC BANCA ESC BANCA ESC BANCA ESC BANCA ESC BANCA ESC BANCA ESC BANCA ESC BANCA ESC BANCA ESC B  $\Rightarrow$ 156083179654 **HODULI HS | HC | HH | HR | RH** MODULI HS I HC I HH I HR I RH

# **30A66 DORANDOMIZE**

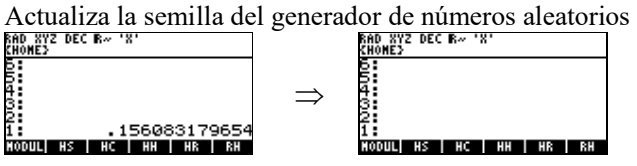

# **305DA %SIN**

Seno de un número real.

# **30799 %SINH**

Seno hiperbólico de un número real.

# **304F4 %SQRT**

Raíz cuadrada de un número real.

# **303F6 %T**

Porcentaje total de un número real.

# **3067C %TAN**

Tangente de un número real.

# **307D8 %TANH**

Tangente hiperbólica de un número real.

# **3045B %^**

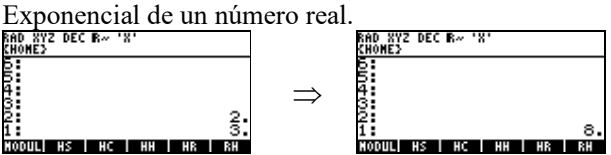

# **30F14 RNDXY**

Redondea un número real a un determinado número de decimales.

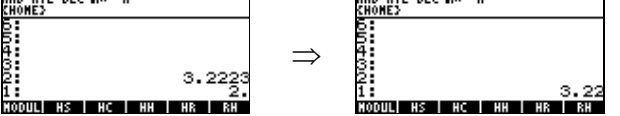
**30F28 TRCXY** Trunca un número real a determinados decimales. ......<br>სად  $\Rightarrow$ 4:<br>3: S:<br>2: 5.1568<br>1: - 3:<br>Коольны не не не на ве 

# **15 - MANIPULACION DE ENTEROS BINARIOS**

#### **03EC2 #\***  Multiplica dos enteros binarios.<br> $\frac{600 \text{ NTS}}{6400 \text{ NTS}}$  bec R<sub>n</sub> 181</sup> D XYZ DEC R~<br>OME} ı,  $\Rightarrow$ :<br>BINT2<br>DOUL HS | HC | HH | HR | RH :<br>Dul| HS | HC | HH | HR | RH

**03DBC #+**

Suma dos enteros binarios.<br> $\frac{600 \text{ NYZ}}{6400 \text{ NZ}}$  DEC R<sub>x</sub> 'X'  $\Rightarrow$ 

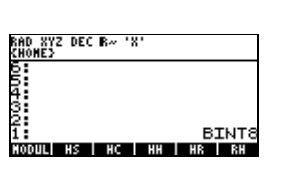

**03DE0 #-** 

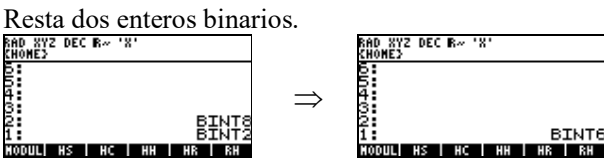

**03EF7 #/** 

Divide dos enteros binarios, devuelve el residuo en el nivel 2, y el cociente en el nivel 1.

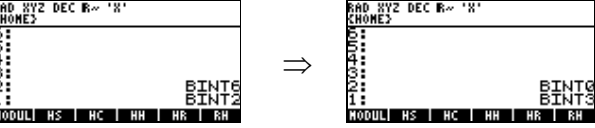

**3551D #MAX** 

Devuelve el máximo de dos enteros binarios

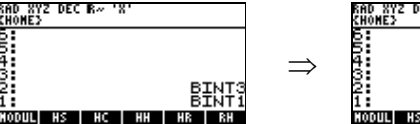

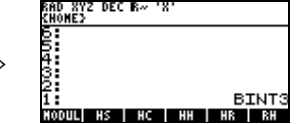

#### **16- ENTRADA DE DATOS**

A continuación se verán algunos ejemplos para la entrada de datos en los programas. En algunos casos se vera primero el ejemplo en User y después el mismo ejemplo en System.

```
Ejemplo 1: 
USER-RPL 
« "TITULO" {{"SUBTITULO 1"} {"SUBTITULO 2"} {"SUBTITULO 1"}} 
1 CHOOSE » 
SYS-RPL 
:: 
{"SUBTITULO 1"} 
{"SUBTITULO 2"} 
{"SUBTITULO 3"} 
3 
"TITULO" 
0 
FPTR 2 6F 
; 
@
```
*NOTA: En el ejemplo en System el número entero binario 3 indica la cantidad de subtitulos que existen en este caso son 3 subtitulos y el número entero binario 0 indica en donde va a empezar la marcación del subtitulo en este caso el 0 indica en el primer subtitulo,* 

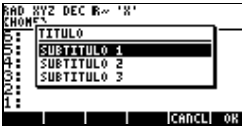

Ejemplo 2:

```
USER-RPL 
« "TITULO" {{"SUBTITULO 1"} {"SUBTITULO 2"} {"SUBTITULO 1"}} 
1 CHOOSE » 
SYS-RPL 
:: 
"TITULO" 
{ 
{"SUBTITULO 1"} 
{"SUBTITULO 2"} 
{"SUBTITULO 3"} 
} 
%1 
FPTR 2 2D 
; 
@
```
*NOTA: En el ejemplo en System el número real %1 indica donde va a empezar la marcación del subtitulo en este caso el %1 indica en el primer subtitulo,* 

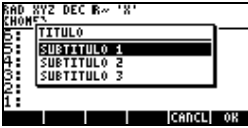

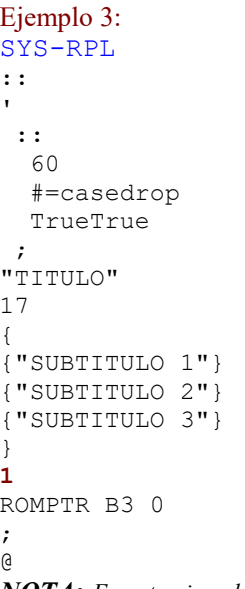

*NOTA: En este ejemplo el número entero binario 1 indica donde va a empezar la marcación del subtitulo en* 

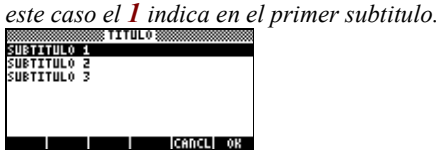

En estos 3 ejemplos si se sale pulsando **OK** devolverá el flag **TRUE**, si se sale pulsando **CANCL** devolverá el flag **FALSE.** 

# **2F1A5 AskQuestion**

Crea un CHOOSE con un string si se sale con **OK** devuelve el flag **TRUE** y si se sale con **CANCL** devuelve el flag **FALSE**.

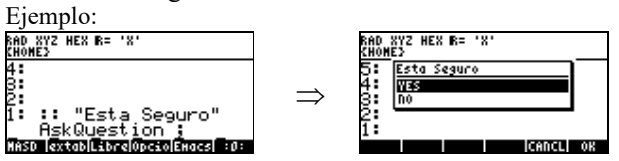

# **17 – InputLine**

### **2EF5F InputLine**

Este comando requiere de 10 argumentos para funcionar, devuelve el flag **TRUE** si se salio con **ENTER** y devuelve el flag **FALSE** si se cancelo con **ON**, tiene la siguiente sintaxis.

# **SINTAXIS:**

**::**  "Mensaje" "Valor Inicial" # Posición del Cursor # Modo de escritura # Modo de entrada # Modo de Alpha {Menús de edición } # Menú inicial del menú de edición FALSE o TRUE # Proceso de edición InputLine **;** @

# **Mensaje**

Deberá ir en un string el mensaje que deseamos que aparezca.

# **Valor inicial**

Deberá ir en un string el valor inicial que queremos que aparezca, si no queremos ninguno colocamos **NULL\$**.

# **Posición del Cursor**

Indica la posición inicial donde se quiere que este ubicado el cursor, si colocamos el número entero binario **#0** este va a indicar el final de la línea de edición

# **Modo de Escritura**

Se debe colocar cualquiera de los siguientes números enteros binarios, cada uno indica un modo distinto.

- **0** = Modo escritura/sobreescritura actual
- $1 =$ Modo escritura normal
- **2** = Modo sobreescritura

# **Modo de Entrada**

Se debe colocar cualquiera de los siguientes números enteros binarios, cada uno indica un modo distinto.

- **0** = Modo entrada actual mas modo programa
- **1** = Modo entrada inmediata
- **2** = Modo Algebraico

### **Modo de Alpha**

Se debe colocar cualquiera de los siguientes números enteros binarios, cada uno indica un modo distinto.

- $\theta$  = Modo alfa actual
- **1** = Modo alfa activado
- **2** = Modo alfa desactivado

### **Menús de Edición**

Se debe colocar los menús que se desea que aparezcan, estos menús deberán estar dentro de una lista encerrados cada menú en un string. Si no se desea ningún menú colocamos **NULL{ }**.

# **Menú inicial del menú de edición**

Generalmente es **ONE** (uno), esto indica a partir de que menú se desea mostrar.

# **FALSE O TRUE**

Si colocamos **TRUE** este especifica que si pulsamos **ON** mientras exista una línea de edición no nula, este abortaría el InputLine. Y si colocamos **FALSE** este simplemente borraría la línea de edición.

### **Proceso de Edición**

Este indica como procesar la línea de edición resultante, se debe colocar cualquiera de los siguientes números enteros binarios, cada uno indica un proceso distinto.

- **0** = Devuelve la línea de edición en un string.
- **1** = Devuelve la línea de edición en un string y como un objeto analizado.
- **2** = Analiza y evalúa la línea de edición.

### Ejemplo 1 :

```
:: 
"CIUDAD" 
"Arequipa" 
0 
0 
1 
1 
{"Menú1" "Menú2" } 
1 
FALSE 
\capInputLine 
; 
RAD XYZ DEC R~ 'X'<br>CHOME}<br>CIUDAD
Arequipad<br>Kandikiandel
```
Este código se puede reducir a:

```
:: 
"CIUDAD" 
"Arequipa" 
ZEROZERO 
ONEONE 
{"Menú1" "Menú2" } 
1 
FALSE 
0 
InputLine 
; 
@
```
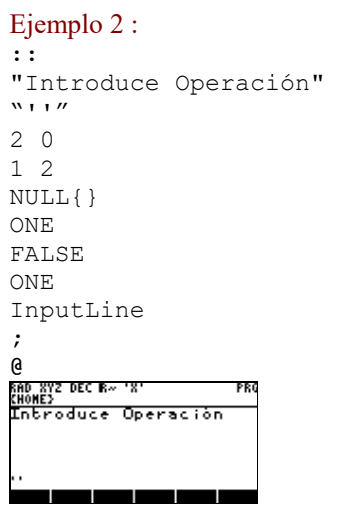

# **18 - COMANDOS DE PROGRAMACION**

A continuación se verán algunos de los comandos mas usados en la programación.

El comando **DO** repite un proceso el número de veces que se le indique.

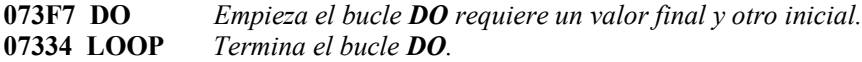

**SINTAXIS :: #final #inicial DO PROGRAMA LOOP ;**  @

**Ejemplo:** 

**::**  6 0  **DO**  CK1 DUP  $%1$  $\frac{6}{6} +$  **LOOP ;**  @

*Este ejemplo va a sumar 6 veces el número uno devolviendo estos valores a la pila.*<br>ERO 872 DEC R<sub>"</sub> 18'<br>
RHONES

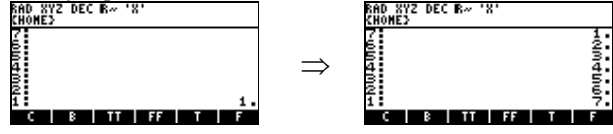

*NOTA: Este ejemplo requiere un número en el nivel 1, no puede haber ninguna otra cosa que no sea un número por ejemplo no puede haber "". Ya que esto ocasionaría la perdida de la memoria, para resolver este problema se puede hacer lo siguiente.* 

**::** CK1&Dispatch real :: 6 0 **DO**  DUP %1  $% +$  **LOOP ; ;**  @

#### **18.1 - PALABRAS PROPORCIONADAS AL BUCLE DO**

Se proporcionan las siguientes palabras para usarlas con los bucles **DO**.

#### **073A5 +LOOP**

Es parecido a **LOOP** excepto que toma un entero binario de la pila e incrementa el contador del bucle en esa cantidad en lugar de en 1.

# **3645A DUPINDEX@**

Duplica el objeto del nivel uno de la pila durante el número de veces que indique el número final Ejemplo:

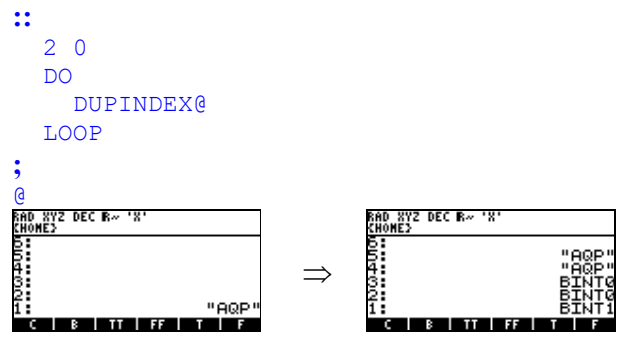

### **07221 INDEX@**

Devuelve el índice del entorno DoLoop mas interno: Ejemplo:

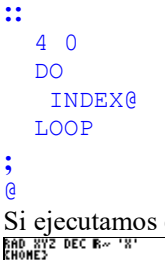

Si ejecutamos este ejemplo devolverá los siguientes números enteros binarios.<br>  $\frac{\text{max}}{\text{max}}$ 

 $\overline{\mathbf{B}}$  in Fig.

#### **367D9 INDEX@#-**

Resta el número binario del nivel uno de la pila al índice del entorno DoLoop mas interno.

#### **07270 INDEXSTO**

Almacena un número binario del nivel uno de la pila como el índice del entorno DoLoop mas interno.

#### **07249 ISTOP@**

Devuelve el valor final del entorno DoLoop mas interno

#### **07295 ISTOPSTO**

Almacena un número binario del nivel uno de la pila como el valor de parada en el entorno DoLoop mas interno.

#### **07258 JINDEX@**

Devuelve el índice del segundo entorno DoLoop

# **07334 LOOP**

Termina una estructura de bucle **DO**.

# **36482 OVERINDEX@**

Hace **OVER** y luego devuelve el valor del índice del entorno DoLoop mas interno.

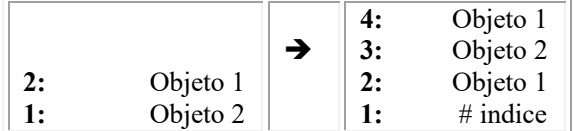

# **3646E SWAPINDEX@**

Hace **SWAP** y luego devuelve el valor del índice del entorno DoLoop mas interno.

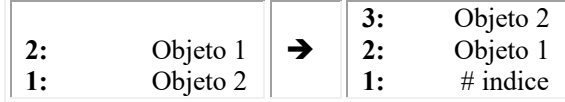

# **3709B ZEROISTOPSTO**

Almacena cero como el valor de parada del entorno DoLoop mas interno

**364E1 toLEN\_DO** ({list} --> {list}) Comienza el bucle **DO** con inicio = #1 y con el valor de parada = #numero de elementos de la lista+1

# **34A22 IT**

Requiere un flag si el flag es **TRUE** entonces ejecuta el programa **P1** y luego el programa **P2.**  Si es **FALSE** ejecuta **P2**.

# **SINTAXIS:**

```
:: 
flag 
IT 
  :: 
  PROGRAMA P1 
  ; 
  :: 
   PROGRAMA P2 
  ; 
; 
@
```
# **Ejemplo:**

```
:: 
DUPTYPEREAL? 
IT 
  :: 
 %0 P1
  8 > C ; 
  :: 
  "EL PROGRAMA TERMINO'' 
  FlashMsg P2
  ; 
 ; 
@
```
Si introducimos el número real 15. y ejecutamos el programa, entonces mostrara el mensaje "**EL PROGRAMA TERMINO**" y convertirá el número real 15. en un número complejo como se

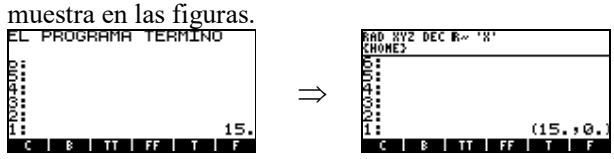

### **34B3E ITE**

Requiere un flag si el flag es **TRUE** entonces ejecuta el programa **P1** y termina, Si es **FALSE** ejecuta **P2**. y termina, esto vendría a ser parecido como un IF/THEN/ELSE del RPL de usuario.

```
SINTAXIS: 
:: 
flag 
ITE 
  :: 
   PROGRAMA P1 
  ; 
  :: 
   PROGRAMA P2 
  ; 
; 
@ 
Ejemplo: 
:: 
DUPTYPEREAL? 
ITE 
   :: 
 %0 P1
   8 > C ; 
   :: 
    "NO ES UN NUMERO REAL" 
    FlashMsg P2 
   ; 
; 
@
```
*Este ejemplo pregunta si es un número real, si es un número real devolverá el flag TRUE y ejecutara P1 colocando el número real 0 en la pila y después convirtiendo los dos números reales a complejos. Por ejemplo si en la pila teníamos el número real 45 devolverá (45, 0).* 

*Si el flag que devuelve es FALSE entonces ejecutara el programa P2 mostrando un mensaje.* 

**070C3 RPITE**

Este comando tiene la siguiente sintaxis.

**SINTAXIS:** 

```
:: 
flag 
  :: 
  programa 1 
  ; 
  :: 
   programa 2 
  ; 
RPITE 
; 
@
```
Si el flag es **TRUE** se elimina flag y programa 2 y se evalúa programa 1. Si el flag es **FALSE** se elimina flag y programa 1 y se evalúa programa 2.

### **Ejemplo:**

```
:: 
DUPTYPEREAL? 
   :: 
   %08 > C ; 
   :: 
   "EL PROGRAMA TERMINO'' 
   FlashMsg 
 ; 
RPITE 
; 
@
```
#### **070FD RPIT**

Este comando requiere un flag si el flag es **TRUE** entonces se elimina flag y se evalúa programa 1, si no, simplemente se eliminan flag y programa 1 y termina.

# **SINTAXIS:**

```
:: 
flag 
 :: programa 1 ; 
RPIT 
; 
@ 
Ejemplo: 
:: 
DUPTYPEREAL? 
   :: 
    808 > C%
  ; 
RPIT 
; 
@
```
# **18.2 BUCLES INDEFINIDOS**

Los bucles indefinidos se construyen combinando las siguientes palabras RPL:

# **071A2 BEGIN**

Copia el puntero del intérprete en la pila de retornos.

# **0716B IDUP**

Igual que **BEGIN**.

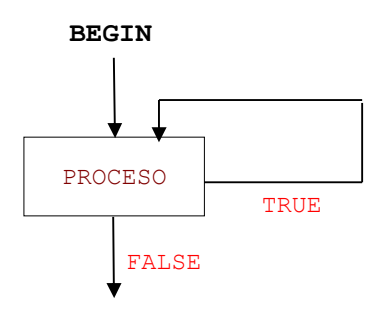

### **071C8 UNTIL**

Requiere de un flag si flag es **TRUE** continua con la ejecución del programa. Si el flag es **FALSE** vuelve a ejecutar lo que este a continuación de BEGIN.

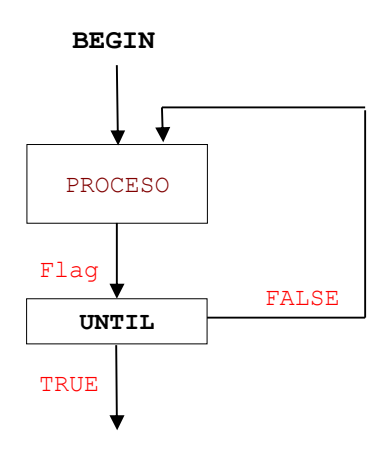

# **071EE WHILE**

Si flag es **TRUE**, entonces no hace nada. Si es **FALSE** elimina el primer puntero de la pila de retornos y hace que el puntero del interprete se salte los dos siguientes objetos.

# **071E5 REPEAT**

Copia el primer puntero de la pila de retornos al puntero del intérprete

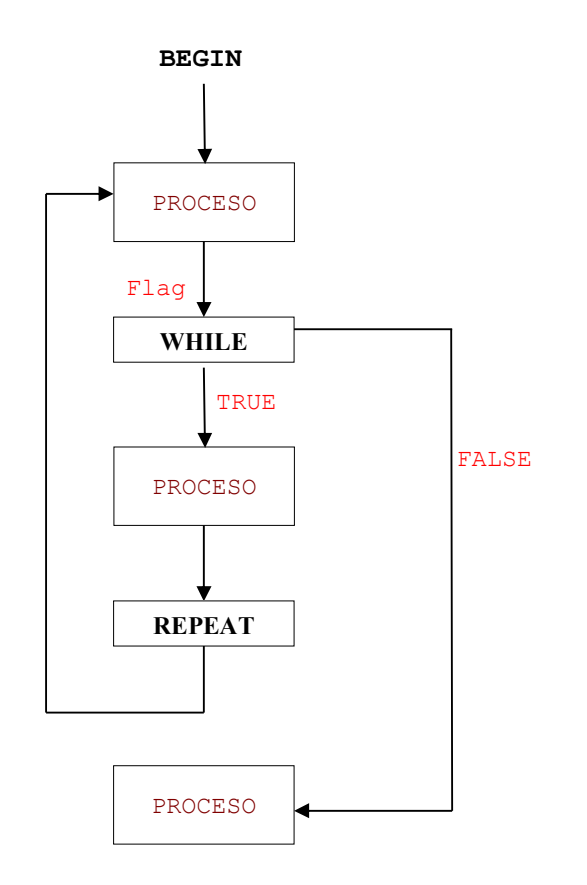

# **071AB AGAIN**

El bucle BEGIN … AGAIN no tiene test para que se termine, en este bucle deberá ocurrir un error o que se manipule directamente la pila de retornos.

#### **19. VARIABLES TEMPORALES**

Las variables temporales se nombran dentro de una lista con el correspondiente identificador temporal en la lista usada por **BIND**.

Los nombres de la lista se usan en el mismo orden en que los objetos unidos aparecen en la pila el último identificador de la lista corresponde al objeto en el nivel 1, el identificador anterior al ultimo corresponde al objeto en el nivel 2 y así sucesivamente.

#### Ejemplo:

En este ejemplo el entero binario **ONE** se une a **Var1** y **TWO** se une a **Var2**

```
:: 
 ONE TWO 
  { 
  LAM Var1 
  LAM Var2 
  } 
 BIND ( Une ONE con la variable temporal Var1 y TWO con la variable temporal Var2 ) 
LAM Var1 (Llama a ONE desde Var1)
 LAM Var2 ( Llama a TWO desde Var2 )
  ' LAM Var1 STO ( Almacena un nuevo objeto en Var1 )
 ABND ( Abandona el entorno temporal )
; 
@ 
NOTA: ' Esto indica que el siguiente comando no se evalúa solo se pone en la pila
```

```
como si fuera un RCL.
```
Los identificadores temporales pueden contener cualquier carácter de texto excepto que no deberías empezar los nombres con **'** o **#** ya que tales nombres están reservados para los programas incorporados en ROM.

Si no existe ninguna posibilidad que se cree otro entorno temporal encima del entorno que vas a crear, se pueden usar los nombres nulos para ahorrar memoria. Hay varias palabras de utilidades que te permiten acceder a variables locales en el entorno superior mediante su número de posición, que es más rápido que la resolución ordinaria de un nombre.

Por ejemplo, el ejemplo anterior seria así:

```
:: 
 ONE TWO 
 { NULLLAM NULLLAM } 
 BIND ( Une ONE y TWO a dos variables temporales con nombres nulos ) 
 2GETLAM ( Llama a ONE desde la primera variable ) 
 1GETLAM ( Llama a TWO desde la ultima variable )
 2PUTLAM ( Almacena un nuevo objeto en la primera variable )
 ABND ( Abandona el entorno temporal )
; 
@
```
La numeración comienza con la ultima variable temporal (o sea, en el mismo orden que el numero del nivel de la pila).

A continuación se verán 2 ejemplos para comprender el uso de variables temporales con nombre y variables temporales sin nombre.

En los ejemplos que se verán se deberán introducir dos números reales y al ejecutar el programa este devolverá la suma, resta y división.

Supongamos que introducimos los números reales 16 y 4.  $\frac{16}{4}$ <u> AASD |extab|Ob.jTo|Labo |EHacs| -a-</u> **Ejemplo 1: ::**  CK2&Dispatch #11  **::**  { LAM NUMERO1 LAM NUMERO2 } BIND LAM NUMERO1 LAM NUMERO2  $\frac{6}{6}$  LAM NUMERO1 LAM NUMERO2  $\frac{6}{6}$  - LAM NUMERO1 LAM NUMERO2  $\frac{6}{6}$ / ABND  **; ; @ Ejemplo 2: ::**  CK2&Dispatch #11  **::** { NULLLAM NULLLAM } BIND 2 GETLAM 1 GETLAM  $-\frac{6}{6} +$  2 GETLAM 1 GETLAM  $\frac{6}{6} -$  2 GETLAM 1 GETLAM  $\frac{6}{6}$ / ABND  **; ; @**  Ambos ejemplos votaran el mismo resultado, el que se muestra en la figura.<br>ERONEZIEN EN ENTRE  $^{20}_{12}$ p <u>AASD extablob.jTo[Labo |Exacs| ca-</u>

### **EJEMPLO DE COMO FUNCIONA GETLAM**

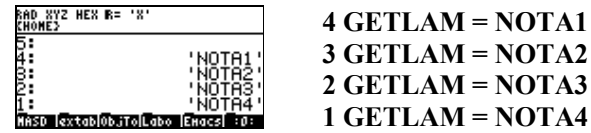

Si en algún caso vamos a usar varias variables temporales como por ejemplo: { NULLLAM NULLLAM NULLLAM NULLLAM NULLLAM NULLLAM } BIND

Esto mismo se puede realizar de forma mas compacta de modo que ocupe menos espacio: NULLLAM SIX NDUPN  $SIX$  {}N BIND

Si queremos sobrescribir alguna variable temporal sin nombre se deberá usar el comando **PUTLAM**, por ejemplo si queremos cambiar el valor de **NOTA2** se deberá usar **3 PUTLAM.**

A continuación se muestran los comandos que operan con variables temporales:

**35DEE 1ABNDSWAP** ( objeto → lamob objeto ) Hace **:: 1GETLAM ABND SWAP ; 364FF 1GETABND**  $(\rightarrow)$  lamob) Hace **:: 1GETLAM ABND ; 34616 1GETLAM**   $(\rightarrow$  ob) **346E8 22GETLAM**  Devuelve el contenido del enesimo lam **35F42 1GETSWAP** ( objeto → lamob objeto ) Hace **:: 1GETLAM SWAP ; 36518 1LAMBIND** ( objeto  $\rightarrow$  ) Hace **:: 1NULLLAM{} BIND ; 2B3A6 1NULLLAM{}** (→ { NULLLAM } ) Devuelve una lista con un lam nulo **34611 1PUTLAM** ( objeto  $\rightarrow$  ) Almacena un objeto en la primera variable temporal sin nombre. **346E3 22PUTLAM**  Almacena un objeto en el enesimo lam **3632E 2GETEVAL**  $(\rightarrow ?)$ Llama y evalúa el objeto en el segundo lam 07943  $@LAM$  (id  $\rightarrow$  objeto TRUE)  $(id \rightarrow FALSE)$ Llama **lam** por nombre, devuelve el objeto y **TRUE** si **id** existe; si no devuelve **FALSE**

### **07497 ABND** (**→**)

Abandona el entorno de variables temporales.

**074D0 BIND** ( objeto ... { id ... }  $\rightarrow$  ) Crea un nuevo entorno de variables temporales.

**34D00 CACHE** ( objeton ... objeto1 n lam  $\rightarrow$  )

Salva n objetos mas la cuenta n en un entorno temporal, estando unido cada objeto al mismo identificador lam. El último par tiene la cuenta.

**34EBE DUMP** (NULLLAM  $\rightarrow$  ob1..obn n) **DUMP** es esencialmente el inverso de **CACHE**, Pero funciona cuando el nombre cacheado es **NULLLAM** y siempre hace una recolección de basura.

36513 DUP1LAMBIND ( objeto  $\rightarrow$  objeto ) Hace **DUP** y luego **1LAMBIND** 

**34797 DUP4PUTLAM** ( objeto  $\rightarrow$  objeto ) Hace **DUP** y luego **4PUTLAM** 

**347AB DUPTEMPENV**  Duplica el entorno temporal de la cima y borra la palabra de protección.

075A5 **GETLAM**  $(4n \rightarrow$  objeto) Devuelve el objeto de la enésima variable temporal

**2B3AB NULLLAM (→ NULLLAM)** Nombre de variable temporal nulo

075E9 PUTLAM (objeto  $\#n \rightarrow$ ) Almacena un nuevo objeto en la enésima variable temporal

**07D1B STOLAM** ( objeto id  $\rightarrow$  )

Almacena un nuevo objeto en la variable temporal con nombre.

#### **20 - VARIABLES Y DIRECTORIOS**

El fundamento en RPL del sistema de las palabras de usuario **STO** y **RCL** son las palabras **STO**, **CREATE** y **@**:

#### **08696 CREATE**

Crea en el directorio actual un directorio o programa dependiendo del contenido del objeto, se requiere el objeto en el nivel 2 de la pila y un ID (Nombre) en el nivel 1 de la pila.<br>REGNESI DECENTINATION EN ENGLIST DECENTINATION

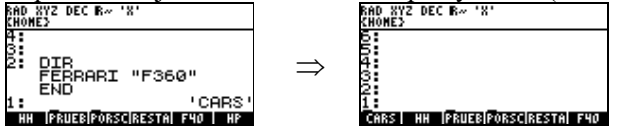

### **07D27 STO**

Almacena el contenido del objeto del nivel 2 con un nombre en el directorio actual, es capaz de sobrescribir un directorio, requiere un nombre global o local en nivel 1, y el objeto en el nivel 2.

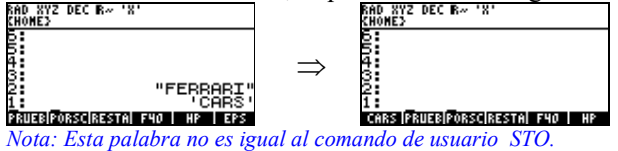

### **0797B @**

En el caso lam (Variables temporales), @ intenta emparejar lam a la parte objeto identificador temporal de una unión en el área de Entornos Temporales (buscando desde la primera área de entornos temporales (la mas interna) hacia la última). Si lo consigue, entonces el objeto unido al lam se devuelve junto con una bandera **TRUE**; si no, se devuelve una bandera **FALSE**.

En el caso id, @ intenta emparejar id con la parte nombre de una variable global, comenzando en el directorio actual y subiendo por los directorios padre si fuera necesario.

Si no se consigue resolver, entonces se devuelve una bandera **FALSE**.

Si se consigue resolver, se devuelve la parte objeto de la variable resuelta junto con una bandera

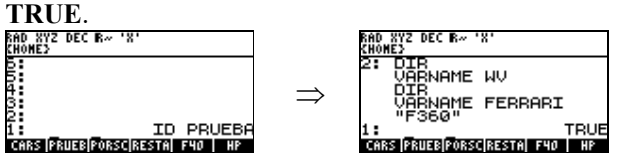

Una dificultad al usar **STO** y **@** es que no hacen ninguna distinción con los comandos incorporados. Por esta razón, es mejor usar **SAFESTO** y **SAFE@**, que funcionan como **STO** y **@** excepto que convierten automáticamente los cuerpos ROM en nombres XLIB (SAFESTO) y al revés de nuevo (SAFE@).

#### **35A29 SAFESTO**

Almacena el objeto del nivel 2 de la pila con el nombre del nivel 1 de la pila. También es capaz de sobrescribir un directorio.

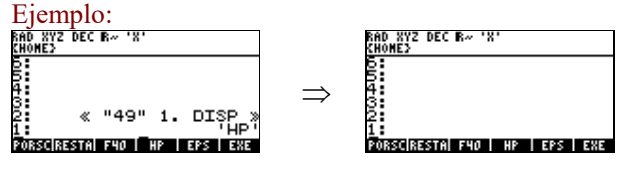

### **35A5B SAFE@**

Requiere un nombre global o local, devuelve **TRUE** en el nivel 1 el contenido del nombre local o global en el nivel 2 de la pila si se encuentra el nombre, y devuelve **FALSE** en el nivel 1 si no se

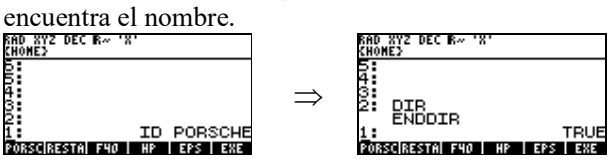

# **EXTENSIONES ADICIONALES**

# **25E79 ?STO\_HERE**

Esto es la versión del sistema del **STO** de usuario. Es igual que **SAFESTO**, excepto que con las variables globales.

**a)** Almacena sólo en el directorio actual.

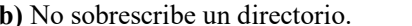

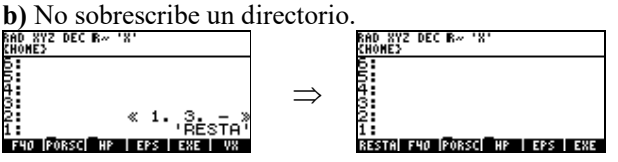

### **25EF7 SAFE@\_HERE**

Requiere un nombre global o local, devuelve **TRUE** en el nivel 1 el contenido del nombre local o global en el nivel 2 de la pila si se encuentra el nombre, y devuelve **FALSE** en el nivel 1 si no se encuentra el nombre.

Igual que **SAFE@**, excepto que con los nombres globales la búsqueda se restringe al directorio actual.

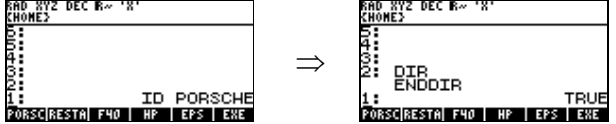

# **2F380 SysSTO**

Guarda el objeto del nivel 2 en el directorio **HOME** requiere el nombre con el que será guardado en el nivel 1.

### **20.1 - OTRAS PALABRAS RELACIONADAS**

#### **08C27 PURGE**

Elimina la variable especificada por un id, no hace ninguna comprobación de tipo en el objeto

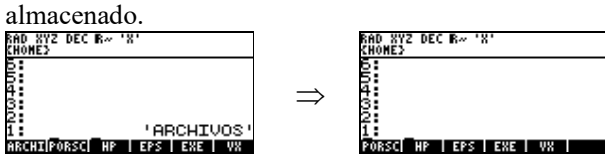

#### **2F2A3 XEQRCL**

Igual que SAFE@ con las variables globales, pero produce un error si la variable no existe. (Trae el contenido de la variable que se indica en el nivel 1 de la pila.

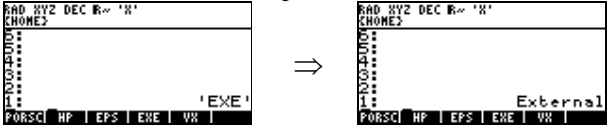

**25E79 XEQSTOID**

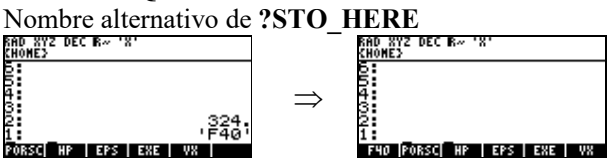

#### **DIRECTORIOS.**

Un directorio tiene la forma **DIR** *contenido del directorio* **END**. Un directorio vació simplemente tendrá la forma **DIR END.** 

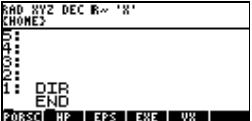

### **20.2 PALABRAS PARA LA MANIPULACIÓN DE DIRECTORIOS**

#### **08D08 CONTEXT!**

Entra al directorio que tenga el contenido que se muestra en el nivel 1 de la pila. En este caso el contenido del directorio de nombre **HP** es el que se muestra y al ejecutar el programa entra al directorio **HP**. Si el contenido del directorio que se muestra en el nivel 1 de la pila no corresponde a

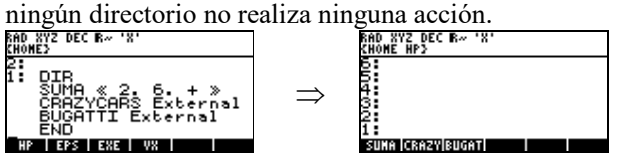

# **08D5A CONTEXT@**

Muestra en el nivel 1 de la pila el contenido del directorio actual<br>ENONE HPSCENTINISTIC ENTRE ENTRE ENTRE ENTRE ENTRE ENTRE ENTRE ENTRE ENTRE ENTRE ENTRE ENTRE ENTRE ENTRE ENTRE

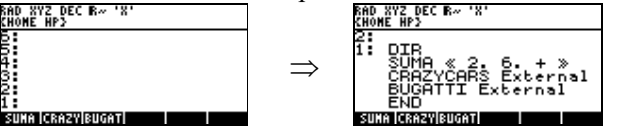

# **25EA1 CREATEDIR**

Crea un directorio en el directorio actual.

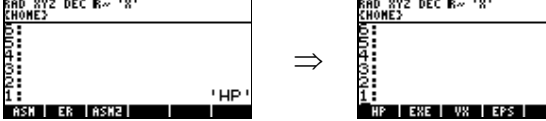

### **25EB9 DOVARS**

Devuelve una lista con los nombres de las variables del directorio actual.<br> $\frac{500 \times 10^{-10}}{2000 \times 10^{-10}}$ 

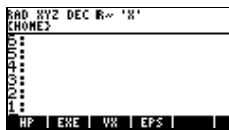

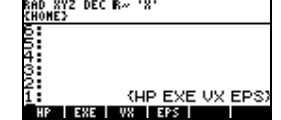

#### **08D92 HOMEDIR**

Hace de HOME el directorio actual.<br>
Home HPS<sup>CEN</sup> '<sup>N</sup>' ROMES DECEN<sup>TR</sup>

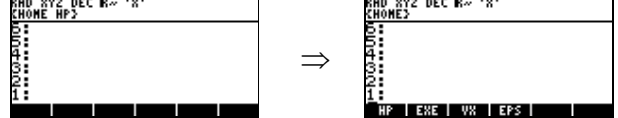

 $\Rightarrow$ 

# **25EF1 PATHDIR**

Devuelve el camino actual.<br>RHO NYZ DEC B<sup>*N*</sup> N'<sup>2</sup>

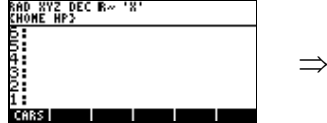

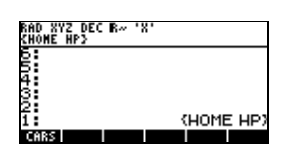

# **2F265 UPDIR**

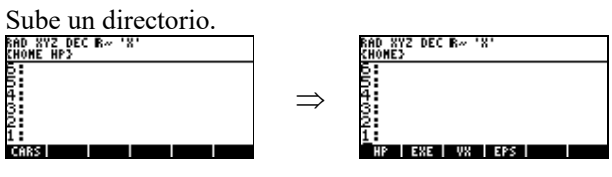

### **2F296 XEQORDER**

Ordena el directorio actual, requiere una lista con el orden de los objetos.

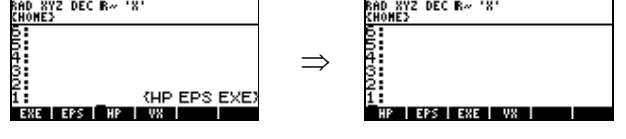

# **25F14 XEQPGDIR**

Elimina un directorio mientras respeta las convenciones de referencia/recolección de basura. Requiere

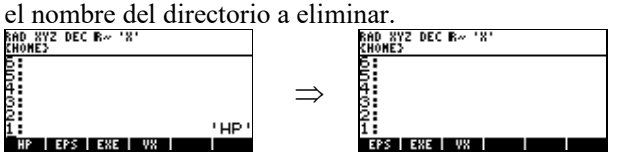

077E4 CRDIR#  $(\# \text{libnum} \rightarrow \text{rrp})$ 

Devuelve un directorio vacío en la pila, requiere un numero #.

# **08DF2 !CREATEDIR**  $(id \rightarrow )$

Crea un directorio vacío, requiere como entrada un id, no verifica si el nombre esta en uso. Es lo equivalente a:

:: # 7FF CRDIR# SWAP CREATE ;

# **082E3** RAM-WORDNAME ( $ob \rightarrow id$ )

Devuelve el id de un objeto.

# **2F296 XEQORDER** ( $\{id1 id2..\} \rightarrow$ )

Ordena las variables del directorio según como este en una lista.

# **20.3 EL DIRECTORIO OCULTO**

La HP49G al igual que la HP48 tiene un directorio oculto en el cual se guardan algunas variables **Alarms**, **UserKeys** y **UserKeys.crc** algunos programas usan este directorio para almacenar algunas

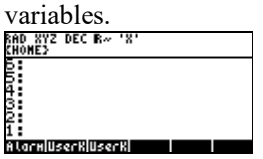

Las palabras que veremos a continuación proporcionan capacidades de almacenamiento, llamada y eliminación en el directorio oculto:

# **37104 StoHiddenVar**

Almacena un objeto en el directorio oculto, para esto se debe colocar el contenido del objeto y el nombre con el que será guardado.<br>RED NYZ DEC RACINES

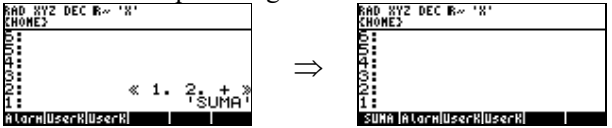

# **370AF RclHiddenVar**

Llama al contenido de una variable que este almacenada en el directorio oculto, para esto se debe poner el nombre de la variable, si la variable existe devolverá el contenido de la variable y la bandera **TRUE**, de lo contrario devolverá la bandera **FALSE**.

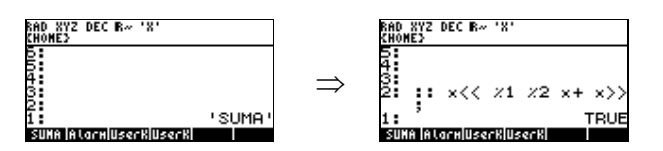

### **37118 PuHiddenVar**

Elimina una variable oculta para esto se debe poner el nombre de la variable a eliminar en el nivel 1.

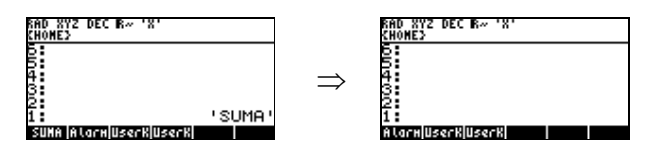

#### **21 OBJETOS DE UNIDADES**

A continuación se verán algunos comandos para manejar unidades.

#### **2F087 UM=?**

Devuelve el número real **1.** (Verdadero) si dos objetos de unidades son iguales. Devuelve el número real **0.** (Falso) si dos objetos de unidades son diferentes.<br> **ENDARZE DEC R**<sup>2</sup> NC R<sup>2</sup> DEC R<sup>2</sup> NC R<sup>2</sup> DEC R<sup>2</sup> NC R<sup>2</sup>

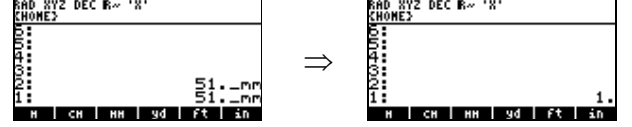

# **2F07C UM#?**

Devuelve el número real **1.** (Verdadero) si la unidad 1 es diferente a la unidad 2. Devuelve el número real **0.** (Falso) si la unidad 1 es igual a la unidad 2.<br> **ESPACIÓN ENTRE DE CALLACTER** 

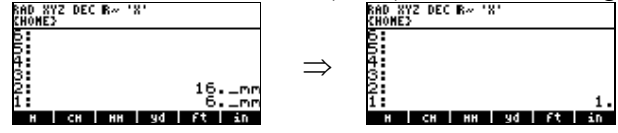

# **2F086 UM<?**

Devuelve el número real **1.** (Verdadero) si la unidad 1 es menor a la unidad 2. Devuelve el número real **0.** (Falso) si la unidad 1 es mayor a la unidad 2.

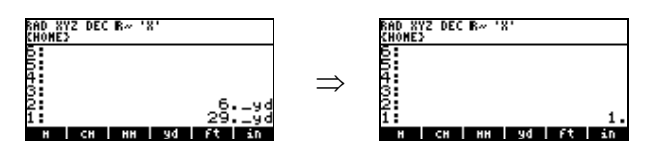

### **2F089 UM>?**

Devuelve el número real **1.** (Verdadero) si la unidad 1 es mayor a la unidad 2. Devuelve el número real **0.** (Falso) si la unidad 1 es menor a la unidad 2.

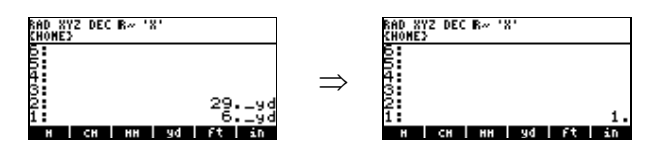

#### **2F085 UM<=?**

Devuelve el número real **1.** (Verdadero) si la unidad 1 es menor o igual a la unidad 2. Devuelve el número real **0.** (Falso) si la unidad 1 es mayor a la unidad 2.<br>ERO NEZ DEC R- 'N'<br>
REGREZ DEC R- 'N'

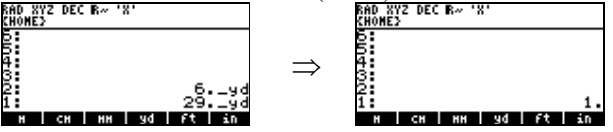

#### **2F088 UM>=?**

Devuelve el número real **1.** (Verdadero) si la unidad 1 es mayor o igual a la unidad 2. Devuelve el número real **0.** (Falso) si la unidad 1 es menor a la unidad 2.

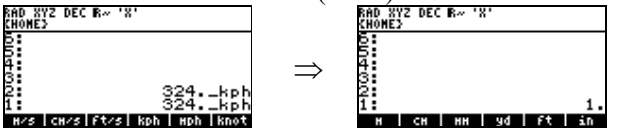

**2F07A UM>U** Reemplaza la parte numérica de un objeto unidad.

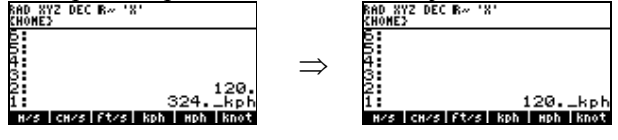

# **2F07D UM%**

Devuelve el porcentaje del objeto unidad que esta en el nivel 2 de la pila. En el nivel 1 se indica el

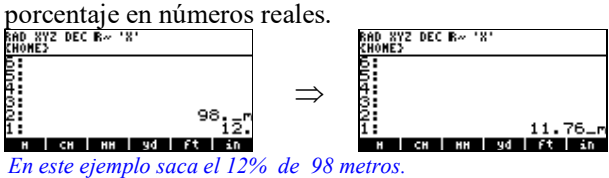

# **2F07E UM%CH**

Devuelve la diferencia porcentual de la unidad 2 respecto a la unidad 1 en números reales.<br>RECORDINATES

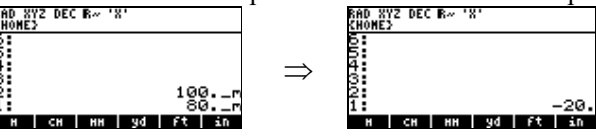

#### **2F07F UM%T**

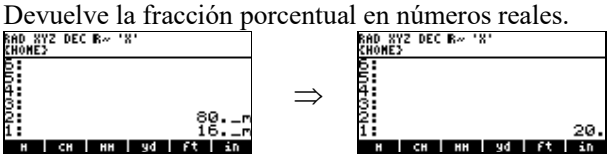

**2F081 UM+**

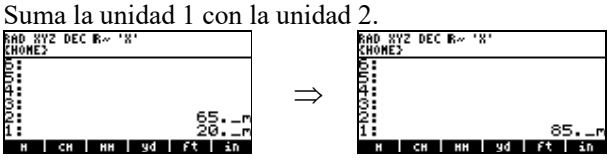

**2F082 UM-**

Resta la unidad 1 con la unidad 2.<br>
Results de la unidad 1 con la unidad 2.

| 6MVML}                     |               | KHVNL>                                            |
|----------------------------|---------------|---------------------------------------------------|
|                            |               |                                                   |
|                            |               |                                                   |
|                            | $\Rightarrow$ |                                                   |
|                            |               |                                                   |
| 85.                        |               |                                                   |
| ……………                      |               | 69.                                               |
| Em.<br>π.<br>нн<br>н<br>eн |               | <b>ATT</b><br>11<br><b>Time</b><br>9d<br>HН<br>cн |

### **2F080 UM\***

Multiplica la unidad 1 con la unidad 2.<br>  $\frac{600 \times 10^{12} \text{ deg } R}{100 \times 10^{12} \text{ deg } R}$ ٠y  $\Rightarrow$ 엻.  $\frac{2}{2}$ 3864. H chimigdiftin H cH mH so Ff in **2F083 UM/** Divide la unidad 1 con la unidad 2.<br>
Novembre DEC R<sup>AN</sup> INCHENT PROPERTY DEC RANGEMENT PROPERTY DEC RANGEMENT PROPERTY PROPERTY PROPERTY **CONCESS** 

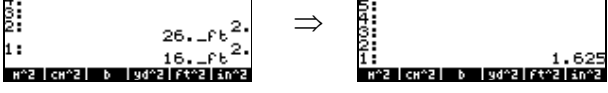

**2F08A UMABS** 

 $\overline{\phantom{a}}$ 

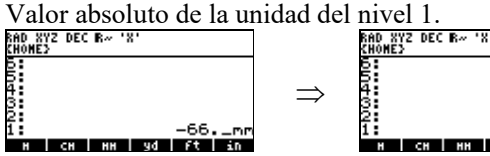

66. **THE LONE INNER SOFTENDE** 

**2F08B UMCHS** 

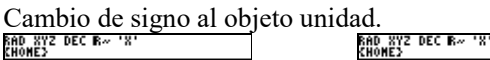

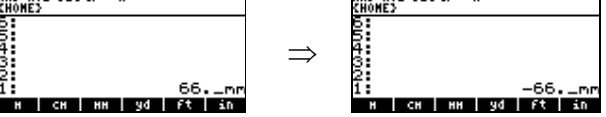

**2F08C UMCONV**

Convierte las unidades del nivel 2 a las unidades del nivel 1.<br>  $\frac{600 \text{ NY2} \text{ DEC } R \rightarrow \text{ V2}}{\frac{600 \text{ NY2} \text{ DEC } R \rightarrow \text{ V2}}{\frac{600 \text{ NZ2} \text{ DEC } R \rightarrow \text{ V2}}{\frac{600 \text{ NZ2} \text{ DEC } R \rightarrow \text{ V2}}{\frac{600 \text{ NZ2} \text{ DEC } R \rightarrow \text{ V2}}{\frac{600 \text{ NZ2} \text{ DEC } R \rightarrow$ 

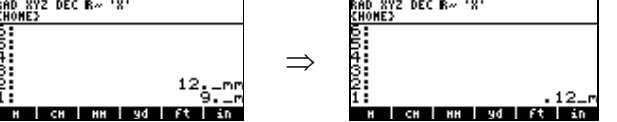

**2F08E UMMAX** 

Devuelve la mayor unidad de las unidades del nivel 1 y2.<br>  $\frac{600-872}{6400-872}$  DEC B  $\frac{600-872}{6400-872}$  DEC B  $\frac{600-872}{6400-872}$ 

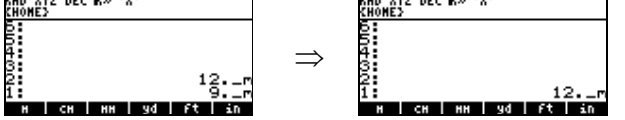

**2F08F UMMIM** 

Devuelve la menor unidad de las unidades de los niveles 1 y 2.<br>  $\frac{600 \times 172}{640 \times 172}$ 

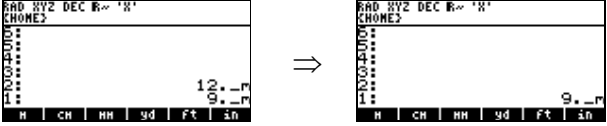

**2F090 UMSI** 

Convierte a las unidades del nivel uno a las unidades del Sistema Internacional (SI)<br>  $\frac{500 \text{ NTS} \cdot \text{NTS}}{600 \text{ NTS} \cdot \text{NTS}}$ 

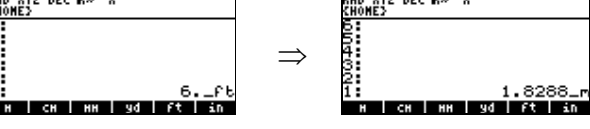

**2F093 UMSQRT** 

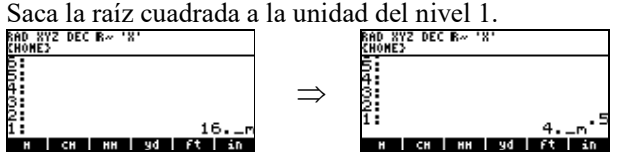

63

# **2F095 UMU>**

Devuelve la parte numérica y la unidad de un objeto de unidad que se encuentre en el nivel 1.<br>  $\frac{600 \text{ NTS}}{600 \text{ NTS}}$ <sup>0EC R</sup><sup>2</sup> <sup>187</sup>

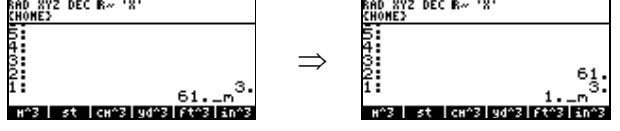

# **2F019 UNIT>\$**

Convierte el objeto unidad en una cadena de texto.

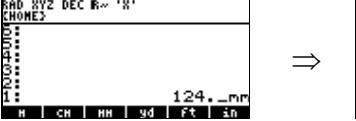

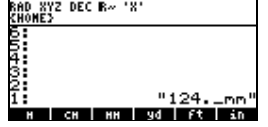

### **22 - OBJETOS ETIQUETADOS**

Están disponibles las siguientes palabras para manipular objetos etiquetados. Recuerda que un objeto puede tener etiquetas múltiples.

# **2F223 %>TAG**

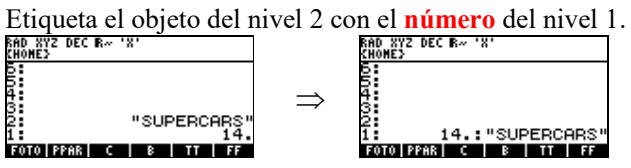

**05E81 >TAG** 

Etiqueta el objeto del nivel 2 con el **string** del nivel 1.<br> **ELONES DECENTENTE DECENTENTE DECENTENTE DECENTENT** 

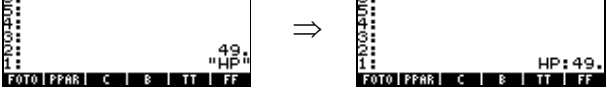

**05F2E ID>TAG**

Etiqueta el objeto del nivel 2 con el **ID** o variable temporal del nivel 1.<br>
ERONEL DECRATIVE DECRATIVE DECRATIVE

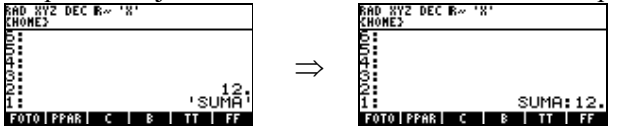

**37ABE STRIPTAGS**

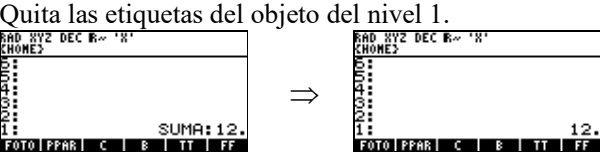

**37B04 TAGOBS** 

Etiqueta un objeto, o varios objetos si hay una lista de etiquetas en el nivel 1<br>
ETORES<sup>2 DEC</sup><sup>R</sup><sup>2</sup> DEC<sup>R</sup><sup>2</sup> DEC<sup>R</sup><sup>2</sup> DEC<sup>R</sup><sup>2</sup> DECR<sup><sup>2</sup> DECR<sup>2</sup> DECR<sup>2</sup> DECR<sup>2</sup> DECR<sup>2</sup> DECR<sup>2</sup> DECR<sup>2</sup> DECR<sup>2</sup> DECR<sup>2</sup> DECR<sup>2</sup> DECR<sup>2</sup> D</sup>

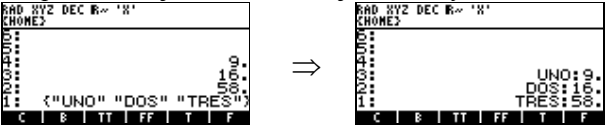

# **22 - HERRAMIENTAS DE ERROR**

Las siguientes palabras se suministran para el control de errores:

# **04E5E ERRSET**

Inicia la captura de errores.

# **04EB8 ERRTRAP**

Si ocurre un error ejecuta otro programa.

# **SINTAXIS:**

```
:: 
 ERRSET 
  :: PROGRAMA A SER EXAMINADO ; 
 ERRTRAP 
  :: PROGRAMA A EJECUTAR EN CASO DE QUE OCURRA UN ERROR ; 
;
```
# **Ejemplo:**

```
:: 
  ERRSET 
   :: 
     CK1 
     %1 
    -\frac{6}{6} ; 
  ERRTRAP 
    :: 
     "COLOCA CUALQUIER NUMERO" 
    FlashMsg 
     %1 
     dowait 
  ; 
; 
@
```
# **26067 ERRBEEP**

Genera un pitido de error.

# **2EE61 FlashWarning**

Genera un pitido de error y muestra un mensaje de error.

# **Ejemplo:**

```
:: 
     "ACABA DE OCURRIR UN ERROR" 
     FlashWarning 
; 
.<br>RAD XYZ DEC R~ 'X'<br>CHOMF\
              A BCABA DE<br>BOOURRIE UN<br>ERROR
                               \blacksquare \blacksquare \blacks
```
# **04EA4 ABORT**

Hace **ERRORCLR** y **ERRJMP** es parecido al comando de usuario **KILL**.

# **25EAE DO#EXIT**

Almacena un nuevo número de error y ejecuta **ERRJMP**; también ejecuta **AtUserStack,** requiere

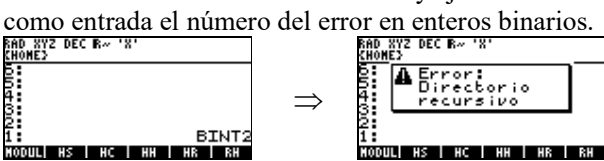

### **3619E 'ERRJMP**

Pone el objeto **ERRJMP** en la pila

# **04ED1 ERRJMP**

Invoca al subsistema de control de errores.

# **04CE6 ERROR@**

Devuelve el número de error actual en enteros binarios.

# **04D33 ERRORCLR**

Almacena cero como el número de error

### **36883 ERROROUT**

Almacena un nuevo numero de error y hace **ERRJMP,** requiere como entrada el número de error en enteros binarios.

#### **04D0E ERRORSTO**

Almacena un nuevo numero de error, requiere como entrada el número de error en enteros binarios.

#### **04EB8 ERRTRAP**

Se salta el siguiente objeto del "runstream".

# **23 - LA PANTALLA**

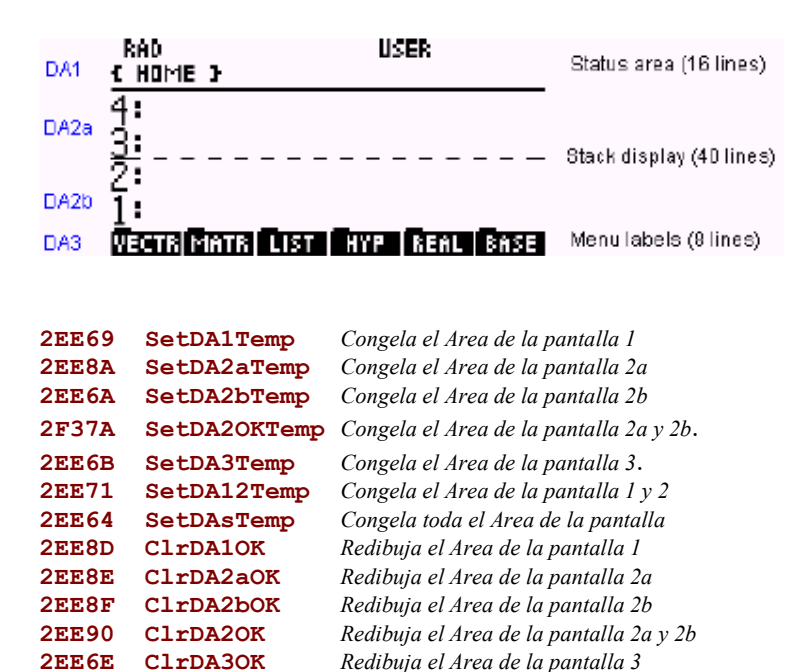

**2EE6E ClrDA3OK** *Redibuja el Area de la pantalla 3* **2EE6D ClrDAsOK** *Redibuja toda el Area de la pantalla.*  **2EF5E BlankDA1** *Borra el Area de la pantalla 1* **2F31B BlankDA2** *Borra el Area de la pantalla 2* **2EE5C BlankDA12** *Borra el Area de la pantalla 1y 2*

**261C5 CLEARLCD** *Borra toda el Area de la pantalla.*

# **23.1 GRAFICOS Y PANTALLA**

# **25F7C \$>GROB**

Convierte un string en un grob.<br> $\frac{600 \text{ mV}}{600 \text{ mV}}$ D XYZ DEC R~ 'X'<br>OME}  $\Rightarrow$ 2:<br>1: Graphic 66 × 7<br>13203 C 13 Mill 12 Mi î: "Lamborghini<br>PPAR C | B | II | FF | I

# **25ED8 GROB>GDISP**

Almacena el grob que se muestra en la pila en la pantalla grafica. (grob gráfico)<br>Envers de la pantalla grafica. (grob gráfico)

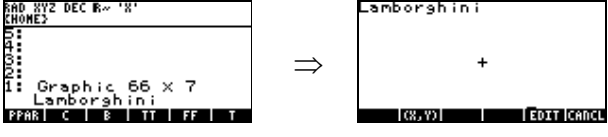

# **2609E INVGROB**

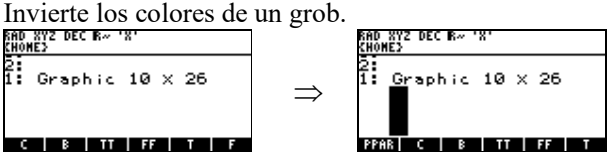

# **26085 GROBDIM**

Devuelve el alto y el largo de un grob en enteros binarios.<br>
ENOURIS DECENTING DECENTRAL ENOURIS

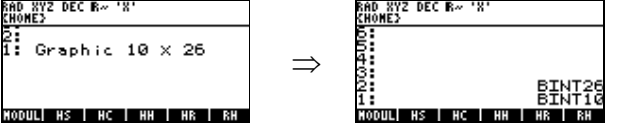

# **36C68 GROBDIMw**

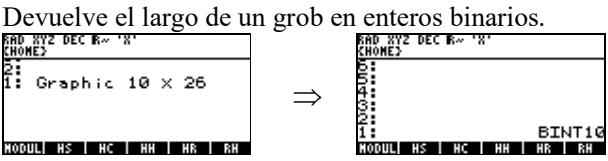

# **2607B GROB!**

Almacena el grob1 dentro del grob2. ( grob1 grob2 #x #y  $\rightarrow$  )

# **2F342 GROB+#**

Inserta el grob 2 dentro de la posición especificada del grob1, usando **OR** si flag es **TRUE** o **XOR** si flag es **FALSE**. ( flag grob1 grob2 #x #y  $\rightarrow$  grob')

# **2F0DB** MAKEPICT#  $(\#w \#h \rightarrow)$

Crea un grob grafico en blanco. El tamaño mínimo debe ser 131x64.si el grob es mas pequeño entonces automáticamente lo redimensiona.

# **2F324 CKGROBFITS**

Disminuye el grob2 si no cabe ( encaja ) en el grob1.  $(grob1 grob2 \#n \#m \rightarrow grob1 grob2' \#n \#m)$ 

# **2F320 CHECKHEIGHT** ( $\text{grob}\# \text{alto} \rightarrow$ )

Fuerza al grob (ABUFF/GBUFF) a tener menos de 64 filas de alto.

### **260B2 MAKEGROB**

Crea un grob en blanco, para esto se necesita dar el alto y largo del grob en enteros binarios. **Ejemplo:** 

**:: 26 10 MAKEGROB ;**  @ *Este ejemplo va a crear un grob en blanco de tamaño 10 de largo x 26 de alto.*  2:<br>1: Graphic 10 × 26  $C 1 8 1 1 1 1 1 1 1 1 1 1$ 

# **25F0E XYGROBDISP**

Muestra un grob en pantalla requiere de 3 argumentos, las coordenadas de #x y #y y el grob a mostrar.

### **26080 GROB!ZERO**

Pone a cero una sección rectangular del grob. Requiere el grob y las coordenadas.  $(grob \#x1 \#y1 \#x2 \#y2 \rightarrow grob')$ 

# **368E7 GROB!ZERODRP**

Pone a cero una sección rectangular de un grob. Requiere el grob y las coordenadas que se van a poner a cero. ( $\text{prob} \#x1 \#y1 \#x2 \#y2$ )

### **2608F HARDBUFF**

Devuelve el grob de la pantalla actual (→ HBgrob (el grob de pantalla actual))

# **26099 HEIGHTENGROB**

Añade #filas al grob, a menos que el grob sea nulo, requiere el grob y el número de filas a agregar. ( grob #filas )

# **2EFA0 LINEOFF**

Borra los píxeles en una línea del grob de texto. Requiere las coordenadas ( #x1 #y1 #x2 #y2 ) Nota: #x2 debe ser mayor que #x1 (usar ORDERXY#) Ejemplo:

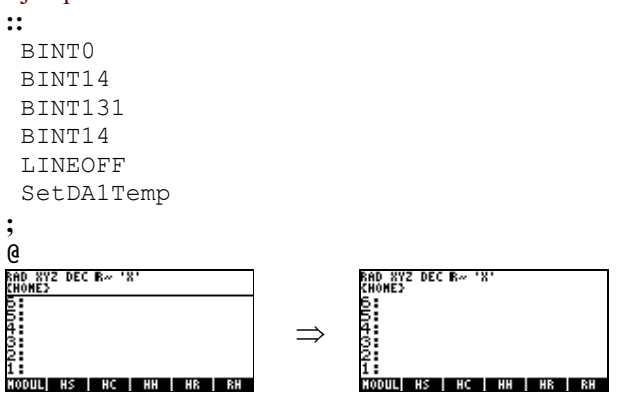

# **2EFA3 LINEOFF3**

Borra los píxeles en una línea del grob gráfico. Requiere las coordenadas ( #x1 #y1 #x2 #y2 ) Nota: #x2 debe ser mayor que #x1 (usar ORDERXY#)

Ejemplo:

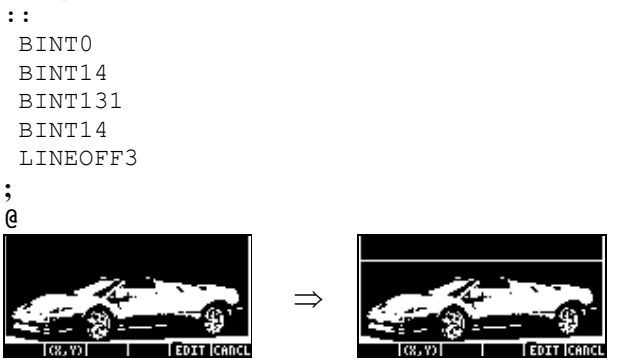

# **2EF9F LINEON**

Activa los píxeles en una línea del grob de texto. Requiere las coordenadas ( #x1 #y1 #x2 #y2 ) Nota: #x2 debe ser mayor que #x1 (usar ORDERXY#)

Ejemplo:

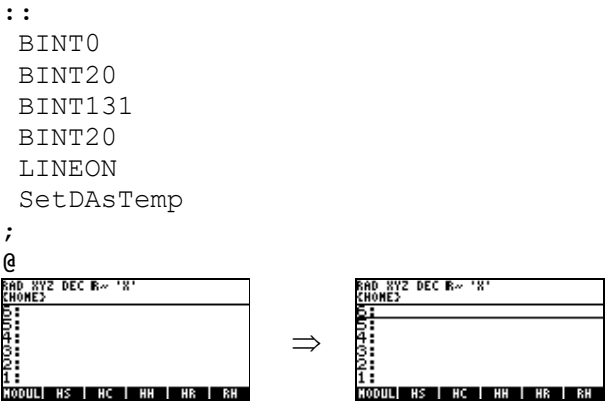

# **2EFA2 LINEON3**

Activa los píxeles en una línea del grob gráfico. Requiere las coordenadas ( #x1 #y1 #x2 #y2 ) Nota: #x2 debe ser mayor que #x1 (usar ORDERXY#)

Ejemplo: **::**  BINT0 BINT20 BINT131 BINT20 LINEON3 ; **@**   $\Rightarrow$  $\ddot{}$  $\ddot{}$  $\lceil (3, 7) \rceil$   $\lceil$   $\lceil$  EDIT  $\lceil$  CANCL 

# **280C1 ORDERXY#**

Ordena dos puntos para dibujar una línea, requiere las coordenadas ( #x1 #y1 #x2 #y2 ), los ordena y devuelve las nuevas coordenadas ya ordenada  $(\#x1 \#y1 \#x2 \#y2)$ 

### **260E4 PIXON**

Activa un píxel en el grob de texto. requiere la coordenada (  $\#x \#y$ ) del píxel a activar.

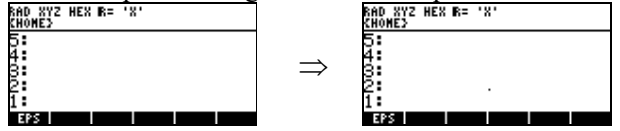

### **260DF PIXOFF**

Borra un píxel en el grob de texto, requiere la coordenada ( #x #y) del píxel a borrar.

### **260EE PIXON?**

Devuelve **TRUE** si el píxel del grob de texto esta activado. requiere la coordenada del píxel a preguntar.

(#x #y  $\rightarrow$  flag )

# **260DA PIXON3**

Activa un píxel en el grob gráfico requiere la coordenada del píxel (punto) ( #x #y )

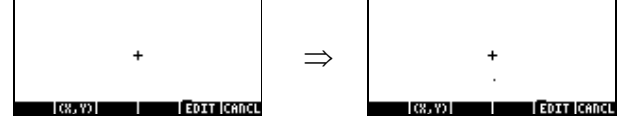

#### **260D5 PIXOFF3**

Borra un píxel en el grob gráfico requiere la coordenada ( #x #y) del píxel a borrar.

#### **260E9 PIXON?3**

Devuelve **TRUE** si el píxel del grob gráfico esta activado, requiere la coordenada del píxel a preguntar.

 $(\#x \#y \rightarrow \text{flag})$ 

# **255BF PixonB**

Dibuja un píxel de color negro. Requiere un grob y la coordenada ( #x1 #y1 ).

### **255BA PixonW**

Dibuja un píxel de color blanco. Requiere un grob y la coordenada ( #x1 #y1 ).

#### **255C4 PixonG1**

Dibuja un píxel de color gris ligero. Requiere un grob y la coordenada ( #x1 #y1 ).

# **255C9 PixonG2**

Dibuja un píxel de color gris oscuro. Requiere un grob y la coordenada ( #x1 #y1 ).

### **255CE PixonXor**

Dibuja un píxel invirtiendo el color del píxel. Requiere un grob y la coordenada ( #x1 #y1 ).
# **2612F SUBGROB** (grob #x1 #y1 #x2 #y2  $\rightarrow$  subgrob)

Corta una parte de un grob requiere el grob y las coordenadas ( $\#x1 \#y1 \#x2 \#y2$ ) que van a ser recortar para crear el nuevo grob.

Por ejemplo asumiendo que tenemos el siguiente grob en el nivel 1 de la pila.

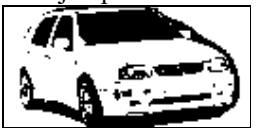

Si ejecutamos el programa:<br>ERO NYS HEN B= 'N'

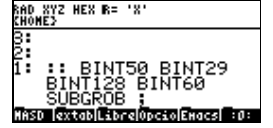

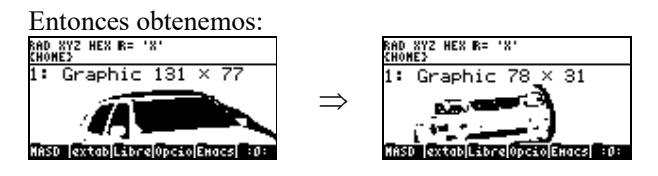

# **2EFA1 TOGLINE**

Dibuja una línea inviertiendo los colores (pixeles) del grob de texto. Requiere las coordenadas de la línea.  $(\#x1 \#y1 \#x2 \#y2)$ 

 $\frac{\#X2}{\#D \#X2 \#E8}$  debe ser mayor que  $\#X1$  para dibujar la línea

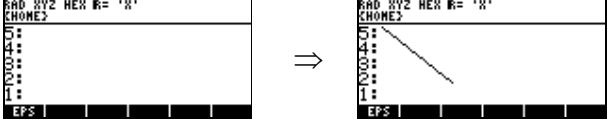

# **2EFA4 TOGLINE3**

Dibuja una línea invirtiendo los colores (pixeles) del grob gráfico. Requiere las coordenadas de la línea.  $(\#x1 \#y1 \#x2 \#y2)$ #x2 debe ser mayor que #x1 para dibujar la línea

# **255EC LBoxG1**

Dibuja un rectángulo de color gris ligero, requiere un grob y las coodernadas ( $\#x1 \#y1 \#x2 \#y2$ ) Ejemplo:

**::**  12 16 49 45 LBoxG1 ; **@** 

*Nota:* Se supone que antes de ejecutar el programa se esta colocando un grob que tiene dibujado un rectangulo con las coordinadas que se muestra en el ejemplo.<br>ERO NYZ HEN R= 'N'<br>CHONES

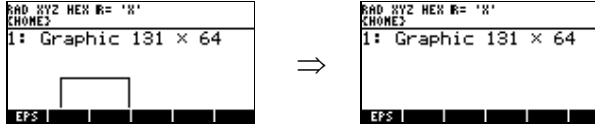

**27AA3 NULLGROB\_**  Dibuja un grob nulo de 0 x 0.

#### **280C1 ORDERXY#**

Ordena los números enteros binarios ( #x1 #y1 #x2 #y2 ), para dibujar un grob.

# **280F8 ORDERXY%**

Ordena los números reales ( %x1 %y1 %x2 %y2 ), para dibujar un grob.

## **255F1 LBoxG2**

Dibuja un rectángulo de color gris oscuro, requiere un grob y las coordenadas (#x1 #y1 #x2 #y2). Ejemplo:

; **@** 

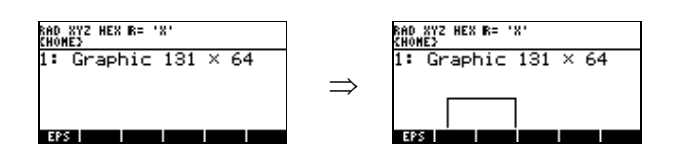

## **255FB LBoxXor**

Dibuja un rectángulo invirtiendo los colores ( Pixeles ). Requiere un grob y las coordenadas ( #x1 #y1 #x2 #y2 ). Ejemplo:

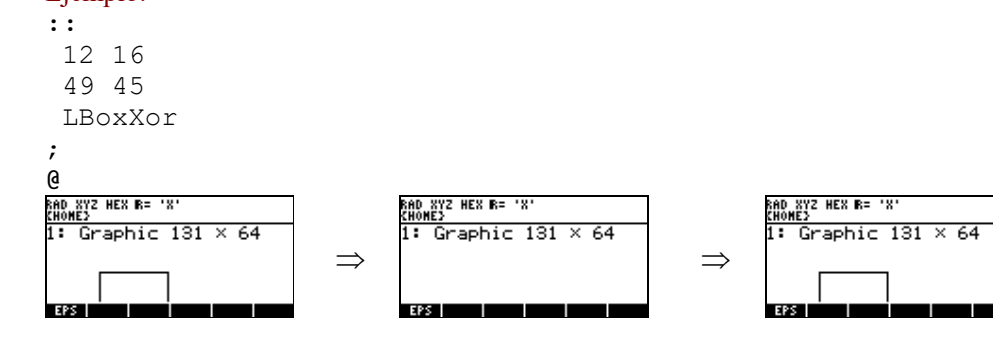

## **255A1 Grey?**

Devuelve **TRUE** si el grob es de escala de grises. De lo contrario **FALSE**. Requiere un grob.

#### **2F32C DRAWBOX#**

Dibuja un rectangulo en el grob grafico requiere las coordenadas ( #x1 #y1 #x2 #y2 ) Ejemplo:

**::**  20 30 60 50 DRAWBOX# ; **@**   $\Rightarrow$  $\lceil (3, 7) \rceil$  | **EDIT CANCL**  $\left[ 8, 7 \right]$ EDIT CANCL ▅

# **2F218 CircleW**

Dibuja un circulo de color blanco. Requiere un grob la coordenada de #x de #y y el radio #r del circulo. Todo en números enteros binarios.

Ejemplo: **::**  64 131 MAKEGROB INVGROB 50 25 15 CircleW ; **@**<br>800 XYZ HEX B= 'X<br>KHOME> Graphic extab|Libre|Opcio|SDIAG|EHacs| :0:

# **2F216 CircleG1**

Dibuja un circulo de color gris ligero. Requiere un grob la coordenada de #x de #y y el radio #r del circulo. Todo en números enteros binarios.

# **2F217 CircleG2**

Dibuja un circulo de color gris oscuro. Requiere un grob la coordenada de #x de #y y el radio #r del circulo. Todo en números enteros binarios.

# **2F215 CircleB**

Dibuja un circulo de color negro. Requiere un grob la coordenada de #x de #y y el radio #r del circulo. Todo en números enteros binarios.

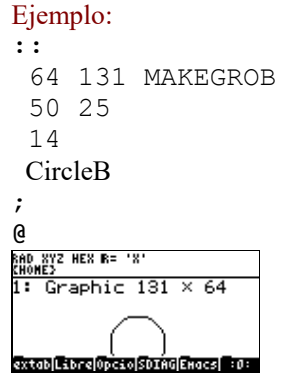

# **2F219 CircleXor**

Dibuja un circulo invirtiendo los colores de los pixeles. Requiere un grob la coordenada de #x de #y y el radio #r del circulo. Todo en números enteros binarios.

## **255E2 FBoxXor**

Dibuja un rectangulo relleno invirtiendo los colores de los pixeles. Requiere un grob y las coordenadas ( #x1 #y1 #x2 #y2 ).

## **255F6 LBoxB**

Dibuja un rectangulo de color negro requiere un grob y las coordenadas ( #x1 #y1 #x2 #y2 ).

# **255E7 LBoxW**

Dibuja un rectangulo de color blanco requiere un grob y las coordenadas ( #x1 #y1 #x2 #y2 ).

## **255D3 FBoxW**

Dibuja un rectangulo rellenado de color blanco. Requiere un grob y las coordenadas ( #x1 #y1 #x2 #y2 ). Ejemplo: **::** 

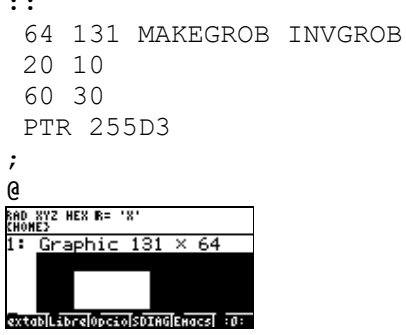

# **255DD FBoxB**

Dibuja un rectangulo rellenado de color negro. Requiere un grob y las coordenadas ( #x1 #y1 #x2 #y2 ). Ejemplo: **::**  64 131 MAKEGROB 20 10 60 30 FBoxB ; <mark>@</mark><br><sub>RAD XYZ HEX R= 'X'<br><u>CHOME></u><br>1: Graphic 131 × 64</sub>

## **255D3 FBoxG1**

extabl spre Opcso SDIAGERacs 30:

Dibuja un rectangulo rellenado de color gris ligero. Requiere un grob y las coordenadas ( #x1 #y1 #x2 #y2 ). Ejemplo: **::**  64 131 MAKEGROB INVGROB

```
 20 10 
   60 30 
   FBoxG1 
; 
@<br>RAD XYZ HEX R= 'X'<br>CHOME}
    <u>...</u><br><u>Graphic 131 × 64</u>
 т
```
extab**i**Libre**l**opcio**soTAGE**Hacs| :0:

# **255D8 FBoxG2**

Dibuja un rectangulo rellenado de color gris oscuro. Requiere un grob y las coordenadas ( #x1 #y1 #x2 #y2 ). Ejemplo:

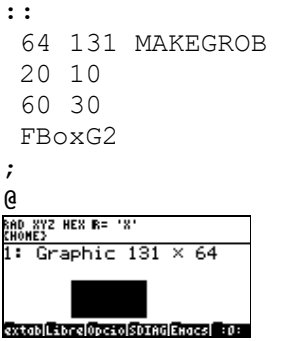

# **23.2 COMO DESPLAZAR UN GROB**

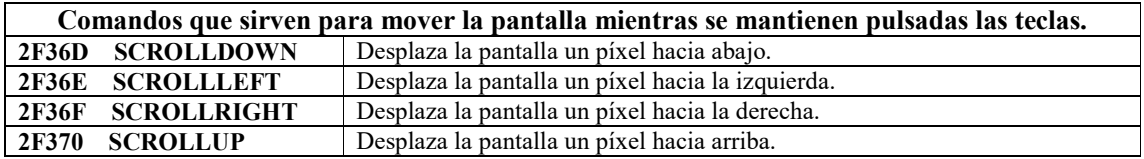

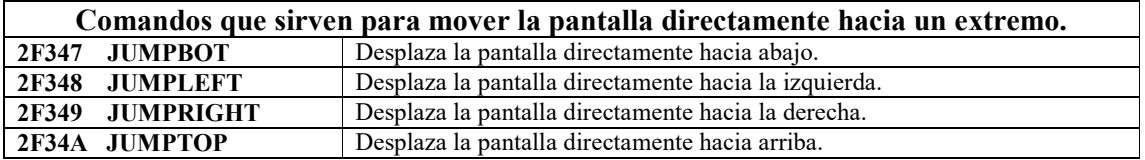

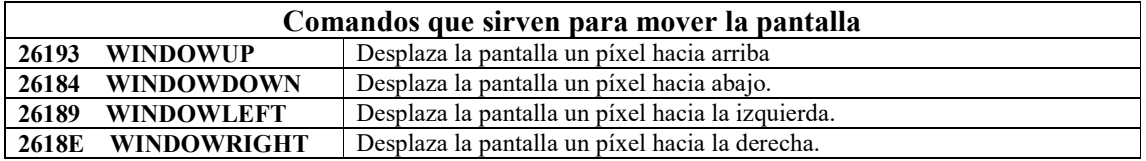

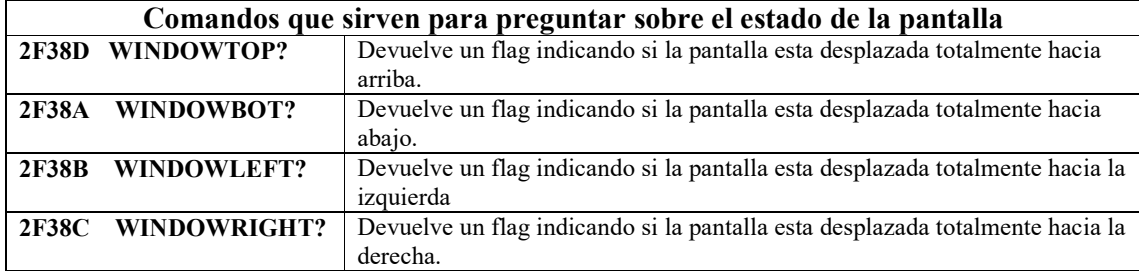

## **24 - MENUS**

A continuación se verán algunos comandos que sirven para hacer menús. Al referirnos a un grob de menú nos referimos a un grob de dimensiones 21 x 8.

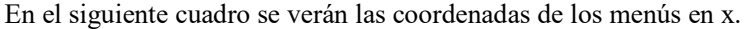

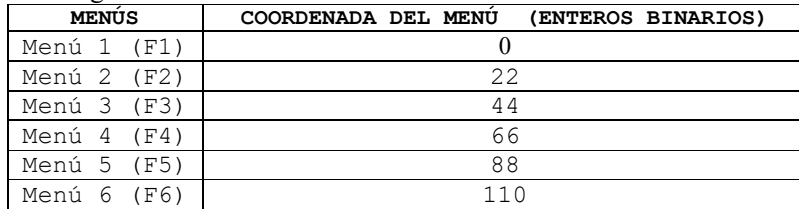

## **2E189 MakeBoxLabel**

Convierte un string en un grob de menú (Recuadro con una cuadradito en su interior).<br>ERO NYZ DEC R- 'N'<br>RIONES

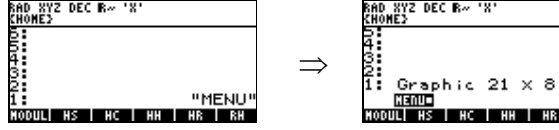

#### **2E1EB MakeDirLabel**

Convierte un string en un grob de menú (recuadro con una barra de directorio)<br>ERLEYZ DEC R-181

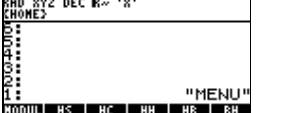

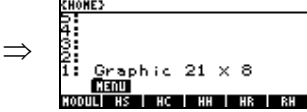

#### **2E24D MakeInvLabel**

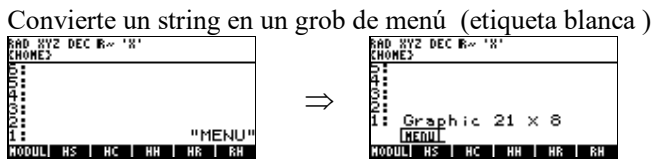

#### **2E166 MakeStdLabel**

Convierte un string en un grob de menú (etiqueta negra estándar)

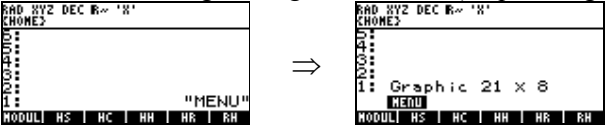

#### **2E0F3 Str>Menu**

Convierte un string en un menú requiere la coordinada en x y el string. Ejemplo: :: 0 "MENU" Str>Menu ;

@

#### **25E7F Box/StdLabel**

Convierte un string en un grob de menú, requiere un string y un flag si el flag es **TRUE** dibuja un recuadro, si es **FALSE** no dibuja nada.

```
Ejemplo: 
:: 
"MENU" 
TRUE 
Box/StdLabel 
; 
@<br>RAD XYZ HEX R= 'X'<br>KHOME}
   Graphic 21 \times 8KENUS<br>HASD Textablibre0DjToliabo Exacs
2E0D5 Grob>Menu 
Muestra un grob de menú, requiere la coordenada en x y el grob de menú. 
Ejemplo: 
:: 
  22 
  GROB 0003A 8000051000000000002000003000002000002000002000007000000000 
  Grob>Menu
```
**; @** 

A continuación se vera un ejemplo donde se aplican todos los comandos anteriores.

```
:: 
  BINT0 "MENU1" Str>Menu 
  BINT22 "MENU2" TRUE Box/StdLabel Grob>Menu 
  BINT44 
  GROB 0003A 8000051000000000002000003000002000002000002000007000000000 
  Grob>Menu 
  BINT66 
  GROB 0003A 8000051000000000007000001000001000007000005000007000000000 
  Grob>Menu 
  BINT88 "HELP" 
  TRUE Box/StdLabel Grob>Menu 
  BINT110 "AQP" Str>Menu 
  WaitForKey 
; 
RAD XYZ HEX R= 'X'<br>Chome>
CENTRALIZE 1 6 HELPS ARE
```
A continuación algunas palabras para el control de los menús:

#### **2DFF4 DispMenu.1**

Actualiza y vuelve a mostrar el menú actual.

#### **2DFE0 DispMenu**

Actualiza y vuelve a mostrar el menú actual y también llama a **SetDA3Valid** para congelar la línea de menú de la pantalla.

#### **27FED NullMenuKey**

Inserta un menú en blanco.

## **25EE0 InitMenu**

Inicializa un menú personalizado, este comando tiene la siguiente sintaxis:

#### **SINTAXIS:**

```
:: 
{ { "MENU 1" :: Programa 1 ; } 
   "MENU 2" :: Programa 2 ; }
   { "MENU 1" :: Programa n ; } 
} InitMenu 
; 
@
```
Si se desea introducir un menú en blanco se puede hacer con el comando **NullMenuKey.** Ejemplo:

```
:: 
{ { "SUMA" x+ } { "RESTA" x- } NullMenuKey NullMenuKey NullMenuKey 
{ "Salir" :: %0 InitMenu% ; } } InitMenu 
; 
@<br>RAD XYZ HEX R= 'X'<br>CHOME}
SUNA RESTAL
```
## **25F00 StartMenu**

Se usa para personalizar menús, requiere el menú y el número en el que empezara el menú. Ejemplo:

```
:: 
{ 
  { "Menu1" :: "Ejecutaste menu1" FlashMsg ; } 
  { "Menu2" :: "Ejecutaste menu2" FlashMsg ; } 
  { "Menu3" :: "Ejecutaste menu3" FlashMsg ; } 
} 
2 
StartMenu 
; 
RAD XYZ HEX R= 'X'<br>EHOME>
Henu2|Henu3|
```
*Nota: en este ejemplo el 2 indica que empiece a mostrar a partir del menú 2. al presionar NXT, aparecerán todos los menús.* 

En ambos casos se puede incluir un grob de menú en lugar de las etiquetas (\$).

# **25 - BACKUPS**

# **2F255 OB>BAK**

Requiere de 2 argumentos en el nivel **2** un **ID** o **LAM** (El nombre que tendrá la copia de Seguridad ) y

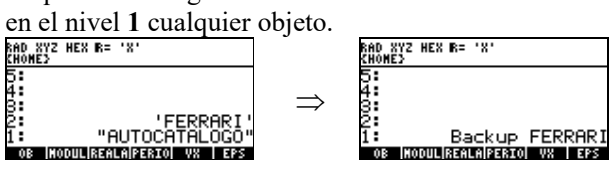

## **081D9 BAKNAME**

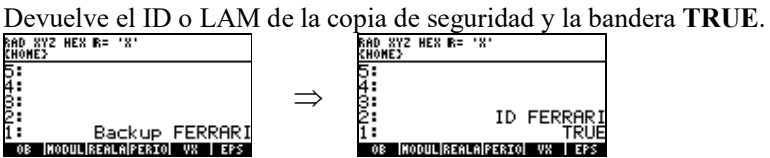

# **0905F BAK>OB**

Devuelve el contenido almacenado en la copia de seguridad.

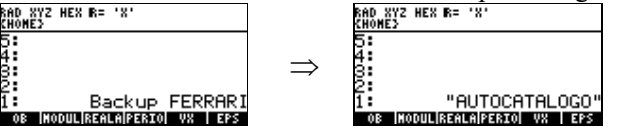

# **26 - DoImputForm**

Con este comando podemos crear menús como **MODE** o cuando entramos a resolver ecuaciones. Este comando es un poco complejo requiere de lo siguiente:

**Etiquetas Campos # de Etiquetas # de Campos MessageHandler** ( *Normalmente* **'DROPFALSE** ) **Titulo DoImputForm** 

#### **Etiquetas**

Cada etiqueta consta de 3 Argumentos: Nombre de la Etiqueta (*En un String " "*)<br>Coordenada en X (*En números entero* Coordenada en X ( *En números enteros binarios* ) Coordenada en Y ( *En números enteros binarios* )

# **Campos**

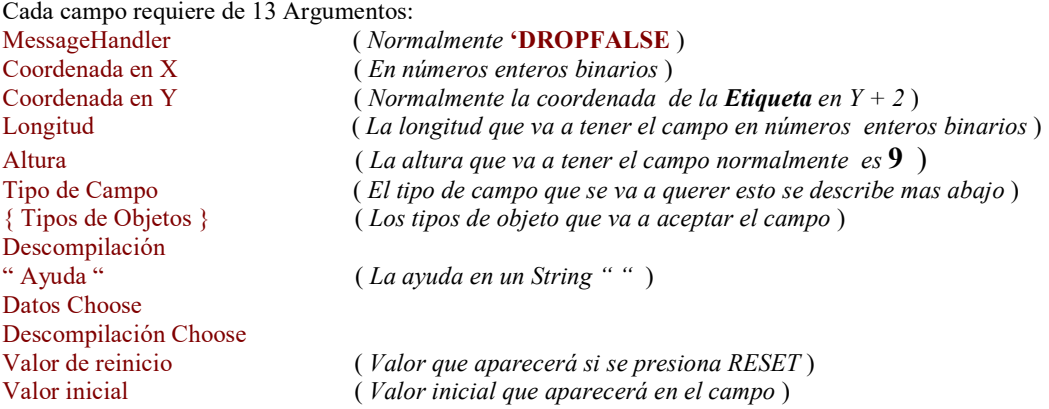

# **Tipo de Campo**

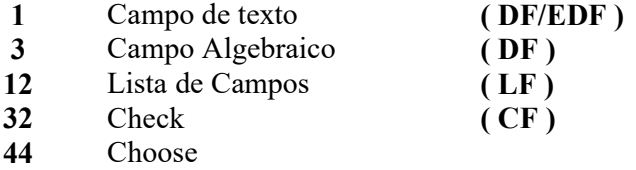

# **Tipo de Objeto**

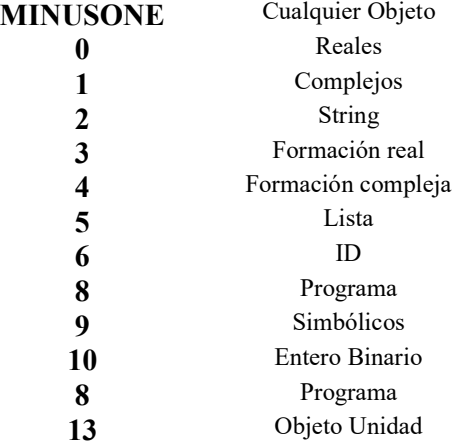

# **Descompilación**

Modo Estándar  $\Rightarrow$  4 Choose o Lista de campos  $\Rightarrow$  17  $MINUSONE \implies$  Cualquiera

# **Datos Choose**

Si no hay datos en un CHOOSE o si no es un CHOOSE entonces **MINUSONE.**

# **Descompilación Choose**

Si es un campo Choose se deberá colocar el entero binario **17** . Si no es un campo Choose se deberá colocar **MINUSONE.** 

# **Valor de reinicio**

 $Si$  es DF/EDF  $\Rightarrow$  **MINUSONE** Si es LF  $\Rightarrow$  {"etiqueta" cuerpo}  $Si$  es  $CF \Rightarrow \textbf{TRUE}/\textbf{FALSE}$ 

# **Valor inicial**

Igual que en los valores de reinicio si no se desea ningún valor inicial entonces **MINUSONE**.

# **MessageHandler**

Es un secundario que se pone en la pila pero que no se evalúa generalmente es **'DROPFALSE**

# **Titulo**

El titulo en un string.

# **DoInputForm**

# **Resultados del comando DoImputForm**

La salida al stack o pila del usuario al pulsar **ENTER** es:

**N+1:** Campo 1 **N:** Campo 2 **... 2:** Campo N **1: TRUE**

Si se pulsa **CANCL** retornara el flag **FALSE**.

```
Ejemplo 1: 
:: 
  "MARCA" BINT10 BINT12 
  'DROPFALSE 
  BINT1 BINT9 
  BINT6 BINT9 
  BINT32 
  MINUSONE MINUSONE 
  "AYUDA" 
  MINUSONE MINUSONE 
  FALSE FALSE 
  BINT1 BINT1 
  'DROPFALSE 
  "TITULO" 
  DoInputForm 
; 
@ 
В НАВСА
```

```
Ejemplo 2:
```
AYUDA<br>| Izchk| Icancl|ok

```
:: 
  "ELIGE" BINT0 BINT15 
   'DROPFALSE 
  BINT24 BINT11 
  BINT44 BINT9 
  BINT12 
  MINUSONE 
  BINT17 
   "AYUDA" 
   { 
 { "PARTE 1" :: "PROGRAMA 1" ; } 
 { "PARTE 2" :: "PROGRAMA 2" ; } 
    { "PARTE N" :: "PROGRAMA N" ; } 
   } 
   BINT17 
    { "PARTE 2" :: "PROGRAMA 2" ; } 
                  : "PROGRAMA 2" ; BINT1 BINT1 
  'DROPFALSE 
  "TITULO" 
   DoInputForm 
; 
@ ELIGE PARTE 2
AYUDA<br>|Choos| | |Cancl| OK
```

```
Ejemplo 3: 
:: 
   * Definición de las etiquetas
 "EQ:" BINT0 BINT11 
 "VAR:" BINT0 BINT22 
 "TOL" BINT70 BINT22 
 "RAICES COMPLEJAS" BINT10 BINT31 
 "MODO DEL ANGULO" BINT0 BINT41 
   * Definicion del campo EQ 
   'DROPFALSE 
   BINT16 BINT7 
   BINT107 BINT10 
  BINT3 
  MINUSONE 
  BINT4 
  "ENTRE UNA EQUACION" 
  MINUSONE MINUSONE 
  MINUSONE MINUSONE 
   * Definición del campo VAR 
   'DROPFALSE 
   BINT16 BINT18 
  BINT30 BINT9 
   BINT1 
   { BINT6 } 
  BINT4 
   "" 
  MINUSONE MINUSONE 
  MINUSONE MINUSONE 
   * Definición del campo TOL 
   'DROPFALSE 
   BINT83 BINT18 
  BINT40 BINT9 
  BINT1 
  { BINT0 } 
  BINT4 
  "INGRESA TOLERANCIA" 
  MINUSONE MINUSONE 
   % .001 
   % .001 
   * Definicion del campo Checkmark 
   'DROPFALSE 
   BINT1 BINT28 
  BINT6 BINT9 
  BINT32 
  MINUSONE MINUSONE 
   "RAICES COMPLEJAS?" 
  MINUSONE MINUSONE 
   FALSE FALSE 
   * Definicion del campo ANGLE MODE 
   'DROPFALSE 
   BINT64 BINT37 
   BINT30 BINT9 
   BINT12 
  MINUSONE 
   BINT17 
   "SELECCIONA MODO DEL ANGULO"
```
84

```
\{ { "RAD" xRAD } 
 { "DEG" xDEG } 
  } 
  BINT17 
 { "RAD" xRAD } 
 { "RAD" xRAD } 
 * Información General 
  BINT5 BINT5 
  'DROPFALSE 
  "RESOLVER EQUACION" 
  DoInputForm 
; 
@
```
**SSSS RESOLVER EQUACION SS** 

m EQ : 1

## **27 - COMANDOS QUE OPERAN EN UN PROGRAMA**

## **34AA1 ?SEMI**

Requiere un flag si este es **TRUE** sale del programa en curso.

#### **3692D ?SEMIDROP**

Requiere un objeto en el nivel 2 y un flag en el nivel 1 de la pila, si el flag es **TRUE** elimina el objeto si el flag es **FALSE** sale del 1programa en curso.

#### **0712A ?SKIP**

Requiere un flag si este es **TRUE**, se salta el siguiente programa a continuación de **?SKIP**.

#### **34A92 NOT?SEMI**

Requiere un flag si este es **FALSE** sale del programa en curso.

#### **0714D SKIP**

Salta un objeto en el runstream.

## **0715C 2SKIP**

Salta los dos siguientes objetos en el runstream.

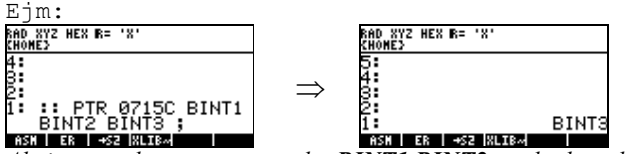

*Al ejecutar el programa se salta BINT1 BINT2 y solo devuelve BINT3.* 

## **349F9 case**

Case toma una bandera de la pila; si es **TRUE**, case ejecuta el objeto que le sigue en el runstream mientras baja la pila de retornos al puntero del interprete, descartando el resto del programa que sigue al objeto (como COLA). Si es **FALSE**, case se salta el siguiente objeto y continua con el programa (como **SKIP**).

```
SINTAXIS: 
:: 
  flag case :: programa 1 ; 
  flag case :: programa 2 ; 
 . 
 . 
 . 
  flag case :: programa n ; 
  :: programa por defecto ; 
; 
@
```
**NOTA:** Si ninguno de los flags es **TRUE** entonces ejecuta programa por defecto, basta que un flag sea **TRUE** y se salta los demas objetos por ejemplo si el flag1 y el flag2 ambos son **TRUE** solo ejecuta el flag1 como se explica en la definición de **case.**

```
Ejemplo: 
:: 
  40 TestSysFlag 
  case 
   :: 40 ClrSysFlag ; 
   :: 40 SetSysFlag ; 
; 
@
```
Lo que hacen las palabras que se listan más abajo esta generalmente suficientemente claro a partir de sus nombres.

Los nombres tienen (hasta) tres partes: una parte inicial, luego "**case**" y luego una parte final. La parte inicial indica que se hace antes de la acción "**case**", o sea, "xxxcase..." es equivalente a "xxx case...".

Las palabras que tienen una parte final después de "**case**" son de dos tipos.

En un tipo, la parte final indica el objeto mismo ejecutado condicionalmente, o sea, "...caseyyy" es equivalente a "...case yyy".

En el otro tipo, la parte final es una palabra o palabras que se incorporan al siguiente objeto. caseDROP y casedrop son del primer y segundo tipo respectivamente. **caseDROP** es equivalente a **case DROP**; **casedrop** es como **case** con un **DROP** incorporado en el siguiente objeto.

Palabras que hacen **COLA** o **SKIP** al siguiente objeto:

```
34939 #=casedrop ( # #  ) 
                      ( \# \# \rightarrow \# )Se debería llamar OVER#=casedrop 
Ejemplo: 
En este ejemplo se deberá colocar un número entero binario en la pila. 
:: 
1 #=casedrop :: "numero 1" FlashMsg ;
 2 #=casedrop :: "numero 2" FlashMsg ; 
 3 #=casedrop :: "numero 3" FlashMsg ; 
 4 #=casedrop :: "numero 4" FlashMsg ; 
 :: "numero mayor que 4" FlashMsg ; 
; 
@ 
2B1A3 %1=case (% \rightarrow)
2B149 %0=case ( % → flag )
36E6B ANDNOTcase ( flag1 flag2 \rightarrow )
36D4E ANDcase ( flag1 flag2  ) 
34985 case2drop ( \text{ob1 ob2 TRUE} )
                       ( FALSE \rightarrow )03495 casedrop ( ob TRUE \rightarrow )
                       (FALSE \rightarrow )348F7 DUP#0=case ( #  # ) 
3490E DUP#0=csedrp ( #  # ) # <> #0 
                       ( \# \rightarrow ) \# = \#0
36E7F EQUALNOTcase ( ob ob' \rightarrow )
36D62 EQUALcase ( ob ob' \rightarrow )
36D08 EQUALcasedrp ( ob ob' ob' \rightarrow )
                       ( ob ob' ob'' \rightarrow ob)
34999 EQcase ( ob1 ob2  )
```

```
34A13 NOTcase ( flag \rightarrow )
3494E NOTcasedrop ( ob FALSE \rightarrow )
                        (TRUE \rightarrow )
359E3 ORcase (flag1 flag2 \rightarrow )
348E2 OVER#=case (# #' \rightarrow #)
```
Palabras que o salen o continúan con el siguiente objeto:

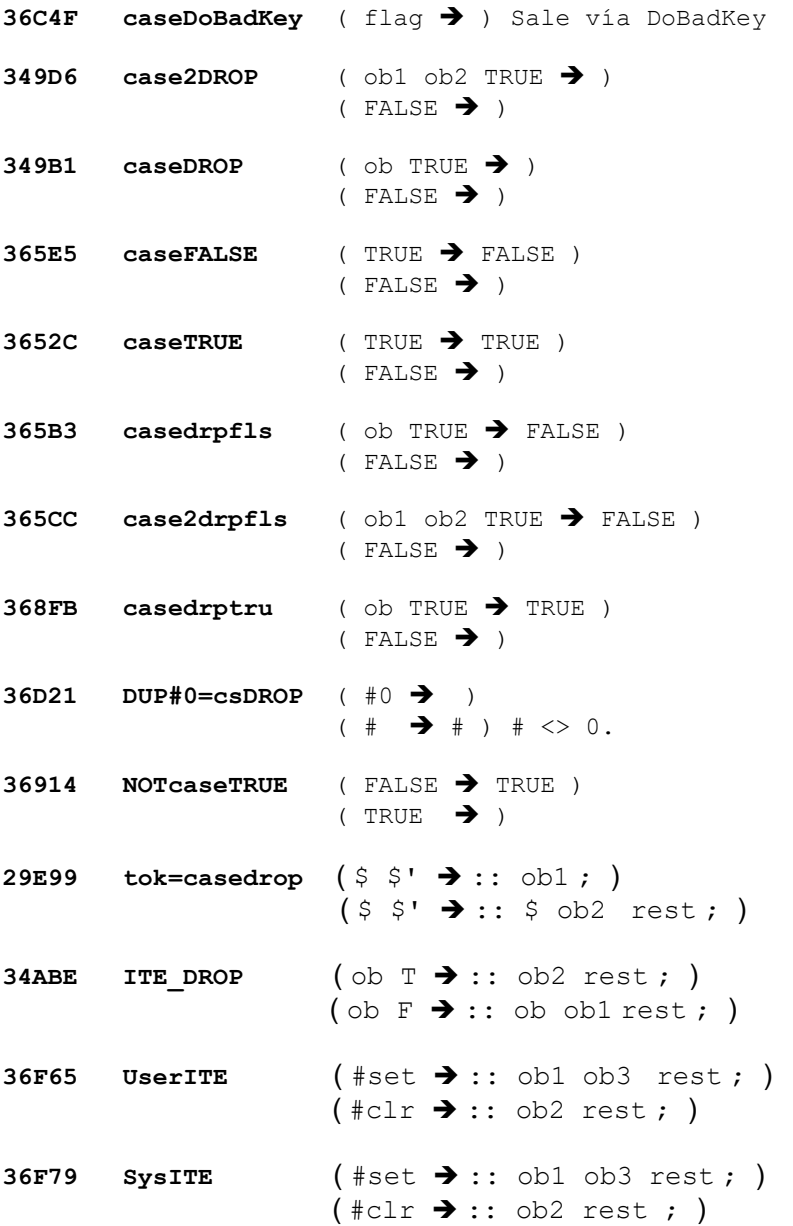

## **28 - MENSAJES TEMPORALES**

A veces es conveniente mostrar una advertencia y luego devolver la pantalla a su estado previo. Hay varias técnicas y herramientas disponibles para esto. El modo mas fácil de hacerlo es con la palabra FlashWarning.

## **2EE61 FlashWarning**

Muestra un mensaje de error y emite un pitido de error. Ejemplo: **::** "PELIGRO" FlashWarning **;** 

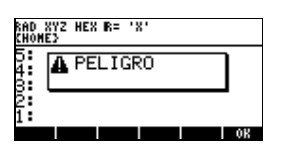

*NOTA: Es importante usar DISPROW1\* y DISPROW2\* en vez de DISPROW1 y DISPROW2 si existe la posibilidad que HARDBUFF haya sido desplazado. No existen las palabras correspondientes para otras líneas de la pantalla.* 

#### **29 - UBICACION DE LAS TECLAS**

La palabra de usuario **WAIT** devuelve un número real que es esta codificado de la forma rc.p donde:

- **r** = La fila de la tecla
- **c** = La columna de la tecla
- **p** = El plano de desplazamiento

Entre los planos de desplazamiento tenemos los planos 1, 2, 3, 4, 5 y 6 que se describen en las siguientes 2 tablas.

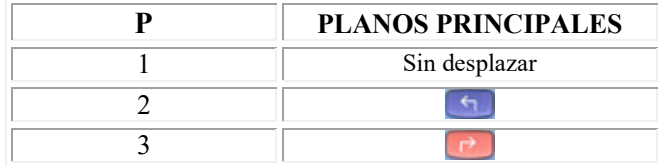

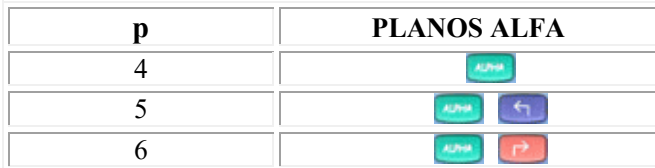

La traducción entre la numeración interna de las teclas y la numeración rc.p se puede llevar a cabo con dos palabras:

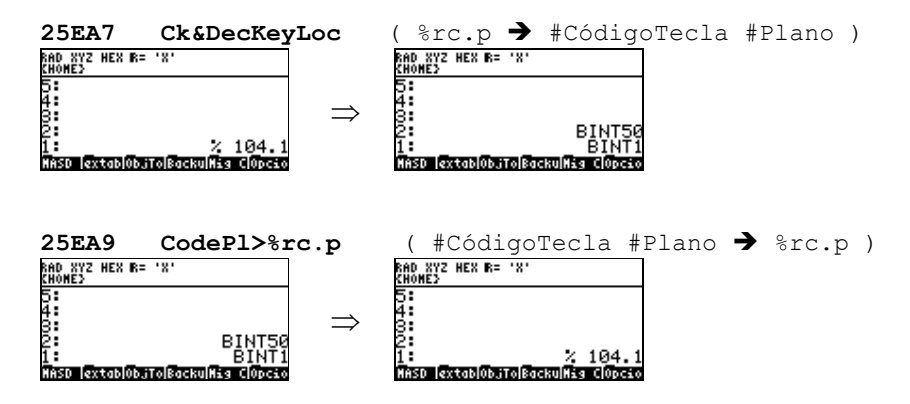

#### **29.1 - ESPERAR UNA TECLA**

Si una aplicación necesita esperar a que se pulse una sola tecla, lo mejor es usar la palabra **WaitForKey**, que devuelve la tecla pulsada en el formato completo (tecla + plano).

**WaitForKey** también controla los indicadores alfa y desplazamiento así como el procesado de alarmas.

Están disponibles las siguientes palabras:

**04708 CHECKKEY (→ #CódigoTecla TRUE )**  $\leftrightarrow$  FALSE )

Devuelve, pero no la saca, la siguiente tecla en el bufer.

**261CA FLUSHKEYS**  Vacía el búfer de teclado

**04714 GETTOUCH (>** #CódigoTecla TRUE)  $\leftrightarrow$  FALSE )

Devuelve y saca la siguiente tecla del búfer.

#### **25EE3 KEYINBUFFER?**

Devuelve **TRUE** si hay una tecla en el búfer de teclado, si no devuelve **FALSE**.

**25FAE ATTN?** 

Devuelve **TRUE** si se ha pulsado [ATTN] de lo contrario devuelve **FALSE**.

#### **05068 ATTNFLGCLR**

Borra la bandera de la tecla attn (no saca la tecla attn del búfer)

#### 25F0B WaitForKey  $\rightarrow$  #CódigoTecla #Plano )

Devuelve la siguiente tecla que se pulse en formato completo (tecla + plano) Por ejemplo si pulsamos **SPC** devuelve el siguiente código:<br>
MONEY HEX R= 'X'

#### **30 - EL BUCLE EXTERNO PARAMETRIZADO**

En esta sección, el termino "bucle externo parametrizado" se usa para referirse al uso de la palabra RPL "ParOuterLoop" o al uso combinado de las utilidades fundamentales que lo componen, todo lo cual se puede ver como palabras que toman el control del teclado y de la pantalla hasta que se cumple una condición especificada.

El bucle externo parametrizado, "ParOuterLoop", toma nueve argumentos en este orden:

#### **AppDisplay**

El objeto de actualización de la pantalla que se evalúa antes de la evaluación de cada tecla. "AppDisplay" debería controlar la actualización de la pantalla no controlada por las teclas mismas y también debería realizar un control especial de errores.

#### **AppKeys**

Las asignaciones de las teclas físicas, un objeto secundario con el formato que se describe más abajo.

#### **NonAppKeyOK?**

Una bandera *(Flag)* que especifica si las teclas físicas no asignadas por la aplicación deben realizar sus acciones por defecto o ser canceladas.

#### **DoStdKeys?**

Una bandera que se usa conjuntamente con "**NonAppKeyOK?**" que especifica si las teclas que no usa la aplicación usan las definiciones estándar de las teclas en lugar del procesado de teclas por defecto.

#### **AppMenu**

La especificación de las teclas de menú, un secundario o una lista con el formato especificado en el documento de asignaciones de teclas de menú, o **FALSE**

#### **#AppMenuRow**

El número de fila del menú inicial de la aplicación. En la mayoría de las aplicaciones, debe ser el entero binario uno.

#### **SuspendOK?**

Una bandera que especifica si cualquier comando de usuario que crearía un entorno suspendido y restauraría el bucle externo del sistema debería generar en su lugar un error o no.

#### **ExitCond**

Un objeto que se evalúa a **TRUE** cuando se va a salir del bucle externo o si no, **FALSE**. "ExitCond" se evalúa antes de cada actualización de la pantalla y de cada evaluación de tecla de la aplicación.

#### **AppError**

El objeto controlador de errores que se evalúa si se produce un error durante la parte del bucle externo parametrizado de evaluación de una tecla.

El bucle externo parametrizado mismo no devuelve ningún resultado.

Sin embargo, cualquiera de las teclas usadas por la aplicación puede devolver resultados a la pila de datos o de cualquier manera que se quiera.

#### **30.1 - UTILIDADES DEL BUCLE EXTERNO PARAMETRIZADO**

La palabra del bucle externo parametrizado "ParOuterLoop" consiste enteramente en llamadas (con el adecuado control de errores) a sus cuatro palabras de utilidades RPL, que son, en orden:

#### **2B4AC POLSaveUI**

Salva la actual interfase de usuario (UI) en un entorno temporal. No toma argumentos y no devuelve ningún resultado.

#### **2B542 POLSetUI**

Dispone (configura) el interfase de usuario actual de acuerdo a los mismos par metros que requiere el "ParOuterLoop". No devuelve ningún resultado.

#### **2B628 POLKeyUI**

Muestra, lee y evalúa teclas, controla errores y sale de acuerdo a la interfase de usuario especificado por "POLStetUI". No toma ningún argumento ni retorna ningún resultado.

#### **2B6CD POLRestoreUI**

Restaura la interfase de usuario salvado por **"POLSaveUI"** y abandona el entorno temporal. No toma ningún argumento ni devuelve ningún resultado.

Además de las cuatro utilidades de arriba, se usa la utilidad:

#### **2B6B4 POLResUI&Err**

Para proteger el interfase de usuario salvado en el caso de un error que no se controla dentro del bucle externo parametrizado.

Estas utilidades pueden usar las aplicaciones que requieren un mayor control sobre la interfase de usuario. Por ejemplo:

- Para una ejecución óptima, una aplicación puede crear un entorno temporal con variables temporales con nombres nulos después de llamar a **"POLSaveUI"**, luego acceder a las variables con nombres nulos "dentro" de **"POLKeyUI"**, ya que solo **"POLSaveUI"** crea un entorno temporal del bucle externo parametrizado y solo **"POLRestoreUI"** accede al mismo entorno.

- Para evitar gastos innecesarios y que consumen tiempo, una aplicación que usa múltiples bucles externos parametrizados consecutivos (no anidados) puede llamar a **"POLSaveUI"** al principio de la aplicación, luego llamar a **"POLSetUI"** y a **"POLKeyUI"** múltiples veces a lo largo de la aplicación y finalmente llamar a **"POLRestoreUI"** al final de la aplicación.

#### **30.2 EXAMEN DEL BUCLE EXTERNO PARAMETRIZADO**

El bucle externo parametrizado opera como se esboza a continuación.

**2B4AC POLSaveUI** 

Salva la interfase del sistema o del usuario de la aplicación actual

Si se produce un error

**2B542 POLSetUI** Configura la interfase de usuario de la nueva aplicación

**2B628 POLKeyUI** Mientras "**ExitCond**" se evalúe a **FALSE**

{ Evalúa "**AppDisplay**" Si se produce un error Lee y evalúa una tecla Entonces Evalúa "AppError" }

Entonces Restaura el interfase de usuario y **ERRJMP**

#### **2B6CD POLRestoreUI**

Restaura la interfase de usuario salvado

El bucle externo parametrizado crea un entorno temporal cuando salva la interfase de usuario actual y abandona este entorno cuando restaura una interfase de usuario salvado. Esto significa **que las palabras que operan en el entorno temporal mas reciente, tales como "1GETLAM", NO se deberían usar "dentro" del bucle externo parametrizado** (o sea, en una definición de tecla o en el objeto de actualización de la pantalla de la aplicación) **A MENOS QUE el entorno temporal deseado se cree DESPUES DE llamar a "POLSaveUI"** y se abandone antes de llamar a "**POLRestoreUI**".

En los entornos temporales creados antes de llamar al bucle externo parametrizado, las aplicaciones deberían crear y operar con variables temporales con nombre.

# **30.3 CONTROLAR ERRORES CON LAS UTILIDADES**

Para asegurar que puede restaurar adecuadamente una interfase de usuario si se produce un error dentro de una aplicación, el bucle externo parametrizado protege la interfase de usuario salvado estableciendo una trampa de error inmediatamente después de su llamada a "**POLSaveUI**", como se muestra a continuación:

```
 :: 
                        ( salva el interfase de usuario actual )
   ERRSET ( prepara la restauración del interfase de 
                           usuario salvado en caso de error ) 
    :: 
                        ( Configura el interfase de usuario de la
    Aplicación )<br>POLKeyUI (muestra, lee
                        ( muestra, lee y evalúa )
   ; 
   ERRTRAP ( si error, entonces restaura el interfase de 
                          usuario salvado y da error ) 
   POLResUI&Err 
   POLRestoreUI ( restaura el interfase de usuario salvado ) 
 ; 
 @
```
El propósito de la utilidad soportada "**POLResUI&Err**" es restaurar el interfase de usuario salvado por "**POLSaveUI**" y luego dar error.

Las aplicaciones que usan las utilidades del bucle externo parametrizado en vez del "**ParOuterLoop**" tienen que incluir este mismo nivel de protección del interfase de usuario salvado en el control de errores.

## **30.4 ASIGNACIONES DE TECLAS FISICAS**

Cualquier tecla en cualquiera de los 6 planos puede ser asignada durante la ejecución del bucle externo parametrizado.

El parámetro del bucle "**AppKeys**" especifica las teclas a asignar y sus nuevas asignaciones.

Si se quiere un control total "**NonAppKeyOK?**" debe ser **FALSE.**

Para no dar tanta teoria vamos al asunto.

#### **SINTAXIS:**

Aca se pueden asignar cualquiera de los 6 planos.

```
:: Plano 1 #=casedrop 
   :: Codigo Tecla 1 ?CaseKeyDef :: Programa a ejecutar ; 
    Codigo Tecla 2 ?CaseKeyDef :: Programa a ejecutar ;
 . 
 . 
 . 
    Codigo Tecla n ?CaseKeyDef :: Programa a ejecutar ;
   ; 
   Plano 2 #=casedrop 
 :: Codigo Tecla 1 ?CaseKeyDef :: Programa a ejecutar ; 
 Codigo Tecla 2 ?CaseKeyDef :: Programa a ejecutar ; 
 . 
 . 
 . 
    Codigo Tecla n ?CaseKeyDef :: Programa a ejecutar ;
   ; 
 . 
 . 
 . 
   Plano n #=casedrop 
 :: Codigo Tecla 1 ?CaseKeyDef :: Programa a ejecutar ; 
Codigo Tecla 2 ?CaseKeyDef :: Programa a ejecutar ;
 . 
 . 
 . 
    Codigo Tecla n ?CaseKeyDef :: Programa a ejecutar ;
   ; 
;
```
#### **30.5 ASIGNACIONES DE TECLAS DE MENÚS**

Solo se pueden asignar las teclas de menós (F1 F2 F3 F4 F5 F6) en cualquiera de los tres planos ( Normal,  $\begin{bmatrix} 1 & 0 \\ 0 & 1 \end{bmatrix}$  ) para que se inicialice cuando se inicia el bucle externo parametrizado.

El parámetro del bucle externo "**AppMenu**" especifica el objeto de inicialización **(una lista o un secundario)** para el menú de la aplicación o **FALSE**, indicando que se dejar intacto el menú actual. Cuando se sale del bucle externo parametrizado, se restaura automáticamente el menú anterior.

Si "AppMenu" **es una lista nula**, entonces se hace un conjunto de seis asignaciones de teclas nulas de menú.

Si "AppMenu" **es FALSE**, entonces se mantiene el menú presente cuando se llama al bucle externo parametrizado.

*NOTA***:** *las asignaciones de teclas fisicas (teclas "duras"/hardkeys) tienen prioridad sobre las asignaciones de teclas de menú (teclas "blandas"/softkeys). Esto significa que el controlador de teclas físicas debe incluir la siguiente línea si se van a procesar teclas de menú:*

DUP#<7 casedrpfls

El parametro **AppMenu** tiene la siguiente **SINTAXIS:**

```
{ 
  { "Etiqueta Menú 1" { 
                    :: TakeOver ( Programa Plano Normal ) ; 
                   :: TakeOver ( Programa Plano 1, ) ;
                   :: TakeOver ( Programa Plano <sup>(P)</sup> ) ;
 } 
 } 
 { "Etiqueta Menú 2" { 
                    :: TakeOver ( Programa Plano Normal ) ; 
                   :: TakeOver ( Programa Plano 1, ) ;
                   :: TakeOver ( Programa Plano <sup>(1)</sup> ) ;
 } 
 } 
 . 
 . 
 . 
{ "Etiqueta Menú 6" { 
                    :: TakeOver ( Programa Plano Normal ) ; 
                   :: TakeOver ( Programa Plano 1, ) ;
                   :: TakeOver ( Programa Plano <sup>1</sup>) ;
 } 
 } 
}
```
La Etiqueta puede ser cualquier objeto, pero normalmente es una cadena de caracteres (String) o un grob de 8x21. (grob de menú).

La palabra **NullMenuKey** inserta una tecla de menú *(Etiqueta)* en blanco que pita cuando se pulsa.

#### **30.6 EVITAR ENTORNOS SUSPENDIDOS**

Una aplicación puede tener que permitir evaluar comandos y objetos de usuario arbitrarios, pero no querer que el entorno actual sea suspendido por los comandos "**HALT**" o "**PROMPT**".

Si el parámetro del bucle externo "**SuspendOKa?**" es **FALSE**, entonces cualquier comando que suspendería el entorno genera el error "**HALT not Allowed**" (HALT no Permitido), permitiendo que "**AppError**" lo maneje.

Si "**SuspendOK?**" es **TRUE**, entonces la aplicación debe estar preparada para controlar las consecuencias. Aqui los peligros son muchos y graves.

En todas la aplicaciones previsibles, "**SupendOK?**" debe ser **FALSE.** 

#### **Ejemplo 1: ParOuterLoop**

```
:: 
  RECLAIMDISP (Llama la pantalla alfa )<br>ClrDAlIsStat (Desactiva temporalmente
  ClrDA1IsStat ( Desactiva temporalmente el reloj)<br>ZEROZERO ( #0 #0 )
  ZEROZERO<br>150 150 MAKEGROB (#0 #0 1
  150 150 MAKEGROB (#0 #0 150x150grob)<br>XYGROBDISP (Crea un grob)
                               ( Crea un grob )
   ZEROZERO ( #x1 #y1 ) 
   149 149 ( #x1 #y1 #x2 #y2 ) 
  LINEON (Dibuja una línea )<br>ZERO 149 (#x1 #v1 )
  ZERO 149 (#x1 #y1 )<br>149 ZERO (#x1 #y1 #
                               ( #x1 #y1 #x2 #y2 ) LINEON ( Dibuja una línea ) 
  HARDBUFF<br>75 50 "SCROLLING"
                              ( HBgrob 75 150 "SCROLLING" )<br>( HBgrob )
  150 CENTER$3x5<br>75 100 "EJEMPLO"
                              ( HBgrob 75 100 "EXAMPLE" )
   150 CENTER$3x5 ( HBgrob ) 
   DROPFALSE ( FALSE ) 
    { LAM Exit } BIND ( Une la bandera de salida del POL ) 
'' '' ''
    DispMenu.1 ( Muestra y actualiza el menú) 
  ' ( Controlador de las teclas físicas ) 
   ::<br>1 #=casedrop
                               ( Plano Normal )
       ::<br>DUP#<7 casedrpfls
                              ( habilita las teclas de menús )
         10 ?CaseKeyDef :: TakeOver SCROLLUP ;
         14 ?CaseKeyDef :: TakeOver SCROLLLEFT ;
         15 ?CaseKeyDef :: TakeOver SCROLLDOWN ;
         16 ?CaseKeyDef :: TakeOver SCROLLRIGHT ;
         47 ?CaseKeyDef :: TakeOver TRUE ' LAM Exit STO ;
\mathcal{L}^{\text{max}} 2DROP 'DoBadKeyT 
   \mathcal{G} TrueTrue ( Banderas del control de teclado ) 
   {\begin{smallmatrix} \{ & \texttt{``TOP''} \end{smallmatrix}}:: TakeOver JUMPTOP ; }
 { "BOT" :: TakeOver JUMPBOT ; } 
 { "LEFT" :: TakeOver JUMPLEFT ; } 
    { "RIGHT" :: TakeOver JUMPRIGHT ; } 
    NullMenuKey 
    { "QUIT" :: TakeOver TRUE ' LAM Exit STO ; } 
    } 
ONEFALSE ( Primera fila, no suspender ) 
' LAM Exit ( Condición de salida de la aplicación) 
                                ( Controlador de Errores )
ParOuterLoop ( Ejecuta el ParOuterLoop ) 
RECLAIMDISP ( Cambia el Tamaño y borra la pantalla) 
; 
@ SCROLLING
TOP BOT LETTISTORY RUIT
```
## **Ejemplo 2: ParOuterLoop**

; @

En este ejemplo tenemos guardado un grob de tamaño 167 x 89 en un archivo con el nombre FOTO.

```
:: 
   RECLAIMDISP 
   ZEROZERO 
   ID FOTO 
  XYGROBDISP 
  FALSE 
   { LAM EXIT } 
  BIND 
   ' NOP 
  \mathbf{r} :: 
     1 #=casedrop 
     :: 
      10 ?CaseKeyDef :: TakeOver SCROLLUP ;
      14 ?CaseKeyDef :: TakeOver SCROLLLEFT ;
      15 ?CaseKeyDef :: TakeOver SCROLLDOWN ;
 16 ?CaseKeyDef :: TakeOver SCROLLRIGHT ; 
 47 ?CaseKeyDef :: TakeOver TRUE ' LAM EXIT STO ; 
         3 #=casedrpfls DROP 
       'DoBadKeyT 
      ; 
       2DROP 'DoBadKeyT 
   ; 
     FALSE FALSE 
     NULL{} 
     ONEFALSE 
     ' LAM EXIT 
     ' ERRJMP 
     ParOuterLoop 
     RECLAIMDISP
```
#### **FILER (Solo ROM 1.19-6)**

Lo que veremos a continuación solo funciona en la ROM 1.19-6, ha sido probado en un emulador con la ROM 1.18 y no funciona en esta ROM. Tal vez funcione en ROMs superiores a la 1.18. Pruebe en ROMSs inferiores a la 1.19-6 bajo su propio riesgo.

Nosotros podemos crear un programa para personalizar el FILER de la HP49G.

## **SINTAXIS:**

```
:: 
  { } %Tipos de Archivos 
                                                     { } %Directorio inicial
     { 
      { "Etiqueta 1" TIPOINICIO ACCIONMENU PROGRAMA ASIGNACION } 
      { "Etiqueta 2" TIPOINICIO ACCIONMENU PROGRAMA ASIGNACION } 
and the control of the control of the control of the control of
. The contract of the contract of the contract of the contract of the contract of the contract of the contract of
. The contract of the contract of the contract of the contract of the contract of the contract of the contract of
      { "Etiqueta n" TIPOINICIO ACCIONMENU PROGRAMA ASIGNACION } 
   } 
  ^FILER_MANAGERTYPE 
;
```
# **TIPOS DE ARCHIVOS**

Se indica los tipos de archivos que se quiere que muestre el FILER por ejemplo si solo se quiere mostrar grob se usara # 2B1E. Estos tipos tendrán que ir en un lista { }. A continuación se muestran algunos tipos de archivos.

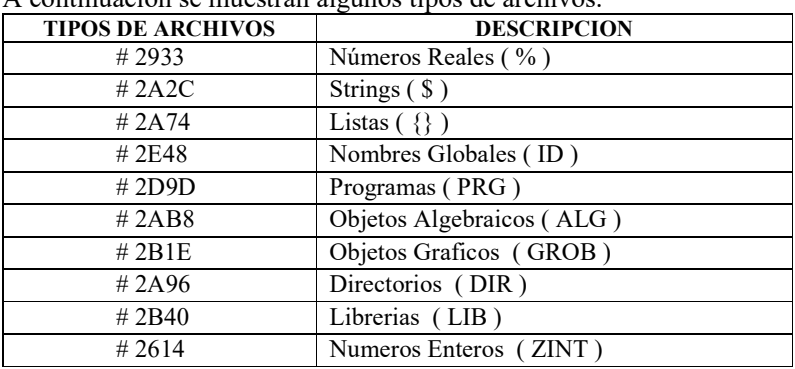

## **DIRECTORIO INICIAL**

Indica la fila en donde se desea que empiece el **FILER**.

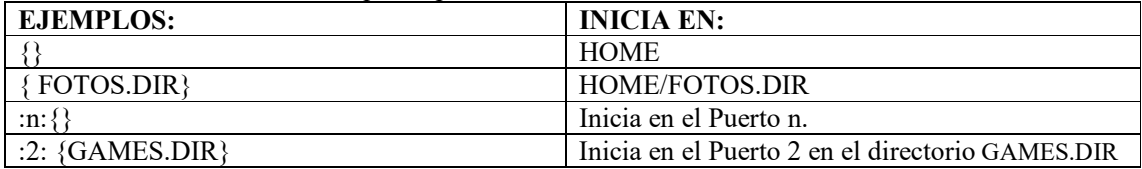

## **ETIQUETA**

El nombre que tendrá el menú entre " ", o un grob de menú (21 x 8), si se desea introducir un menú en blanco entonces **{ NULL\$ }.** 

Puede ser un sistema binario o un programa que cuando se evalué devuelva un binario del sistema. Este binario permite controlar cuando el programa puede empezarse y puede tener cinco valores diferentes, estos valores se muestran en la siguiente tabla:

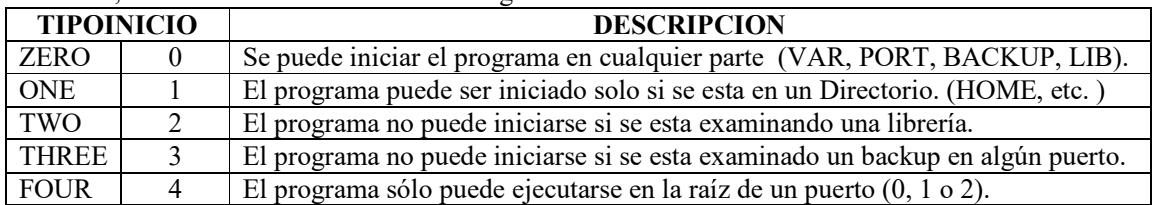

# **ACCIONMENU**

Pueda ser un sistema binario o un programa que cuando se evalué devuelva un binario del sistema. Este definirá el programa que se ejecutara, estos tipos se muestran en la siguiente tabla:

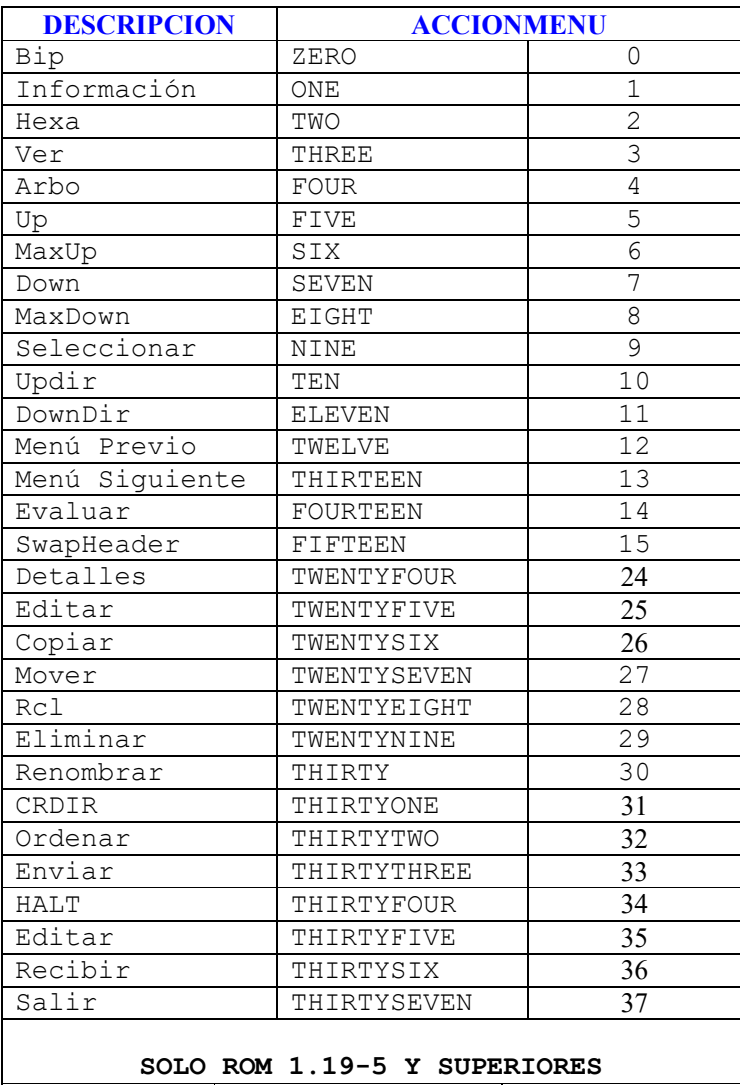

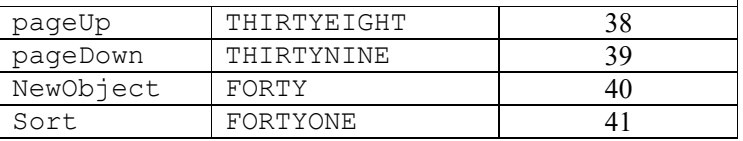

#### **PROGRAMA**

Un programa adicional que se ejecutara en un secundario **:: ; TakeOver** si no se ejecutara ningún programa adicional**.**

# **ASIGNACION**

Se puede asignar un programa a una tecla. El formato de la tecla es un sistema binario en la forma: **# Pnn**

Donde '**P**' es 0 o 1.

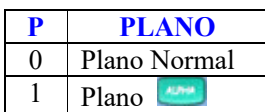

**nn**: Sera el codigo de la tecla

**nn**: Tambien puede ser codigo de la tecla + codigo de cambio.

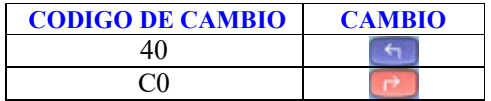

Por ejemplo si se quiere asignar un programa a la tecla  $\Box$ 

El codigo de la tecla **I**  $(\mathbb{R}^3)$  es #9 + el codigo del cambio que es #40. Entonces el codigo final seria la suma de los dos y este seria #049.

# 049 =  $(\#40 \text{ para} + \#09 \text{ oara} + \#09)$ 

**PRECAUCION:** El formato de la tecla debe ser el quinto elemento de la lista. { "Enviar" BINT2 BINT33 TakeOver # 054 } Esto asignara el programa a **1990**.

```
Ejemplo: 
:: 
 \{ # 2D9D }
 NULL{} 
   { 
     { "Enviar" BINT2 BINT33 TakeOver # 118 } 
     { "Recibir" BINT2 BINT36 } 
     { NULL$ } 
     { NULL$ } 
     { NULL$ } 
                 BINT0 BINT37 }
   } 
   ^FILER_MANAGERTYPE 
  ; 
@
```
Si no se quiere usar el tipo de archivos entonces se puedes usar **^FILER\_MANAGER** en lugar de **^FILER\_MANAGERTYPE.** 

Ejemplo:

```
:: 
NULL{} 
  { 
     { "Enviar" BINT2 BINT33 TakeOver # 118 } 
     { "Recibir" BINT2 BINT36 } 
    { NULL$ } 
     { NULL$ } 
     { NULL$ } 
     {"SALIR" BINT0 BINT37 } 
   } 
  ^FILER_MANAGER 
 ; 
@
```
# **32 EDITOR DE LA HP49G**

La HP49G tiene un editor que es mucho mas rapido y mejor que el editor de la HP48. Sin embargo es un editor de uso general y seria util agregar algunas funciones espesificas sin tener que escribir un nuevo editor. La HP49 contiene entradas en la Rom que sirven para manipular el editor. Algunas nos estan bien explicadas pero algo se entienden.

A continuación se veran algunas de ellas, este documento a sido extraido del original de *Carsten Dominik (dominik@astro.uva.nl)* 

## **EditLine**

El string que está revisándose actualmente. También llamado " Buffer" y "línea de comandos". En los diagramas de la pila se usaré **\$buf** para él

#### **Posición del cursor**

Posición del cursor en el Editline. Un binario. En diagramas de la pila escritos como #cpos.

#### **línea actual**

La línea actual en el editor, es decir el substring después del NEWLINE antes del cursor al próximo carácter de NEWLINE.

#### **El editor de pantalla**

Es cuando el texto esta revisándose a lo largo y/o ancho, la pantalla de la HP49G muestra sólo una parte del texto. Cuando el cursor se mueve, la ventana debe re-posicionarse para mostrar la nueva posición.

#### **Seleccion**

Es una region seleccionada en el buffer la seleecion del substring es mostrado como \$sel en los diagrammas de la pila.

#### **Caracteres Invisibles**

La HP49G puede mostrar el texto en diferentes fuentes y estilos. Para cambiar entre los conjuntos de fuentes y estilos, se insertan marcadores especiales en el texto que indica un cambio en un conjunto de fuetes o estilos. Estas sucesiones del 3-carácter no son visibles, pero ellos están en la longitud del string y en la posición del cursor.

## **EJEMPLOS:**

a) Seleccione la línea actual y copíelo hacia el portapapeles.

```
:: 
  TakeOver 
 CMD END LINE (Va al final de la linea)
 RCL_CMD_POS (llama la posicion)<br>CMD_STO_FIN (Almacena la posici
 CMD_STO_FIN (Almacena la posicion)<br>CMD_DEB_LINE (Empieza la linea)
                       (Empieza la linea)
 RCL<sup>-</sup>CMD<sup>-</sup>POS (llama la posicion)
  CMD_STO_DEBUT (Almacena el posicion) 
 CMD COPY (Copia al portapapeles)
; 
@
```
Esto puede hacerse más corto realmente usando el comando **SELECT.LINE.**

Lo siguiente es equivalente al anterior.

```
:: 
  TakeOver 
  SELECT.LINE 
  CMD_COPY 
; 
@
```

```
b) Inserte ':: ; ' en una sola línea y posiciona el cursor entre ':: ' y '; '.
```

```
:: 
  TakeOver 
 ":: ; " CMD_PLUS 
  CMD_BAK 
  CMD_BAK 
; 
@
```
c) Inserte una multi-línea ':: ; 'y posiciona el cursor con la sangría extra en la segunda línea.

```
:: 
 TakeOver 
  "::\0A\0A;" 
   CMD_PLUS 
   CMD_UP 
   SPACE$ (Arregla la entrada a dos espacios extras) 
   CMD_PLUS 
; 
@
```
d) Vaya a la siguiente etiqueta. Las etiquetas son líneas que empiezan con ' \* '.

```
:: 
  TakeOver 
  "\0A*" (Nueva línea seguida de * ) 
 FindStrInCmd (Busca, mientras encuentra la posición del cursor) 
  IT 
  :: 
  DROP 
  #1+ (agrega #1 #empieza a mover encima de NL) 
  STO_CURS_POS (Almacena la nueva posición del cursor) 
  ; 
DROP 
; 
@
```
e) Programa que efectúa terminación de nombres en el Editor. Necesita encontrar el fragmento de la palabra antes del cursor.

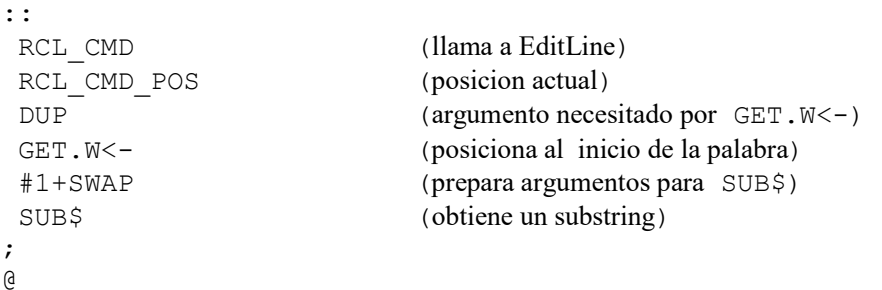

f) Cambie la entrada de la línea actual a #N espacios. #N es un BINT y espera en la pila nivel 1. El comando deja las líneas vacías y las líneas que empiezan con un ' \* ' exclusivamente.

```
:: 
     Blank$ (Crea un string en blanco con #N espacios)
     CMD DEB LINE (Empieza la linea)
     RCL_CMD
     RCL CMD POS #1+ SUB$1 (Mira el priemr character en la linea)
     BINT42 (Codigo ASCII de '*')
      OVER#=case (Si empieza la linea con '*'?) 
       :: 
        2DROP (Borra) 
        CMD_DOWN (Siguiente linea y sale) 
       ; 
      BINT32 >#?SKIP (Si las lineas estan con caracteres vacios?) 
      :: 
        CMD_END_LINE (Las salidas de las lineas con espacios en blanco:) 
       RCL CMD POS (Recuerda el fin de la posicion de la linea)
        CMD_DEB_LINE (retrocede para empezar la linea) 
        DO>Skip (Salta la siguiente palabra) 
        RCL_CMD_POS 
        #<ITE 
        DROPRDROP (En la proxima linea: Sale) 
        DoFarBS (Elimina el espacio en blanco antes de la primera palabra) 
       ; 
     CMD PLUS (Inserta espacios)
      CMD_DEB_LINE (Retrocede al inicio de la linea) 
      CMD_DOWN (Siguiente linea) 
\mathcal{L} @
```
# **32.1 EJECUTANDO COMANDOS EXTERNOS EN EL EDITOR**

In order to use the new commands in the editor, you must bind them to a key or put them into a menu. Note that each command you write needs a TakeOver as the first call or the command will not execute in the editor.

Here is a simple example for an InputLine environment which defines an initial menu with two commands to select the current line and to clear the EditLine.

```
:: 
   "Editar" 
  " " BINT0 
   ZEROZEROZERO 
   { 
      { "Seleccionar" :: TakeOver SELECT.LINE ; } 
      { "Borrar" :: TakeOver DEL_CMD ; } 
   } 
   BINT1 
   TRUE 
   BINT0 
   InputLine 
; 
@<br>RAD XYZ HEX R= 'X'<br>CHOME}
ditar:
Setec|Borral | |
```
#### **32.2 REFERENCIA**

Los siguientes comandos sirven para manipular el editor.

#### **32.2.1 ESTADO**

**2F196 RCL\_CMD**  Vuelve a EditLine.  $(\rightarrow$  \$buf)

**2EEEB EDITLINE\$**  Igual que **RCL\_CMD** (→ \$buf)

#### **2F197 RCL\_CMD2**

Similar a **RCL\_CMD**, pero si no hay bastante memoria para copiar EditLine a la pila, pasará el EditLine actual a TEMPOB. Claro, esto anulará el EditLine actual.

**2EF87 RCL\_CMD\_POS**  Devuelve la posición del cursor.  $($   $\rightarrow$  #cpos)

**26585 CURSOR@**  Igual que **RCL** CMD POS  $( \rightarrow \#cpos )$ 

# **32.2.2 INSERTANDO TEXTO**

**2EF74 CMD\_PLUS**  Inserta un string en la posicion del curson en EditLine ( $\sin \rightarrow$ )

# **2F194 CMD\_PLUS2**

Reemplaza EditLine actual con el nuevo string. Cuando no hay bastante memoria para copiar el string en la pila nivel del 1, mueve el string fuera de TEMPOB El cursor se mueve al extremo del nuevo string ( $\text{Im}(\mathbf{\theta})$ )

# **2F195 CMD\_PLUS3**

Igual que **CMD\_PLUS2**, pero la posición del cursor no se cambia. Útil para restaurar una después de **HALT**. (\$new  $\rightarrow$ )

**2EF97 InsertEcho**  Igual que **CMD** PLUS  $(\sin \rightarrow)$ 

**2F11C Echo\$NoChr00**  Igual que **CMD** PLUS ( $\sin s \rightarrow 0$ 

#### **32.2.3 BORRANDO TEXTO**

**2EF82 CMD\_DEL**  Igul que **LS+DEL.**

**2EF81 CMD\_DROP**  Igual que la tecja **BS,** retrosecede un espacio en el editor.

# **2EF95 DEL\_CMD**

Elimina el EDITLINE completo.

# **2F2F0 DO<Del**

Igual que **DEL** del menú de editor **TOOL.**

**2F2F1 DO>Del**  Igual que **DEL→** del menú de editor **TOOL**.

# **2F2F9 DODEL.L**

Borra todos los caracteres de la linea actual si la linea ya esta vacia entonces borra la linea. Igual que la etiqueta '**DEL L**' en el editor del menu **TOOL** 

#### **2F2DD DoFarBS**

Borra a l empezar la linea. Igual que **RS**+'**DEL**' en el editor del menu **TOOL** 

**2F2DE DoFarDel**  Borra al fina de la linea Igual que **RS+**'**Del**' en el editor del menu **TOOL** 

#### **32.2.4 MOVIENDO EL CURSOR**

#### **2EF8B STO\_CURS\_POS**

Almacena la posición del cursor. Mueve el cursor a la posición especificada (#pos  $\rightarrow$ )

#### **2EF8F STO\_CURS\_POS\_VIS**

Como **STO\_CURS\_POS**, pero ignora los caracteres invisibles. Así que si usted mira un string y dice, yo quiero ir a lo que yo veo como el 5 carácter, use esta entrada. (#vpos  $\rightarrow$ )

# **2EF7C CMD\_NXT**

Mueve al siguiente carácter, como la tecla derecha.

#### **2EF7B CMD\_BAK**

Mueve el cursor a la izquierda. como la tecla izquierda.

#### **2EF80 CMD\_DOWN**

Mueve a la siguiente línea como la tecla de abajo,

#### **2EF7F CMD\_UP**

Mueve a la linea previa, como la tecla de arriba

#### **2EF7D CMD\_DEB\_LINE**

Mueve al comienzo de la línea. Igual que **RS+LEFT.**

**2EF7E CMD\_END\_LINE**  Mueve al final de la linea. Igual que **RS+RIGHT.**

#### **2EF7A CMD\_PAGED**

Mueve al final de la pagina, igual que **LS+DOWN.**

#### **2EF77 CMD\_PAGEL**

Mueve a la pagina izquierda, Como **LS+LEFT.**

# **2EF78 CMD\_PAGER**

Mueve a la pagina derecha, Como **LS+RIGHT.**

#### **2EF79 CMD\_PAGEU**

Sube una pagina, como **LS+UP.**

# **2F2EE DO<Skip**

Igual que **SKIP** del editor del menú **TOOL** 

#### **2F2EF DO>Skip**  Igual que **SKIP** del editor del menú **TOOL**

**2F2E4 DO>BEG**  Igual que **BEG** del editor del menú **TOOL** 

#### **2F2E5 DO>END**

Igual que **END** del editor del menú **TOOL.** Cuando no hay ninguna selección no realiza ningún movimiento.

# **2F2E6 GOTOLABEL**

Lleva arriba los CHOOSE-box con etiquetas en el EditLine. Igual a la etiqueta del editor del menú **TOOL/GOTO** 

# **32.2.5 SELECCIONAR CORTAR Y PEGAR**

#### **2EF83 CMD\_STO\_DEBUT**

Inicia la selección de la marca, como **RS+BEGIN**, pero necesita la posición desde la pila  $(\#pos \rightarrow )$ 

#### **2EF84 CMD\_STO\_FIN**

Finaliza la marca, como **RS+END**, pero necesita la posición desde la pila ( $\#pos \rightarrow$ )

#### **2EF85 RCL\_CMD\_DEB**

Almacena la posición del inicio de la marca. Si la selección se ha eliminado devuelve ZERO.

 $\leftrightarrow$  #pos)

 $(\rightarrow \#0)$ 

#### **2EF86 RCL\_CMD\_FIN**

Almacena la posición al final de la marca. Si la selección de la marca se ha eliminado devuelve ZERO.

 $\left( \rightarrow \text{#pos} \right)$  $(\rightarrow \#0)$ 

# **2F2DC ClearSelection**

Borra la selección.

# **2EF93 VERIF\_SELECTION**

Devuelve **TRUE** cuando el final de la marca no es **ZERO**, indicando que la selección esta activa. Use este comando como una verificación antes de hacer algo con la selección.

 $($   $\rightarrow$  TRUE  $)$ 

 $($   $\rightarrow$  FALSE)

# **2EF8A CMD\_COPY**

Copia el string seleccionado.

#### **2EF88 CMD\_CUT**

Corta un string. Realmente lo "borra", no copia para eliminar el buffer. Un "normal" CUT (Cortar) seria así:

:: CMD\_COPY CMD\_CUT ;

**2EF89 CUT.EXT**  Rutina en ML usada por **CMD\_CUT**.

**2F2FA CMD\_COPY.SBR**  Coloca la selección del string en la pila.  $(\rightarrow$  \$sel)

#### **2EF94 PASTE.EXT**

Pega desde la Pila con el tratamiento de fuentes y estilos.

**2F2E1 SELECT.LINE** 

Selecciona la actual linea, posiciona le cursor al inicio de la linea.

#### **2F2E2 SELECT.LINEEND**

Selecciona la actual linea, posiciona le cursor al final de la linea.

# **32.2.6 BUSCAR Y REEMPLAZAR**

# **2F2F2 FindStrInCmd**

Busca un string el EditLine.  $$find \rightarrow $find $start $end TRUE$ )  $($find \rightarrow $find FALSE)$ 

#### **2F2F3 GET.W->**

Devuelve la posición de la siguiente palabra a la derecha de la posición del actual cursor. ( $\rightarrow \#$ ws)

#### **2F2F4 GET.W<-**

Toma una posición de la pila y devuelve la posición de la siguiente palabra mas cercana a la izquierda del cursor. (#pos  $\rightarrow$  #ws)

#### **2F2E8 DOFIND**

Igual a la etiqueta **FIND** del editor del menú **TOOL/SEARCH**. Pops up the FIND input form.

#### **2F2EA DONEXT**

Igual a la etiqueta **NEXT** del menú del editor **TOOL/SEARCH**.

#### **2F2E9 DOREPL**

Igual a **REP** del menú del editor **TOOL/SEARCH.** 

#### **2F2EB DOREPLACE**

Igual a **R** del menú del editor **TOOL/SEARCH.**

#### **2F2EC DOREPLACE/NEXT**

Igual a **R/N** del menú del editor **TOOL/SEARCH**.

# **2F2ED REPLACEALL**

Igual a **ALL** del menú del editor **TOOL/SEARCH**.

# **2F2FC REPLACEALLNOSCREEN**

Como **REPLACEALL**, pero no actualiza la pantalla. Muy rápido de esta manera.

# **32.2.7 EVALUACION**

# **2F2DF EditSelect**

Edita la selección actual. Abre el editor con la selección. entonces puedes editar la selección.

# **2F2E3 EVAL.LINE**

Evalúa la línea actual y reemplaza con el resultado de la evaluación. Similar a **EVAL.SELECTION**, pero sin la necesidad de seleccionar la línea primero.  $( ? \rightarrow ? )$ 

#### **2F2FB EVAL.SELECTION**

Evalúa la selección actual y reemplaza con el resultado de la evaluación. Igual a **EXEC** del editor del menú **TOOL**.  $( ? \rightarrow ? )$ 

# **2F2F8 EXEC\_CMD**

Ejecute un comando en la selección en el Editline. Toma 2 argumentos : el comando a aplicar y una bandera (flag) que dice cómo compilar la selección antes del comando ( cmd  $T/F \rightarrow$  obsel )

# **32.2.8 MISCELANEA**

#### **2EF73 ?Space/Go>**

Inserta un espacio a menos que exista ya uno antes de la posición del cursor.

#### **2EF76 AddLeadingSpace**

Agrega primero un espacio al string del nivel 1. (  $\$\blacktriangleright\$\'$ )

#### **2EF75 AddTrailingSpace**

Agrega un espacio al string del nivel 1 a menos que el string ya termine con un espacio.  $($   $\blacktriangleright \blacktriangleright$   $\blacktriangleright$   $\blacktriangleright$ 

# **26855 CMDSIZE**

Puntero de entrada en ML para conseguir el tamaño del EditLine. Como es una entrada en ML no es posible llamarlo directo desde SystemRPL así que no use esta entrada al menos que sepa de la manera necesaria

:: RCL\_CMD LEN\$ ; Trabajo para los maniacos del Assembler ;-)

#### **2EF9A CommandLineHeight**

Devuelve el número de las filas de pixeles ocupadas por la parte visible del EditLine. ( $\rightarrow$  #height)

#### **2F2DB DOTEXTINFO**

Igual a **INFO** del menú del editor **TOOL**.

# **2F2F6 GET\_CUR\_FONT.EXT**

Devuelva el ID (como un sistema binario) del conjunto de fuentes usado por el carácter bajo el cursor.  $\leftrightarrow$  #font )

# **2EF96 NO\_AFFCMD**

Cuenta el siguiente **CMD\_PLUS** lo llama pero no actualiza la pantalla. Para la velocidad, si usted quiere hacer una inserción antes que el usuario necesita verlo.

#### **2F19E DispCommandLine**

Vuelve a actualizar la línea de comandos.

# **2F19F ?DispCommandLine**

Vuelve a actualizar la línea de comandos si es necesario.

# **2F2F7 PUT\_STYLE**

Cambia el punto de estilos. Si la selección esta activa, cambia el estilo del texto en la selección. Tomas un BINT de la pila que es el número del estilo. (#style  $\rightarrow$ )

Por ejemplo para cambiar al tipo de fuente **ITALI** del menú del editor **TOOL/STYLE** podría llevarse a cabo con el programa siguiente:

```
:: 
  BINT2 
  PUT_STYLE 
; 
@
```
# **2F2F5 PUT\_FONTE**

Cambia los puntos de fuente. Similar al comando **PUT STYLE.** (#font  $\rightarrow$  )

# **2F2E7 SELECT.FONT**

Igual a **FONT** del menú del editor **TOOL/STYLE**.

# **2F2E0 ViewEditGrob**

Ve el grob editado actualmente en el Editline. Si en el EditLine contiene el GROB 10 10 FFFFFFFFFFFFFFFFF mueve el cursor al "1" del primer "10". Entonces este punto da la entrada en que se mostrara el grob.

# **2EF92 XLINE\_SIZE**

Verifica si el cursor esta fuera de la línea actual. En el editor de la HP49G, usted puede mover el cursor más allá del margen derecho,

Esta entrada vuelve **TRUE** si no esta antes del newline.

 $($  ob  $\rightarrow$  TRUE ) ; Fuera de la línea.

( ob FALSE ) ; Dentro de la línea.

#### **HP49 BROWSER**

Hay dos comandos del navegador o browser en la calculadora HP49G, el primero que estaba presente desde la serie HP48 y uno nuevo que sólo esta presente en el modelo HP49G. Este capítulo describirá el nuevo comando que es más fácil usar, tiene algunos rasgos que el primero no tiene, pero el primero también tiene algunos rasgos importantes que este nuevo no hace.

Hay varios flashpointers que pueden ser usados para acceder al navegador, estos flashpointers no se apoyan oficialmente pero son muy estables.

La entrada principal es **FPTR 2 72 (ˆChoose3)**. tiene el siguiente diagrama en la pila:

( Meta  $T$ itulo #Init ::Message  $\rightarrow$  ob TRUE ) o

( Meta \$Titulo #Init **::**Message FALSE )

dependiendo adelante si el usuario selecciona algo o lo cancela.

Como una alternativa, usted puede reemplazar **FPTR 2 72** con **FPTR 2 74**.

# **Meta**

Contiene los ítems que deben mostrarse en el choose. Todos los tipos de objeto se permiten y ellos se descompilan por la pantalla.

#### \$**Titulo**

Es el titulo que se quiere que figure en la parte superior del choose, este deberá ir dentro de un string, si no se desea ningún titulo entonces se ingresa un string vació.

#### **#Init**

Es el ítem que estará seleccionado por defecto, generalmente es el primer ítem. El entero binario **ZERO** ( BINT 0 ) indica el primer subtitulo.

#### . **::Message**

Message es un programa, esta aplicación llamará al mensaje normalmente un bint en el nivel uno de la pila y quizá los argumentos adicionales en otros niveles de la pila.

**::**Message debe hacer su trabajo y retornar **TRUE**. Si decide ignorar **::**Message debe dejar caer simplemente el bint y retornar **FALSE**.

Para que funcione **::**Message debe tener por consiguiente el comando **DROPFALSE** (qué se puede poner en la pila con **' DROPFALSE**).

Cuando usted usa el **xCHOOSE** de usuario, apenas proporciona **DROPFALSE**.

**::**Message puede ocuparse de los siguientes mensajes:

#### **Mensaje Nombre del mensaje y significado**

#### **BINT1 MSGDISPBOX**

Este mensaje tiene que ver con la pantalla del choose, actualmente no es bien entendido. El diagrama en la pila para este mensaje parece ser

 $( #1 \rightarrow :: \text{prog TRUE})$  $($  #1  $\rightarrow$  FALSE )

**BINT2 MsgDispTitle** 

Esto debe desplegar el título. Si no se maneja el título es arrastrado usando el argumento proporcionado por \$title.  $($  #2  $\rightarrow$  TRUE )

 $($  #2  $\rightarrow$  FALSE  $)$ 

# **BINT3 MsgEndInit**

Este mensaje se ejecuta después de la inicialización del choose antes de que el mando se entregue al POL.

 $($  #3  $\rightarrow$  TRUE )  $($  #3  $\rightarrow$  FALSE )

# **BINT4 MsgKeyPress**

Éste es un negociante importante, similar al ones usado por el POL. Cuando el usuario presiona una tecla, el message handler hace un llamado al código de tecla y plano y el mensaje BINT4 en la pila. Debe devolver una dirección o un secundario, **TRUE** y **TRUE** de nuevo.

Si la tecla no esta ocupada debe devolver **FALSE**. Este es el diagrama en la pila para el ::message con respecto a este mensaje:  $($  #kc #pl #4  $\rightarrow$  KeyDef TRUE TRUE ) Si, TRUE dos veces  $($  #kc #pl #4  $\rightarrow$  FALSE)

# **BINT5 MsgMenu**

Esto debe devolver el menú que se muestra al usuario durante la selección. El valor del retorno para este mensaje se evalúa para conseguir el menú. El menú no se actualiza automáticamente cuando usted mueve la selección, pero puede usarse el mensaje #6 para forzar a una actualización. Si el menú tiene más de una página, usted debe ocuparse del **NXT** y **PREV** codificándolos en el keyhandler para que se puedan manejar por que estos no se manejan por defecto.

 $($  #5  $\rightarrow$  { menu list } TRUE )

 $($  #5  $\rightarrow$  ::prog\_returning\_list TRUE )

 $($  #5  $\rightarrow$  FALSE  $)$ 

# **BINT6 MsgEndEndDisp**

Este mensaje se llama después de un redisplay del choose (Cuando uno cambia un subtitulo seleccionado). Se puede usar esto para forzar a una actualización del despliegue del menú poniendo **24LAM** a **FALSE**.

 $($  #6  $\rightarrow$  TRUE )

 $($  #6  $\rightarrow$  FALSE )

# **El Browser y sus Lams**

El navegador POL usa 24 variables locales anónimas.

A continuación la descripción de algunos LAMs importantes usados por el navegador:

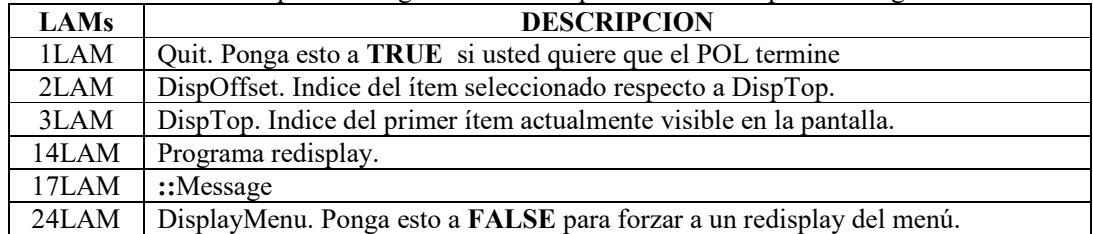

#### **ACCEDIENDO AL ITEM SELECCIONADO**

Para usar el navegador, para seleccionar más de un ítem, se deben escribir programas que deben ser accesibles con el key handler o con el menú.

En la mayoría de tareas se debe averiguar lo que el ítem actual es, el choose guar da dos copias de la lista del choose en el Virtual Stack (Pila Virtual) y usted puede usar estos para conseguir el ítem actual. En el nivel uno del Virtual Stack la lista es invertida y los ítems que se tienen que mostrar en el choose son convertidos en strings (sensible al flag **-85**). En los tres niveles de la pila virtual hay una copia de la lista original

El índice del ítem actual esta disponible con el siguiente código:

```
:: 
  2GETLAM 
  3GETLAM 
  #+ 
; 
@ 
Los índices empiezan en 0. 
Para acceder al ítem actual use uno de estos métodos:
```
**1**. Consigue el string descompilado. Esto es muy rápido y sólo ocupa 8 bytes.

```
:: 
 2GETLAM 
 3GETLAM 
 # + GetElemBotVStack 
; 
@
```
**2**. Consigue el ítem original.

No hay ninguna manera para conseguir directamente el tercer nivel de la Pila Virtual, por lo cual habrá que excavarlo hacia afuera y restaurar después la pila.

A continuación una manera para hacerlo: (35 bytes):

```
:: 
 GetVStackProtectWord PopMetaVStack 
 GetVStackProtectWord PopMetaVStack 
 2GETLAM 3GETLAM #+ 
 GelElemTopVStack 
 1LAMBIND 
 PushMetaVStack&Drop SetVStackProtectWord 
 PushMetaVStack&Drop SetVStackProtectWord 
 1GETABND 
;
```
# @

Esto parece complicado, pero también es bastante rápido y realmente esto es usado por la ROM por la tecla de ayuda del catálogo.

**3**. Si usted busca algo demasiado largo, usted puede guardar una copia de su lista original, por ejemplo en un LAM nombrado "mylist". Si usted llama al flashpointer del navegador, usted consigue el elemento actual con:

```
:: 
LAM mylist 
 2GETLAM 
  3GETLAM 
 #+ #1+ 
 NTHCOMPDROP 
; 
@
```
# **GUARDANDO Y RESTAURANDO LA PANTALLA**

Si usted quiere usar una tecla del menú u otra tecla para hacer una excursión del choose de la pantalla, usted debe guardar y debe restaurar la pantalla actual. Hay dos flashpointer que pueden usarse para guardar y restaurar la pantalla:

# **FPTR 2 88** Guarda la pantalla actual

**FPTR 2 89** Restaura la pantalla guardada.

Si un choose crea otro choose que necesita guardar su pantalla para una excursión En casos así usted necesita guardar y restaurar copias de HARDBUFF y HARDBUFF2.

# **A continuación algunos comandos de referencia.**

#### **072002 ˆChoose3**

( meta \$titulo #pos ::handler  $\rightarrow$  ob T ) ( meta \$titulo #pos ::handler  $\rightarrow$  F )

# **074002 ˆChoose3Index**

Igual que **ˆChoose3**, pero retorna el índice del ítem seleccionado el lugar del propio ítem. El índice empieza en 0. ( meta \$titulo #pos ::handler  $\rightarrow$  #idx T ) ( meta \$titulo #pos ::handler  $\rightarrow$  F )

# **070002 ˆChoose2**

Llama a **ˆChoose3Index** con el **::**Message vacio. Esto es simplemente :: 'DROPFALSE FPTR2 ˆChoose3Index ; ( meta \$titulo #pos  $\rightarrow$  ob T) ( meta \$titulo #pos  $\rightarrow$  F)

# **073002 ˆChoose3Save**

( meta \$titulo #pos ::handler  $\rightarrow$  ob T) ( meta \$titulo #pos ::handler  $\rightarrow$  F) Guarda y restaura HARDBUFF y HARDBUFF2 alrededor de una llamada por Choose3.

# **005002 ˆsysCHOOSE**

(  $$titulo$  {} %sel  $\rightarrow$  ob %1 ) (  $$titulo$  {  $%sel \rightarrow % 0$  ) Equivalente al comando CHOOSE de User RPL.

# **075002 ˆChooseDefHandler**

Avanza al mensaje por defecto (el usado por la tecla CAT) en la pila. (→ ::Message)

# **088002 ˆSaveHARDBUFF**

Guarda HARDBUFF y HARDBUFF2 en un lugar seguro.  $\left(\bigrightarrow$ 

# **089002 ˆRestoreHARDBUFF**

Restaura HARDBUFF y HARDBUFF2 si fueron guardados con SaveHARDBUFF.  $(\rightarrow)$ 

# **077002 ˆChoose3OK**

La acción **OK** ejecutada por Choose3 si **OK** o **ENTER** se presiona.  $\left(\bigstar\right)$ 

# **076002 ˆChoose3CANCL**

La acción **CANCL** ejecutada por Choose3 si **CANCL** o **ON** se presiona.  $\left(\rightarrow\right)$ 

# **Ejemplo:**

Este programa despliega los números del 1-100 si se presiona Squareroot entonces saca la raíz cuadrada del número actual en un cuadro de mensaje.

En el menú **F1** agrega los números seleccionados a una lista cada número en un string, **F3** no hace nada pero muestra si el número seleccionado es par o impar, **F5** y **F6** son los usuales **CANCL** y **OK.** 

:: 101 ONE\_DO *(PARAMETRO Meta)* INDEX@ UNCOERCE LOOP 100 P{}N *(Crea una lista del 1 al 100)* DUP NULL{} *(Lista de colección vacia*) { LAM mylist LAM res } BIND *(Guarda y copia en la lista)* INNERCOMP<br>"REALS" "REALS" *(PARAMETRO \$Titulo)* 0 *(PARAMETRO #Init)* **'**  :: *(PARAMETRO ::Message)* **4**  OVER#=case :: DROP DUP#1= 3PICK  $23$  #= ANDcase *(Si se presiona SQRT)* :: 2DROP *(Borra los códigos de teclas)* and the control of :: LAM mylist 2GETLAM 3GETLAM #+ #1+ NTHCOMPDROP *(Llama al valor actual)* %SQRT DO>STR *(Calcula la raíz)* FlashWarning *(Muestra la raíz)* ; TrueTrue *(Si manejamos estas teclas)* ; FALSE *(Las otras teclas no se manejan)* ; **5**  OVER#=case *(Menú)* :: DROP '' '' '' '' '' '' '' '' '' '' :: NoExitAction *(No guarda el ultimo menú*) {  $\left\{ \begin{array}{cc} 0 & 0 & 0 \\ 0 & 0 & 0 \\ 0 & 0 & 0 \\ 0 & 0 & 0 \\ 0 & 0 & 0 \\ 0 & 0 & 0 \\ 0 & 0 & 0 \\ 0 & 0 & 0 \\ 0 & 0 & 0 \\ 0 & 0 & 0 \\ 0 & 0 & 0 \\ 0 & 0 & 0 \\ 0 & 0 & 0 & 0 \\ 0 & 0 & 0 & 0 \\ 0 & 0 & 0 & 0 \\ 0 & 0 & 0 & 0 & 0 \\ 0 & 0 & 0 & 0 & 0 \\ 0 & 0 & 0 & 0 & 0 \\ 0 & 0 & 0 & 0 & 0 \\ 0 & 0$  $"->\{\;\}$  " ::

```
 TakeOver 
             LAM res 
             2GETLAM 3GETLAM 
             #+ 
             GetElemBotVStack 
             >TCOMP 
the contract of the contract of the
             LAM res 
             STO 
\mathcal{L} } 
         NullMenuKey 
          { 
           :: (Menú a mostrar)
             TakeOver ("par" o "impar")
             LAM mylist (la lista)
             2GETLAM 
             3GETLAM #+ #1+ (Consigue el elemento actual)
            NTHCOMPDROP<br>DUP %2 %/
                               (Prueba si es par)
             %FLOOR %2 %* %= 
             ITE (Retorna la etiqueta correcta) 
             "par" 
             "impar" 
\mathcal{L} NOP (Ninguna acción cuando se aprieta) 
 } 
         NullMenuKey 
          { "CANCL" FPTR 2 77 } 
          { "OK" FPTR 2 76 } 
 } 
      ; 
      TRUE (Si se proporciona un menú) 
    ; 
    6 (Fuerza a la actualización del menú) 
    OVER#=case 
    :: 
     DROP 
      FalseFalse 
      24 PUTLAM 
    ; 
    DROPFALSE (Otros mensajes)
  FPTR 2 72 (Inicia el choose)
  ITE 
  :: 
    DROP (Borra el valor actual)
    LAM res (Retorna la lista)
    TRUE 
  FALSE (Si se presiona CANCL retorna FALSE) 
  ABND (Abandona el entorno temporal)
```
;

;

; @<br>RAD<br>CHO

#### **HP48 BROWSER**

El navegador de la HP48 qué todavía está presente en la HP49 permite hacer muchas cosas, básicamente despliega una lista de ítems en donde se puede seleccionar uno o mas ítems y se puede actuar en esas entradas por medio de las teclas del menú o las asignaciones de las teclas duras (hard keys).

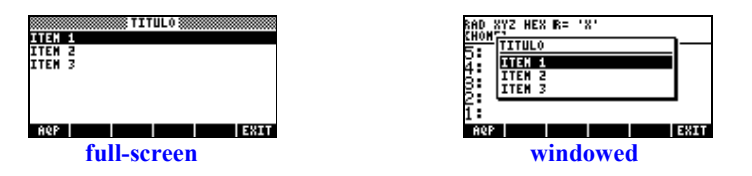

Este navegador tiene algunos rasgos que el nuevo navegador de la HP49 no tiene, como el modo fullscreen , sin embargo es más complicado de usar. Simplemente como el Input Form hay generalmente varias maneras de lograr la misma cosa.

El navegador se llama por la entrada **˜Choose,** si se usa una HP49 con ROM1.18 se llama con la entrada **ROMPTR B3 0**. Espera cinco parámetros en la pila, devuelve los resultados y **TRUE** o simplemente **FALSE**.

Aquí está el diagrama de la pila:

 $(:.$ Appl  $Titulo :: Converter {\textcirc} Init \rightarrow result TRUE) o$ 

 $(:.$ Appl \$Titulo ::Converter {}Items Init  $\rightarrow$  FALSE )

Aquí el resultado es una lista o un solo objeto, dependiendo si se habilitan las marcas del check y las selecciones múltiples.

#### **::Appl**

Éste es un programa que permite la configuración de varios aspectos del navegador. Se llama con un bint en la pila, que representa el código del mensaje.

Si el mensaje se ocupa, el programa debe devolver cualquier dato requerido por el mensaje y **TRUE**  de lo contrario devuelve **FALSE**.

Para que funcione **::Appl** debe tener por consiguiente el comando **DROPFALSE** (qué se puede poner en la pila con el comando **' DROPFALSE**).

A continuación las descripciones de algunos de los mensajes:

#### **Codigo (Decimal) Description y Stack**

**57** Número de líneas que el navegador desplegará en la pantalla. El valor por defecto depende del conjunto de caracteres actual y en la bandera del sistema 90.  $(\rightarrow \#)$ 

**58** Altura de la línea del navegador. Probablemente esto no necesita ser cambiado.  $\leftrightarrow$  #

**59** Ancho de la línea del navegador. Deja el espacio para el despliegue de las flechas en la pantalla si el número de elementos es mayor al tamaño de la página  $\left(\rightarrow \# \right)$ 

**60** Deberá ser **TRUE** si el navegador estará en el modo full-screen o **FALSE** si estará en el modo windowed. El valor por defecto es windowed.  $\leftrightarrow$  flag )

**61** Debe ser **TRUE** si se permiten las marcas del check, así se puede apoyar la selección de varios ítems, o **FALSE** si no se quiere. Por defecto no se permiten las marcas del check, ósea no se pueden seleccionar varios ítems. .

 $\left( \rightarrow$  flag )

**62** Retorna el número de elementos. Si su programa cambia el número de elementos durante la ejecución, usted debe ocuparse de este mensaje.  $(\rightarrow \#)$ 

**63** Debe retornar las coordenadas de la esquina izquierda superior de la selección de navegador. Generalmente no se necesita cambiar el valor por defecto.

 $\left(\rightarrow \# \times \# \vee \right)$ 

**64** Este mensaje debe devolver la diferencia inicial entre el ítem seleccionado y la cima de página. Esté seguro que la diferencia está menos de la selección actual y por otra parte menos del tamaño de la página, la calculadora puede chocar.  $\overline{(\rightarrow \#)}$ 

**65** Este mensaje se llama cuando el fondo necesita ser pintado. Su acción puede usarse para dibujar algo más en el fondo.

 $(\rightarrow)$ 

**66** Este mensaje se llama cuando el título necesita ser pintado. Su acción debe dibujar el título en HARDBUFF. La mayoría de las veces, esto no se maneja, y el título es arrastrado del parámetro de \$Titulo.

 $(\rightarrow)$ 

**67** Retorna el título como un grob. La mayoría de las veces esto no se maneja y el título es arrastrado del parámetro de \$Titulo.

 $\left( \rightarrow$  grob )

**68** Si el mensaje **67** no se define, este se llama para devolver el título como un grob, pero sólo para el modo full-screen.

 $\left(\rightarrow$  grob )

**69** Igual que el mensaje **68** pero solo para el modo windowed.  $\left(\rightarrow$  grob )

**70** Si el parámetro \$Titulo no es un string nulo, esta entrada se llama para devolver el título del string. Esto atropella el parámetro \$Titulo.  $(\rightarrow$  \$)

**74** Este mensaje dibuja todas las líneas visibles del navegador.  $\left(\rightarrow\right)$ 

**79** Este mensaje debe mostrar una línea del navegador. Si ésta es la línea seleccionada, este mensaje debe dibujar esta línea inversa a la marca de uno que este seleccionado de otra manera.  $(\# \rightarrow)$ 

**80** Este mensaje es una alternativa al parámetro {}Items. Proporciona el número de ítems y este mensaje debe retornar el ítem. Puede retornar cualquier objeto.

::Converter llamará para convertir esto en un string.

Si usted quiere cambiar o variar los ítems del navegador este mensaje permite hacer eso. Pero el mensaje **82** probablemente es mejor en este caso.

 $(\# \rightarrow$  objeto)

**81** Este mensaje convierte un elemento en un grob. (Esto atropella el parámetro ::Converter.) debe devolver un grob con dimensiones 7NULLLAMx8NULLLAM.

Si se habilitan las marcas del check, usted debe incorporar la marca del check en el grob si el artículo se verifica.

 $(\# \rightarrow \text{prob})$ 

**82** Este mensaje es como el mensaje **80**, pero el objeto ya se retorna como un string. ::Converter ya no sera llamado después. Si se usa este mensaje ya no se necesita escribir el parámetro ::Converter.

 $( # \rightarrow $ )$ 

**83** Retorna una lista que describe el menú. El formato de la lista es el mismo de InputLine y Input Forms,

 $(\rightarrow \{\})$ 

**85** Este mensaje se llama cuando se inicia el navegador.  $\left( \rightarrow \right)$ 

**86** Este mensaje se llama cuando un item se verifica o no se verifica (check). La acción por defecto se ocupa de la verificación y no verificación de los items, probablemente no sea necesario ocuparse de este mensaje.

 $(\# \rightarrow)$ 

**87** Este mensaje se llama antes de salir del navegador.  $\left(\rightarrow\right)$ 

**91** Este mensaje se llama después de presionar la tecla **ON** o la tecla del menú **CANCL**. Si retorna **TRUE** sale del navegador, si retorna **FALSE** continua con el navegador.  $\left(\rightarrow$  flag )

**96** Este mensaje se llama después de presionar la tecla **ENTER** o la tecla del menú **OK**. Si retorna **TRUE** sale del navegador, si retorna **FALSE** continua con el navegador.  $\left(\rightarrow$  flag )

# **\$Title**

Este parámetro especifica el título. Hay mensajes que pueden atropellar este parámetro: **66**, **67**, **68**, **69** y **70**.

#### **::Converter**

Este es un secundario que convierte cualquier objeto que es usado en una lisa en un string para ser mostrado. El diagrama de la pila para este secundario es:  $(\text{ objecto} \rightarrow \text{\$})$ 

Si uno se ocupa del mensaje **81** o **82**, no es necesario escribir este programa para hacer la conversión. Sin embargo el navegador le permite al usuario presionar **ALPHA** seguido por una letra para buscar un objeto que empiece con esa letra para saltar a dicho objeto. Esto requiere del parámetro ::Converter aun cuando estos mensajes ya sean proporcionados. Así que uno se debe asegurar que este parámetro devuelva un string.

El comando **DO>STR** puede ser de gran utilidad aquí.

# **{}Items**

Usted puede especificar una lista de objetos aquí o se puede especificar una lista vacía y se puede usar los mensajes **80**, **81** o **82** para proporcionar los elementos.

**Init**  Éste puede ser un entero binario o una lista. Si es el **BINT0**, el navegador trabaja como un espectador desaprobando las selecciones.

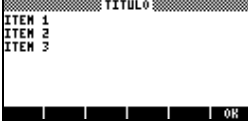

Si es cualquier otro BINT es el elemento inicialmente seleccionado como por ejemplo el **BINT1** indica el primer item seleccionado.

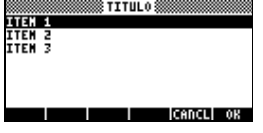

 $\cdot$  :

Si se habilitan las selecciones múltiples, usted puede especificar una lista de bints representando los elementos inicialmente verificados.

# **USO TIPICO DEL NAVEGADOR**

Como se a notado existen varias maneras de proporcionar los elementos que formaran la lista del navegador, seguramente usted puede estar un poco desconcertado por eso aquí se listarán dos maneras de hacer esto.

**1)** Puede proporcionar los elementos que se usaran en el parámetro Items y proporcionar el parámetro ::Converter que convertirá uno de esos elementos en un string. En este caso no se necesita preocuparse por los mensajes **80**, **81** o **82**. Este método es bueno si la lista de elementos no cambiará mientras el programa está corriendo.

**2)** Puede proveer una lista vacía al parámetro {}Items, y guardar la lista de elementos en alguna otra parte (probablemente en un lam). Entonces se usaran los mensajes **80**, **81** o **82** para devolver los elementos.

Si se usa los mensajes **81** o **82**, usted ya devolverá los elementos como un grob o un string y el parámetro ::Converter puede ser un secundario nulo, también usted puede usar el mensaje **80** para devolver algún objeto y entonces usar el parámetro ::Converter para extender un string. Este método es bueno si los elementos cambian mientras el programa está corriendo. Si se usa esta técnica también se debe ocupar del mensaje **62**.

Cuando cambia el número de elementos del navegador ejecute este código para adaptar el navegador a los cambios:

```
 ROMPTR 0B3 03E (Vuelve a leer el # de elementos)
  ROMPTR 0B3 026 (Vuelve a leer el ancho)
  18GETLAM (# Indice)
  5 12GETLAM (# de Elementos)
  DUP#0=IT 
  DROPONE 
  #MIN (Reduce # indice si el # de Elementos es reducido)
  10 18PUTLAM 
  FALSE ROMPTR 0B3 019 (Recalcula el desplazamiento)
; 
@
```
#### **A continuación algunos comandos como referencia.**

# **0000B3 ˜Choose**

(::Appl  $Titulo$ ::Convert  $\{\}$  offset  $\rightarrow \{\}' T$ ) (::Appl  $Titulo$ ::Convert  $\{\}$  offset  $\rightarrow$  ob T)  $\therefore$  (::Appl \$Titulo ::Convert  $\{\}$  offset  $\rightarrow$  F)

Retorna los valores en una lista si se habilitan los campos del check, De lo contrario simplemente retorna el objeto seleccionado. Solo retorna **FALSE** cuando el usuario presiona **CANCL**.

#### **0050B3 ˜ChooseMenu0**

Devuelve un menú con **"OK"**.  $(\rightarrow \{\})$ 

**0060B3 ˜ChooseMenu1**  Devuelve menús con **"CANCL"**, **"OK"**.  $(\rightarrow \{\})$ 

# **0070B3 ˜ChooseMenu2**

Devuelve menús con "**CHK"**, **"CANCL"**, **"OK"**.  $({\rightarrow} \{ \})$ 

**0630B3 ˜ChooseSimple**  Interfase del choose simple de la HP48. En la HP49G llama a ˆRunChooseSimple. ( $$titulo \{items\} \rightarrow ob T$ ) ( $$titulo \{items\} \rightarrow F)$ 

**004002 ˆRunChooseSimple**  Interfase del choose simple de la HP48. ( $$titulo \{items\} \rightarrow ob T)$ ( \$titulo {ítems}  $\rightarrow$  F )

**09F002 ˆDoCKeyCheck**  Marca el ítem actual.  $\left( \rightarrow \right)$ 

**0A0002 ˆDoCKeyChAll**  Marca *(Check)* todos los ítems.  $\left(\bigrightarrow$ 

**0B0002 ˆDoCKeyUnChAll**  Desmarca *(Uncheck)* todos los ítems.  $\left(\rightarrow\right)$ 

**09E002 ˆDoCKeyCancel**  Simula Cancel.  $\left( \rightarrow \right)$ 

**09D002 ˆDoCKeyOK**  Simula OK.  $\left(\rightarrow\right)$ 

**0B3002 ˆLEDispPrompt**  Redibuja el titulo.  $\left(\bigrightarrow$ 

**0B2002 ˆLEDispList**  Redibuja las líneas del navegador.  $\left(\rightarrow\right)$ 

**0B1002 ˆLEDispItem**  Redibuja una línea.  $(\#\rightarrow)$ 

**0150B3 ˜BBMoveTo**  Mueve la línea seleccionada y actualiza la pantalla.  $(\#\rightarrow)$ 

 **0190B3 ˜BBRecalOff&Disp**  Recalculala el desplazamiento del ítem seleccionado en la pagina y vuelve a dibujar las líneas si el flag es **TRUE.**   $(\text{flag} \rightarrow)$ 

**0220B3 ˜BBRunEntryProc**  Envia el mensaje **85** a **::Appl**.  $\left(\bigrightarrow$ 

**0230B3 ˜BBReReadPageSize**  Re-lee el tamaño de la pagina (mensaje **57**).  $(\rightarrow)$ 

**0240B3 ˜BBReReadHeight)**  Re-lee la altura de la línea del navegador (mensaje **58**).  $\left(\rightarrow\right)$ 

**0250B3 ˜BBReReadCoords)**  Re-lee las coordenadas del cuadro del navegador. (mensaje **63**).  $(\rightarrow)$ 

**0260B3 ˜BBReReadWidth**  Re-lee el ancho de la línea del navegador (mensaje **59**).  $\left(\bigrightarrow$ 

**0280B3 ˜BBRunENTERAction**  Envía el mensaje **96** a **::Appl**, ejecutando así la acción **OK**. No verifica el valor devuelto y nunca sale.  $\left(\rightarrow\right)$ 

**0290B3 ˜BBRunCanclAction**  Envía el mensaje **91** a **::Appl**, ejecutando así la acción **CANCL**. No verifica el valor devuelto y nunca sale.

 $(\rightarrow)$ 

**02F0B3 ˜BBReDrawBackgr**  Vuelve a dibujar el fondo.

 $\left(\rightarrow\right)$ 

**0370B3 ˜BBGetNGrob** 

Retorna el número de elementos como un grob.  $(\#n \rightarrow \text{grob})$ 

**0380B3 ˜BBGetNStr**  Retorna el número de elementos como un string.  $(\#n \rightarrow$  \$)

**03B0B3 ˜BBRereadChkEnbl**  Re-lee si están habilitadas las marcas del Check. (Mensaje **61**).  $\left(\rightarrow\right)$ 

**03C0B3 ˜BBRereadFullScr**  Re-lee si esta en el modo full-screen. (Mensaje **60**).  $(\rightarrow)$ 

**03D0B3 ˜BReReadMenus**  Re-lee el menú. (Mensaje **83**).  $(\rightarrow)$ 

**03E0B3 ˜BBReReadNElems**  Re-lee el número de elementos. (Mensaje **62**).  $\left(\rightarrow\right)$ 

**03F0B3 ˜BBGetN**  Retorna el número de elementos.  $(\#n \rightarrow ob)$ 

**04B0B3 ˜BBIsChecked?**  Retorna el número de elementos verificados  $(\#n \rightarrow flag)$ 

**0520B3 ˜BBUpArrow**  Retorna la flecha arriba como un grob.  $\left(\rightarrow$  grob )

**0530B3 ˜BBDownArrow**  Retorna la flecha abajo como un grob.  $\left(\rightarrow$  grob )

**0540B3 ˜BBSpace**  Retorna un espacio como un grob.  $\leftrightarrow$  grob)

**0590B3 ˜BBPgDown**  Baja una pagina.  $(\rightarrow)$ 

**05A0B3 ˜BBPgUp**  Sube una página.  $\left(\rightarrow\right)$ 

**05B0B3 ˜BBEmpty?**  Retorna **TRUE** si el navegador no tiene elementos.  $\left(\rightarrow$  flag )

# **05C0B3 ˜BBGetDefltHeight**

Retorna la altura de las líneas basado en el tipo de fuente usada. Este valor es la altura predefinida por el navegador. Equivalente a **FPTR 2 64.**  $(\rightarrow \#)$ 

# **0190E0 ˜BRRclC1**

:: LAM 'BR5 ;  $(\rightarrow)$ 

# **NULLLAMs Usadas por el Navegador**

El navegador usa un gran número de NULLLAMs *(Variables temporales sin nombre)* para guardar su información. A continuación una breve descripción de estas variables:

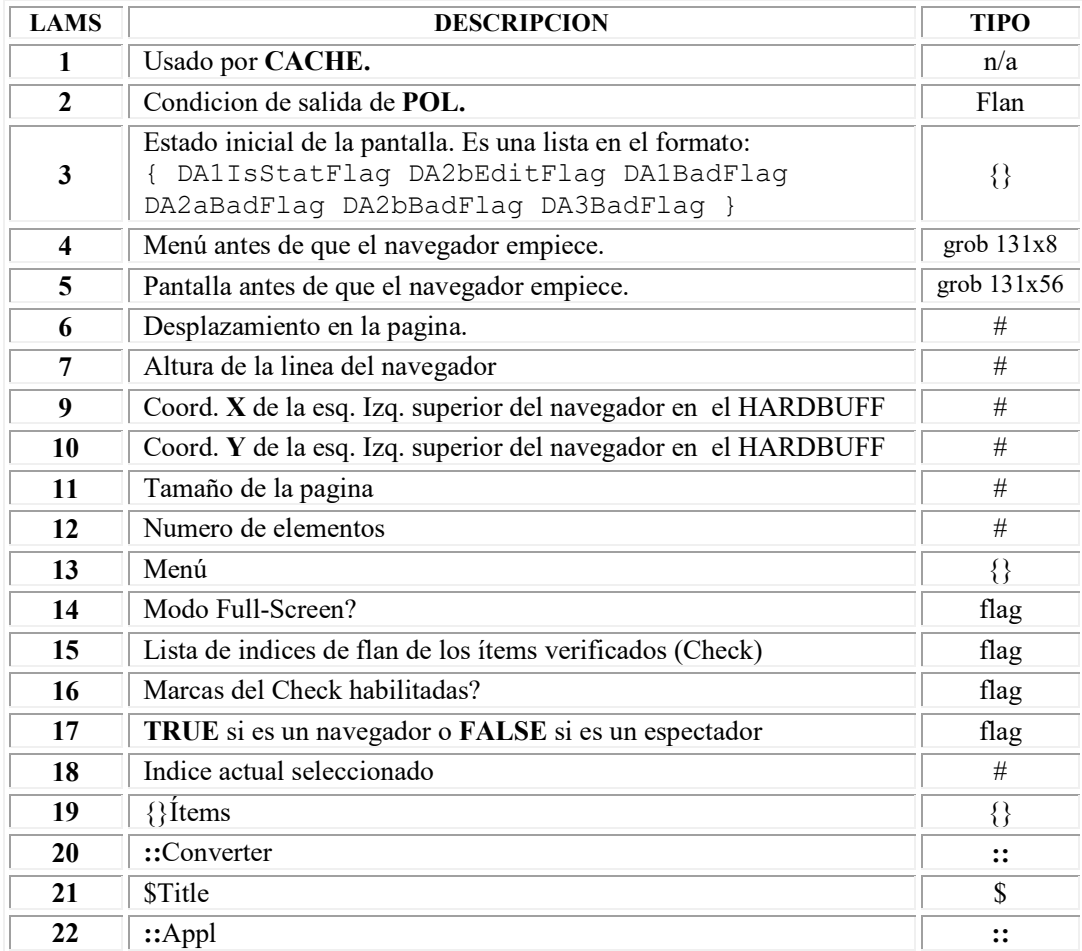

# **Ejemplo:**

Este ejemplo usa el navegador para permitirle al usuario entrar en una lista de ecuaciones Inicialmente la lista está vacía. El usuario agrega las ecuaciones a la lista. También pueden revisarse las ecuaciones o anuló.

Este programa se ocupa de los mensajes **62** y **82** para devolver el número de elementos y la ecuación ya convertida en un string cuando esta se pida.

```
::<br>NULL{}
                                              (Emepezar con una lista vacia)
'
   LAM EQS 
   1 DOBIND 
                                               ' (PARAMETRO ::Appl) 
   :: 
                                               60 (Modo Full-Screen)
      #=casedrop 
      TrueTrue 
      62 (Número de elementos)
      #=casedrop 
      :: 
        LAM EQS 
        LENCOMP DUP#0=IT 
         #1+ TRUE 
     ;<br>82
                                               82 (Retornar # elementos en un string) 
      #=casedrop 
      :: 
         LAM EQS 
         SWAP NTHELCOMP 
         ITE 
         :: (Convierte en un string)
           setStdWid 
           FPTR 4 7 
\mathcal{L}^{\mathcal{L}} ; \mathcal{L}^{\mathcal{L}} "No ecuaciones" TRUE 
     ;<br>83
                                               83 (Menú)
      #=casedrop 
      :: 
         { 
\left\{ \begin{array}{cc} 0 & 0 \\ 0 & 0 \end{array} \right. "Add" 
              :: 
                 PushVStack&Clear (Guarda el stack)
                 DoNewEqw 
                 DEPTH #0<> 
                 IT 
                 :: (Agrega una ecuación)
                    LAM EQS 
                    SWAP >TCOMP 
and the contract of the contract of
                    LAM EQS 
                    STO 
                    ROMPTR B3 3E (Vuelve a leer el # elementos)
\mathcal{L} PopMetaVStackDROP 
           \begin{array}{c} \hline \end{array} } 
            {
```

```
 "Del" 
           :: 
             LAM EQS 
             INNERDUP 
              #0=case DROP (Sale si está vacío)
             PushVStack&Keep (Guarda el contenido del stack)
             reversym DROP 18GETLAM 
             ROLL DROP 18GETLAM #1- 
             UNROLL DEPTH {}N 
and the state of the state of the
             LAM EQS 
              STO 
              PopMetaVStackDROP (Restaura el stack)
             ROMPTR B3 3E (Vuelve a leer el # elementos)
             18GETLAM (Cambia el elemento seleccionado)
             12GETLAM (Si es necesario)
              #MIN 18PUTLAM FALSE 
             ROMPTR B3 19 
\mathcal{L}^{\text{max}} } 
\left\{ \begin{array}{cc} 0 & 0 \\ 0 & 0 \end{array} \right. "Edit" 
           :: 
             LAM EQS (llama a los elemetos)
             18GETLAM NTHELCOMP 
             NOT?SEMI (Sale si esta vacio)
             FPTR2 ^EQW3Edit (Edita)
             75 NOT?SEMI (Sale si no cambia)
             18GETLAM LAM EQS 
             PUTLIST (Reemplaza)
and the state of the state of the
             LAM EQS 
             STO 
           ; 
         } 
         NullMenuKey 
         { 
           "CANCL" FPTR 2 9E 
         } 
         { 
           "OK" FPTR 2 9D 
 } 
       } 
       TRUE 
\mathcal{L}^{\mathcal{L}} DROPFALSE 
  ;<br>"HP48-BROWSER"
                                     "HP48-BROWSER" (PARAMETRO ::Titulo) 
   ' NULL:: (PARAMETRO ::Converter)
   NULL{} (PARAMETRO ::{ }Items) (No items)
   1 (PARAMETRO ::Init)
   ~Choose (Empezar navegador)
   ABND (Abandonar entorno temporal) 
@ Add | Det | Edit| | | | CANCL| OK
```
;

#### **DEFINE, INCLOB, INCLUDE**

Estas palabra sirven para facilitar la compilación veamos cada uno de ellos.

#### **DEFINE**.

Este nos sirve para definir algún objeto como por ejemplo supongamos que se va usar al momento de hacer un programa el string "Espere Cargando…" y el comando FlashMsg. **Ejemplo:** 

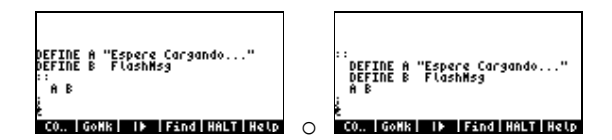

Y al momento de compilar el programa nos queda:<br>Nortes Es Es Es l'al

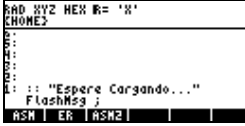

**Nota:** Todo lo que se quiera definir se tendra que poner en la misma fila de DEFINE por ejemplo si se quiere definir **2 3 4 5** se puede hacer **DEFINE aqp 2 3 4 5** Esto quiere decir que el cualquier parte del programa donde coloquemos la palabra **aqp** al momento de compilar se va a remplazar por **2 3 4 5**.

#### **INCLOB**

Esto sirve para incluir el contenido de un archivo en el punto donde se encuentre INCLOB. Por ejemplo supongamos que tenemos la variable de nombre SUMA que contiene el programa

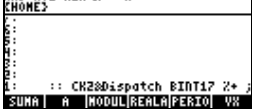

Si hacemos un programa como se muestra en la figura.<br>EROMES

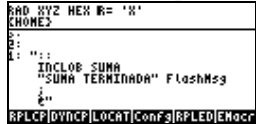

Al momento de ensamblar nos queda:<br> $\frac{1}{600}$   $\frac{1}{600}$   $\frac{1}{600}$   $\frac{1}{600}$   $\frac{1}{600}$ 

# **INCLUDE**

Esto sirve para incluir el código fuente de un programa en el punto donde se encuentre INCLUDE. Por ejemplo supongamos que tenemos la variable de nombre SUMA que contiene el código fuente:

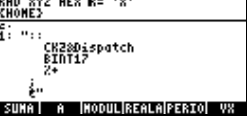

Si hacemos un programa como se muestra en la figura.

"::<br>INCLUDE SUNA<br>"SUNA TERNINADA" FlashNsg én<br>Ralaxiovinas (Locaricons dissus distince)

Al momento de ensamblar nos queda:<br> $\frac{k_{\text{B}}}{k_{\text{B}}k_{\text{B}}$ 

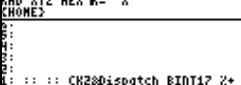

á:<br>1: :: :: CK28Dispatch BINT17 %+<br>"SUMA TERNINADA" FlashNsg ;<br>ASK | ER |ASK2| |

**A continuación se verán algunos ejemplos:** 

# **EJEMPLO 1: HP49 IF/THEN/END**

```
USER-RPL 
« 
 IF 
 1 > 
 THEN 
 "MAYOR QUE 1" 
 END 
 1 DISP 1 FREEZE 
» 
SYS-RPL 
:: 
%1\frac{6}{6} IT 
 :: 
  "MAYOR QUE 1" 
  DISPROW1 
   SetDA1Temp 
 ; 
; 
@
```
# **EJEMPLO 2: HP49 IF/THEN/ELSE/END**

```
USER-RPL 
« 
 IF 
 1 > 
 THEN 
  "MAYOR QUE 1" 
 ELSE 
  "MENOR que 1" 
 END 
 1 DISP 1 FREEZE 
» 
SYS-RPL 
:: 
%1\frac{6}{6} ITE 
 "MAYOR QUE 1" 
 "MENOR QUE 1" 
 DISPROW1 
 SetDA1Temp 
; 
@
```
# **EJEMPLO 3: HP49 Mostrar Texto**

SYS-RPL

```
:: 
  CLEARLCD 
  ZEROZERO 
  "AREQUIPA - PERU" 
  $>grob 
 XYGROBDISP 
 SetDA1Temp 
; 
@
```
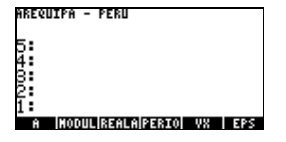

# **EJEMPLO 4: HP49 SUMA**

```
USER-RPL 
« 
2 \t 5 + "123" 1 DISP 
» 
SYS-RPL 
:: 
%2 %5 
 \frac{6}{6} "123" 
  DISPROW1
```
#### **EJEMPLO 5: HP49 Variables temporales**  USER-RPL

«  $\rightarrow$  a b c « c b a » »

SYS-RPL

;

```
:: 
 CK3 
 { LAM a 
   LAM b 
   LAM c 
 } 
 BIND 
 LAM c 
 LAM b 
 LAM a 
 ABND 
; 
@
```
# **EJEMPLO 6: HP49 BEGIN LOOP**

En el siguiente ejemplo se vera una línea que se desplaza por la pantalla.

SYS-RPL **::**  BEGIN 131 0 DO INDEX@  $\Omega$  OVER 16 TOGLINE LOOP ATTN? UNTIL ; @<br>RAD XYZ HEX B= 'X'<br><u>CHOME</u>} .<br>A inodulirealaiperioi vx i eps

# **EJEMPLO 7: HP49 Mostrar un grob**

A continuación se vera un ejemplo de cómo mostrar un grob en la pila. Para este ejemplo vamos a suponer el grob esta almacenado en un archivo de nombre FOTO.

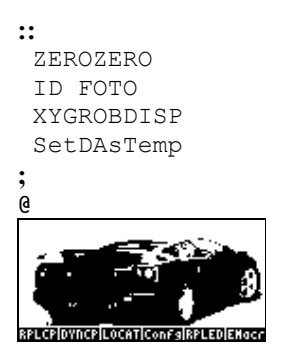

```
:: 
  "SysRpl Stack" BINT8 BINT10 
  "MASD SysRpl" BINT9 BINT19 
  'DROPFALSE 
  BINT0 BINT7 
  BINT6 BINT9 
  BINT32 
  MINUSONE MINUSONE 
 " " MINUSONE MINUSONE 
  TRUE 
  :: BINT85 TestSysFlag ; 
  'DROPFALSE 
  BINT0 BINT16 
  BINT6 BINT9 
  BINT32 
  MINUSONE MINUSONE 
 ^{\rm m} "
  MINUSONE MINUSONE 
  TRUE 
  :: BINT92 TestSysFlag ; 
  BINT2 BINT2 
  'DROPFALSE 
  "CONFIGURACION" 
  DoInputForm 
  ITE 
  :: 
     ITE 
    :: BINT92 SetSysFlag ; 
    :: BINT92 ClrSysFlag ; 
    ITE 
     :: BINT85 SetSysFlag ; 
    :: BINT85 ClrSysFlag ; 
  ; 
; 
@
```
#### **EJEMPLO 8: HP49 DoinputForm**

#### **EJEMPLO 9: HP49 Menús y case.**

```
:: 
  BINT0 "MENU1" Str>Menu 
  BINT22 "MENU2" TRUE Box/StdLabel Grob>Menu 
  BINT44 
  GROB 0003A 8000051000000000002000003000002000002000002000007000000000 
  Grob>Menu 
  BINT66 
  GROB 0003A 8000051000000000007000001000001000007000005000007000000000 
  Grob>Menu 
  BINT88 "HELP" 
  TRUE Box/StdLabel Grob>Menu 
   BINT110 "AQP" Str>Menu 
  WaitForKey 
  DROP 
  BINT1 #=casedrop :: BINT1 ; 
  BINT2 #=casedrop :: BINT2 ; 
  BINT3 #=casedrop :: BINT3 ; 
 BINT4 #=casedrop :: BINT4 ; 
 BINT5 #=casedrop :: BINT5 ; 
 BINT6 #=case :: BINT6 ; 
  DoBadKey 
; 
@<br>RAD XYZ HEX B= 'X'<br>CHOME}<br>5:
4:<br>8:
L -<br>Handaigendo 1 - 6 Heuro Rep
```